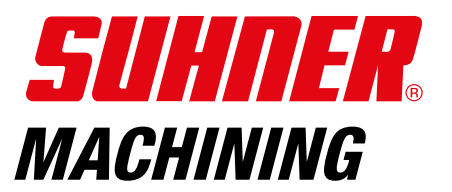

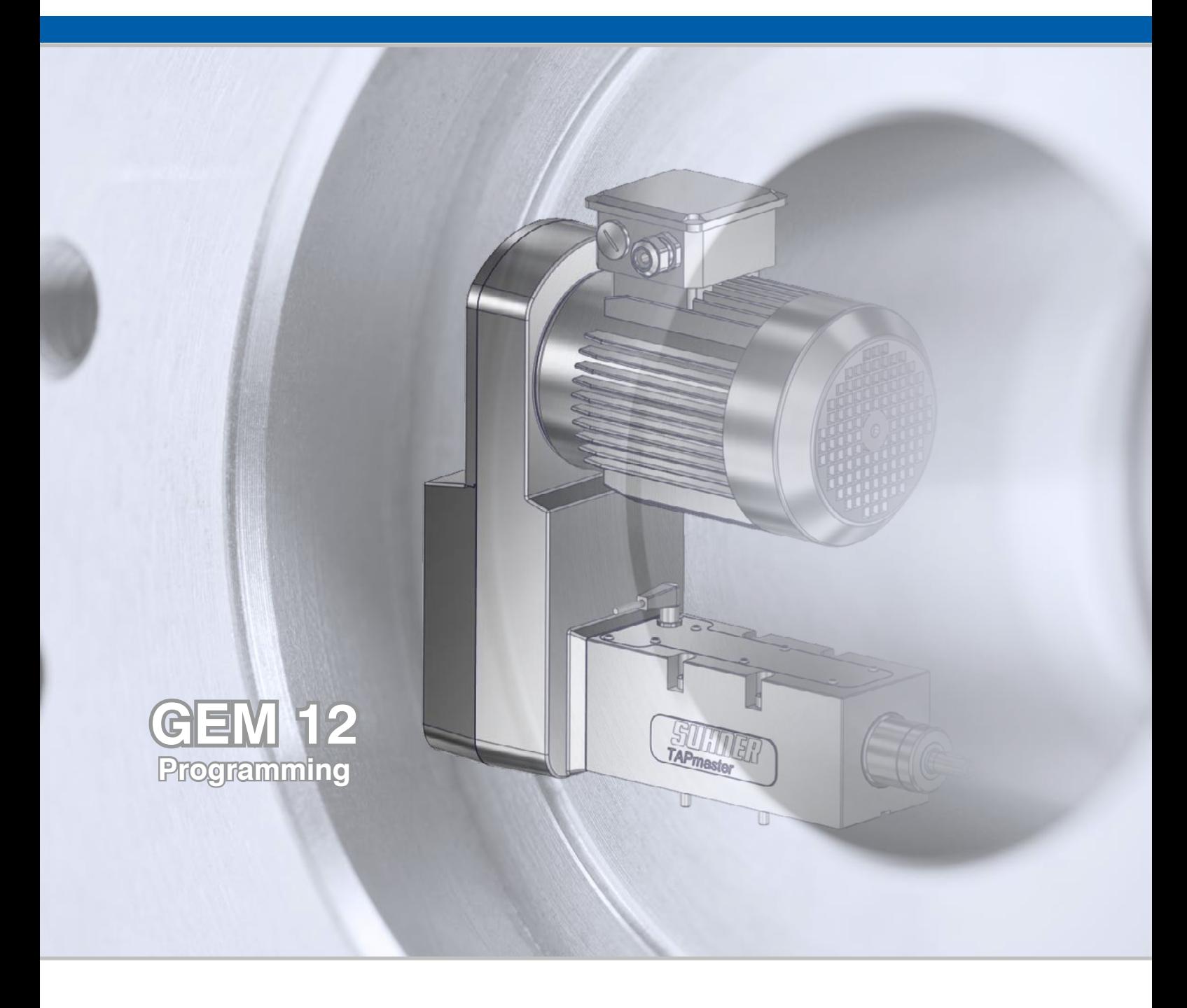

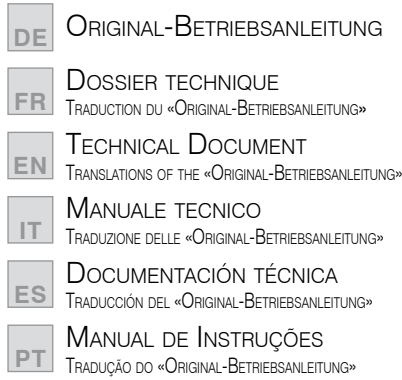

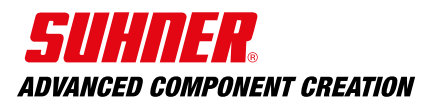

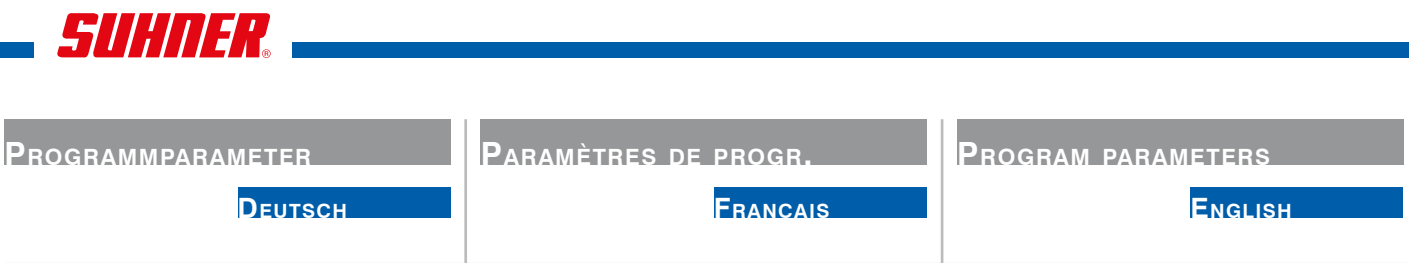

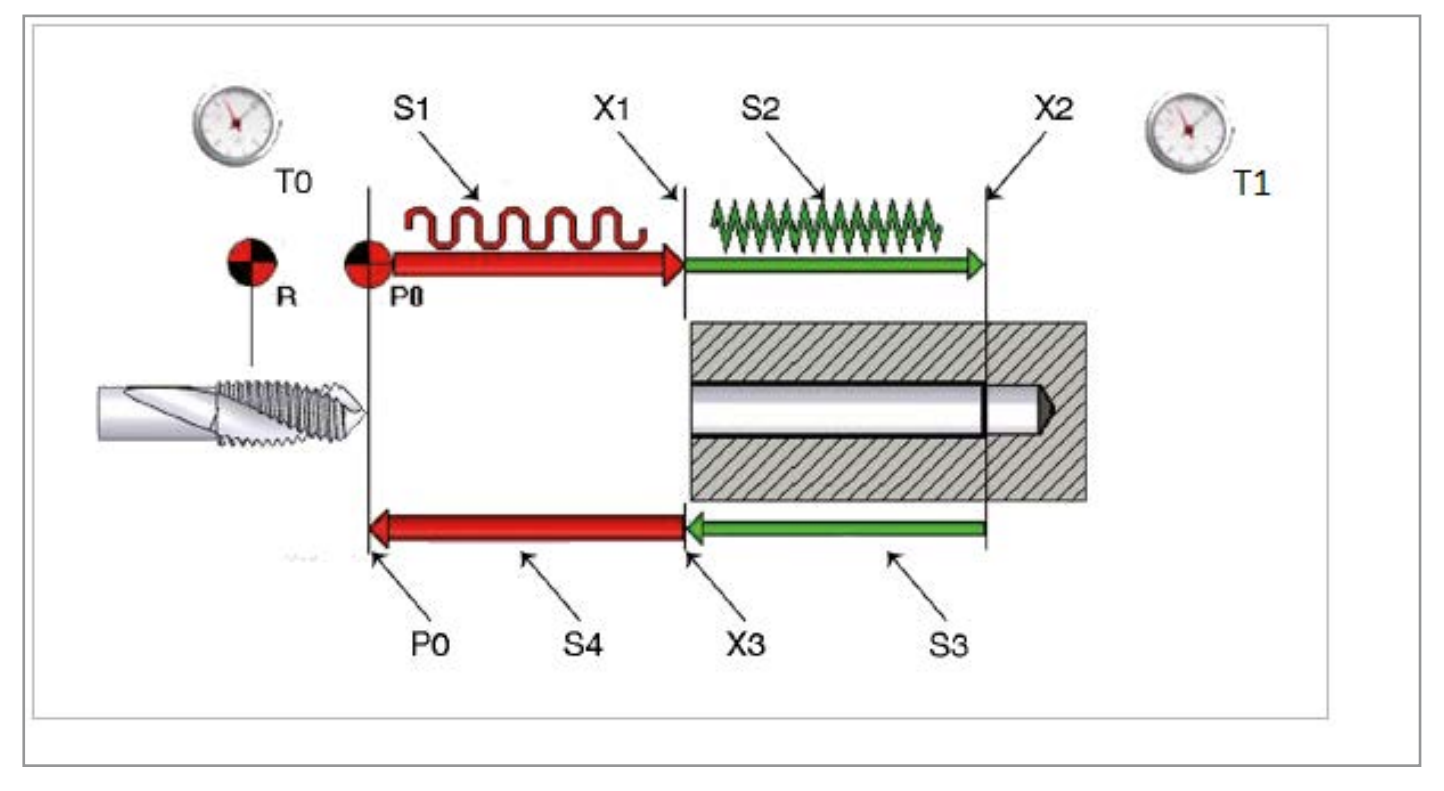

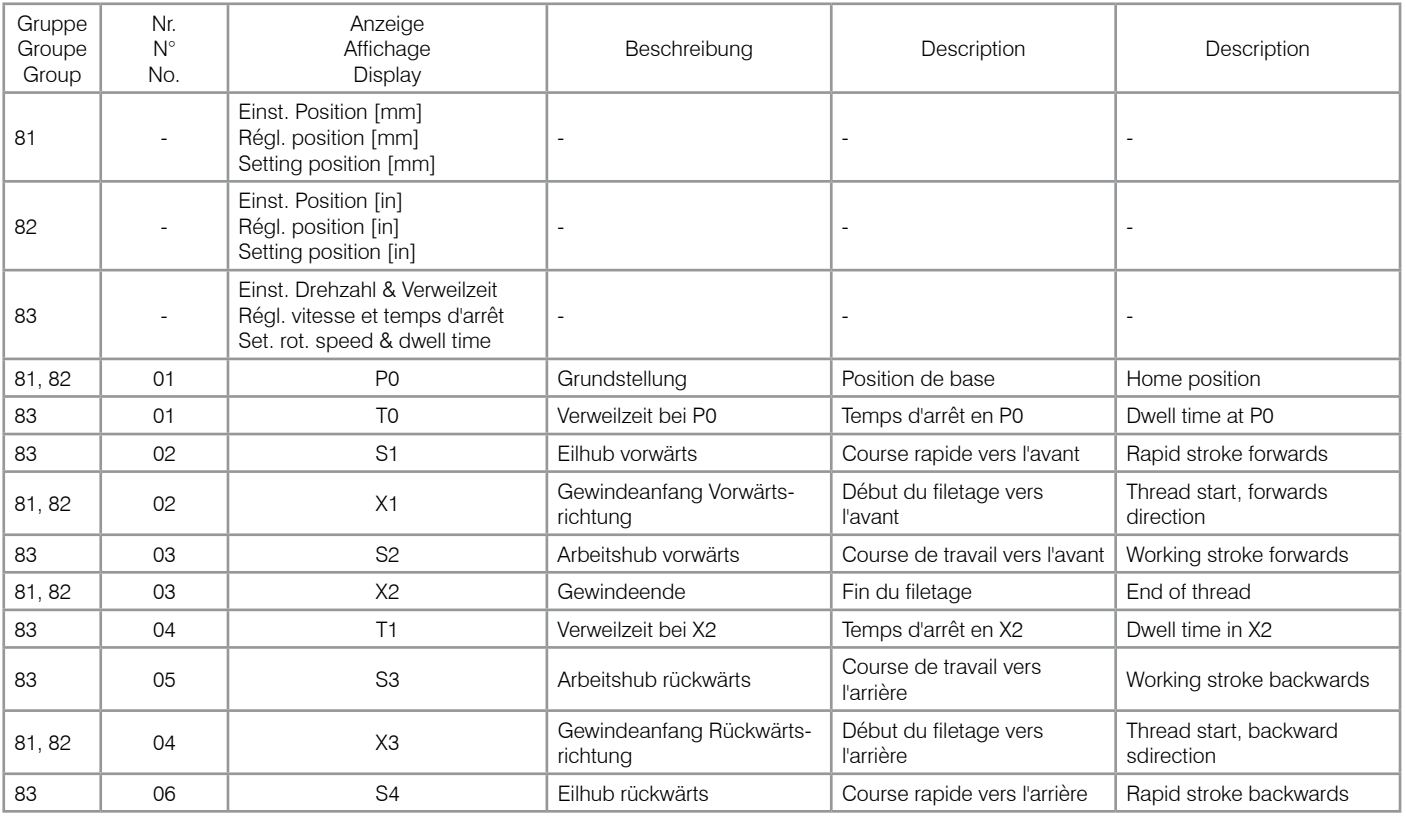

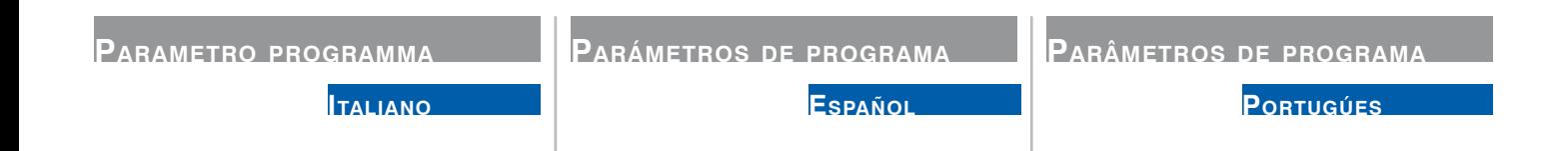

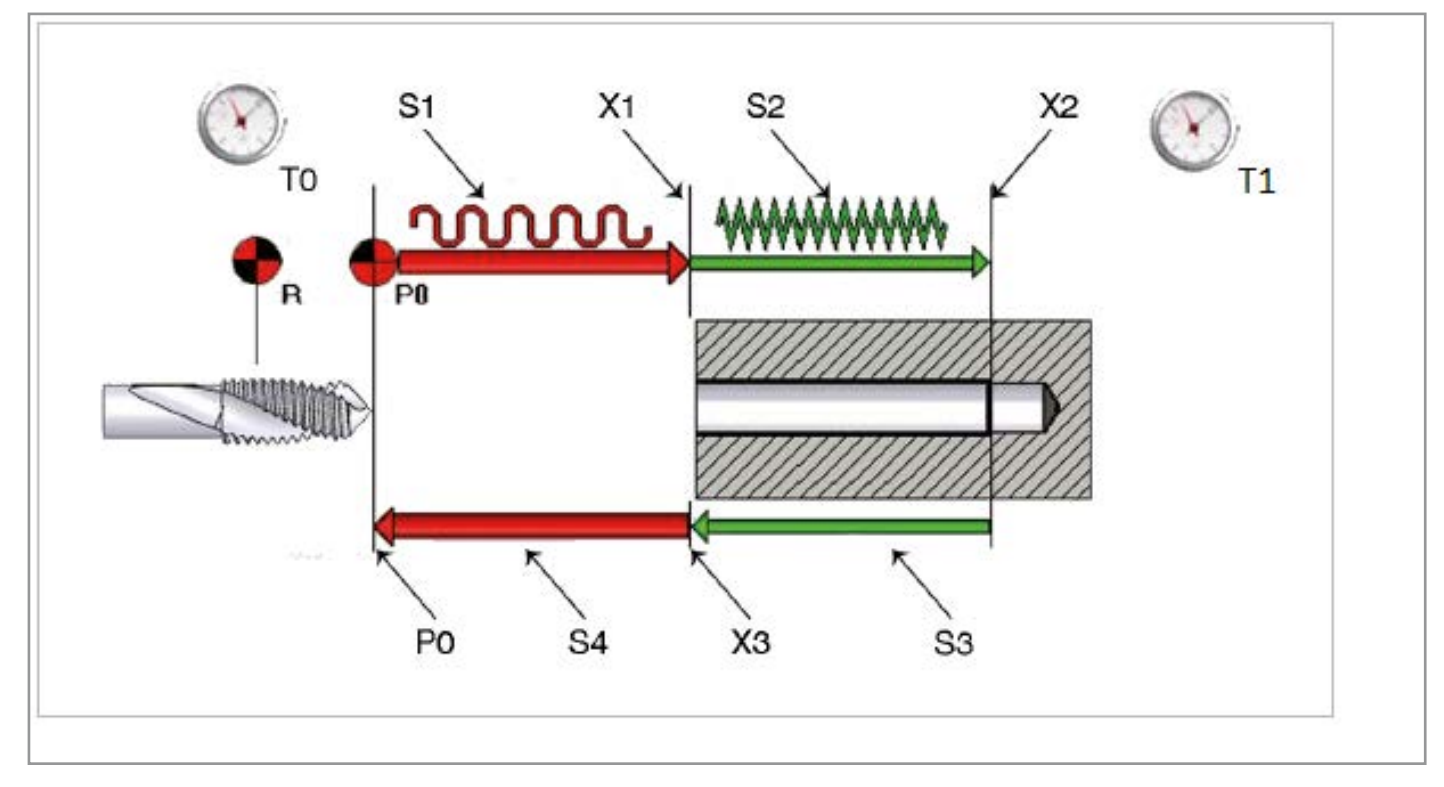

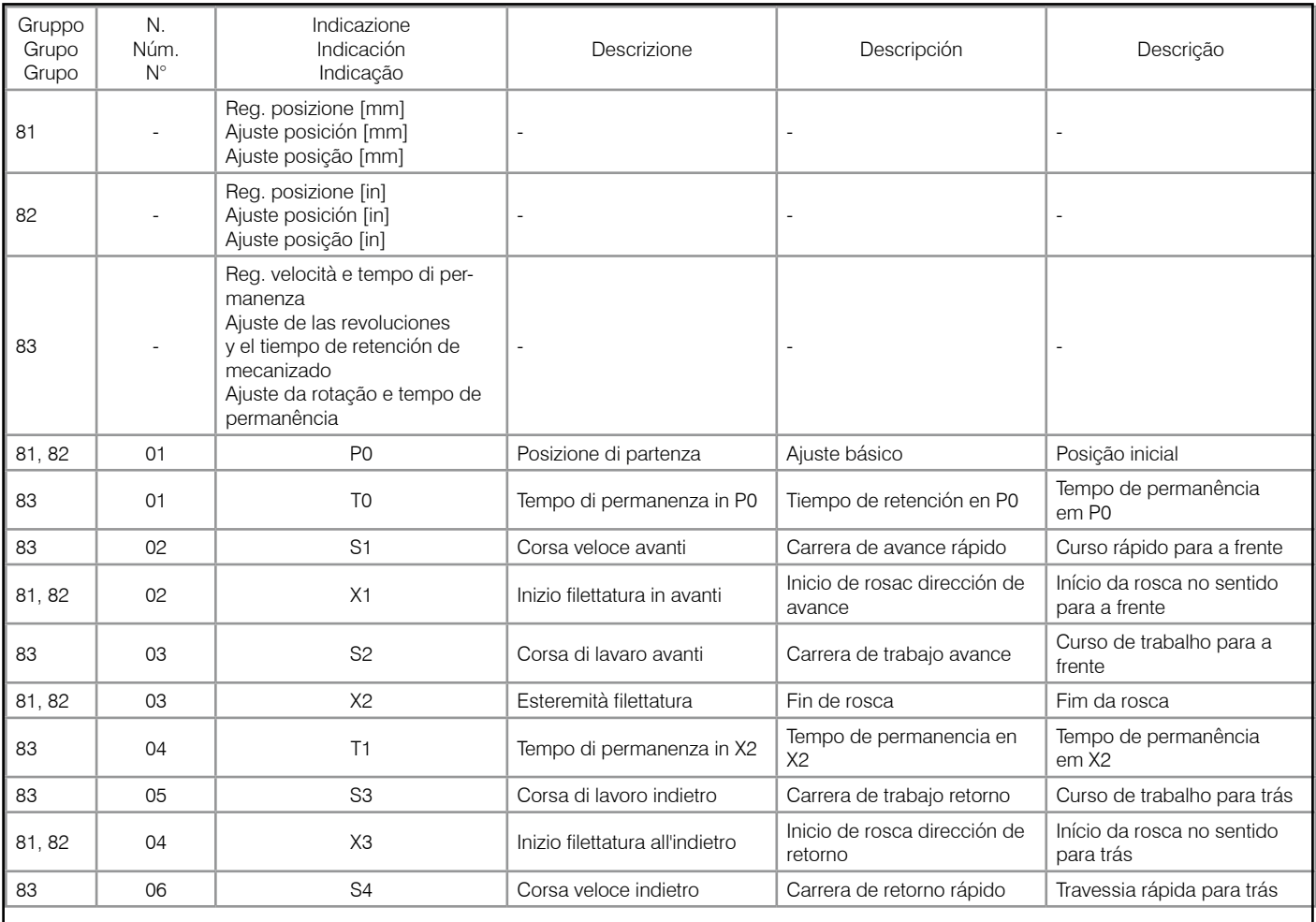

SUHNER .

# **Inhaltsverzeichnis**

**Deutsch**

# **Table des matières**

**Français**

**Contents**

# **English**

# **SEITE**

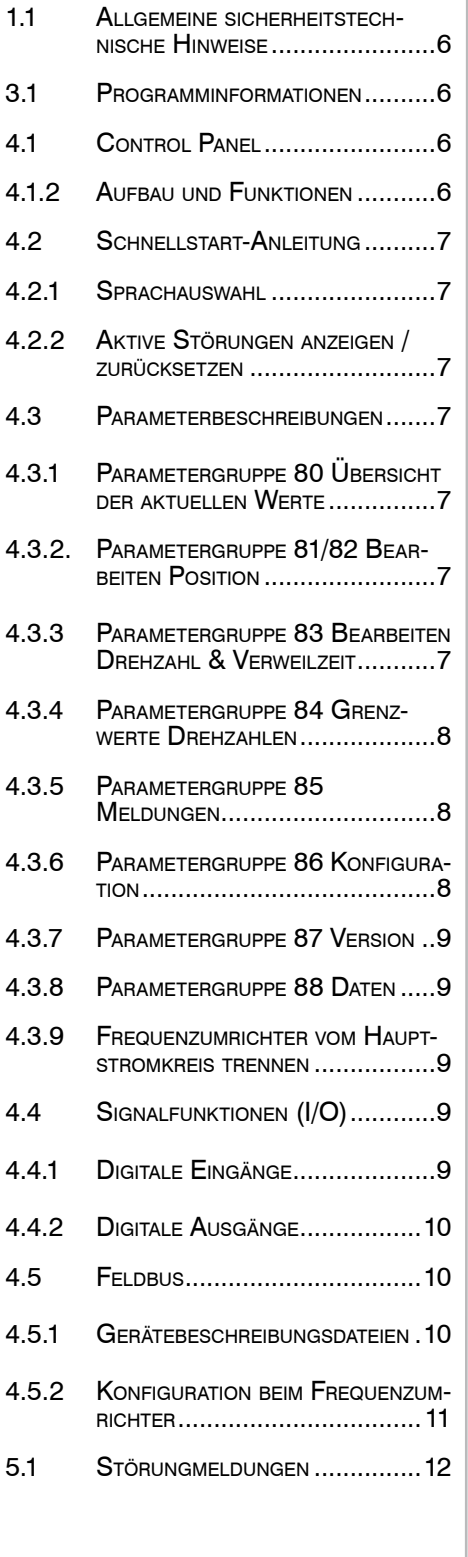

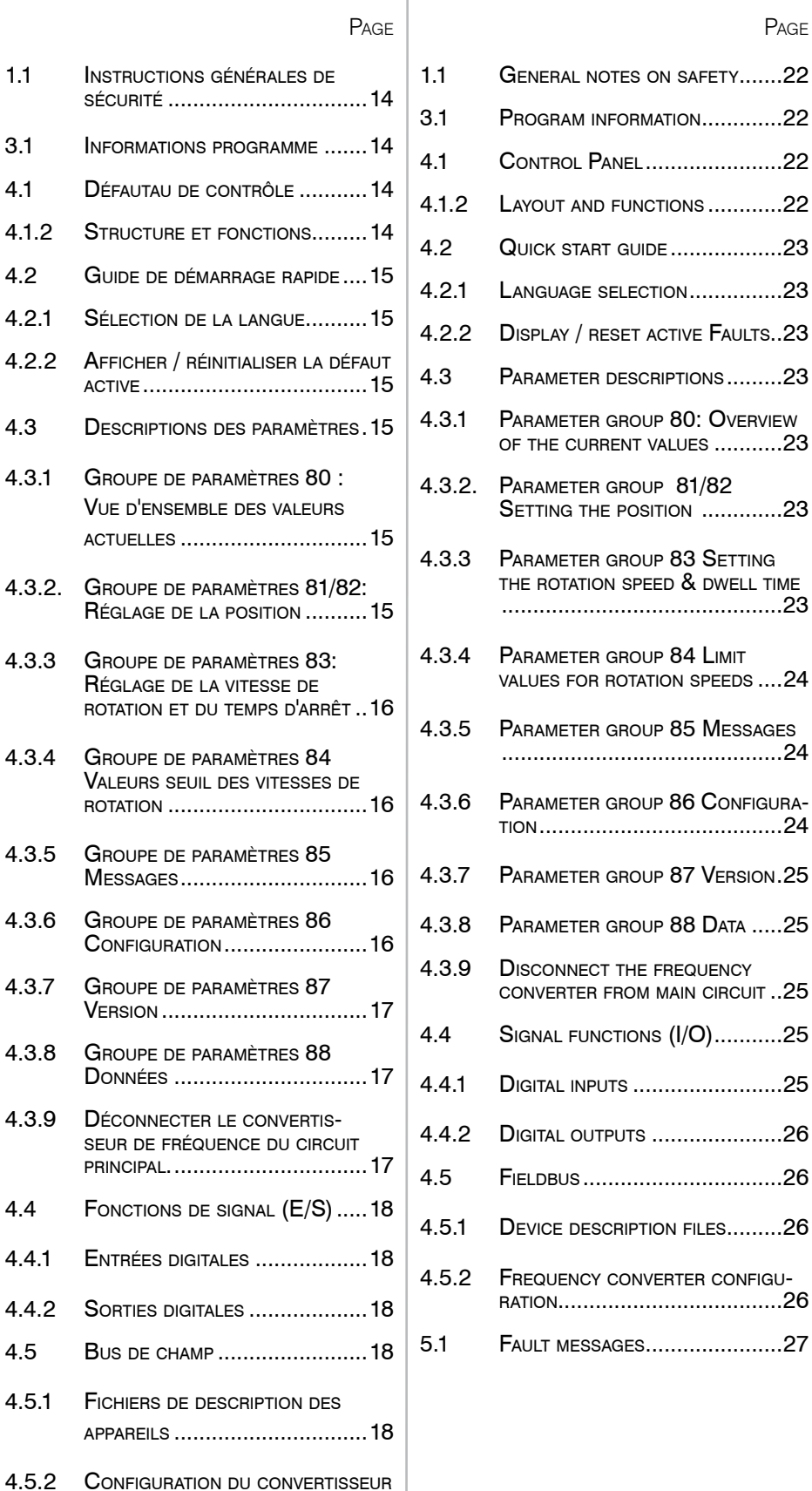

DE FRÉQUENCE..........................19

5.1 Messages de [défaut ..............20](#page-19-0)

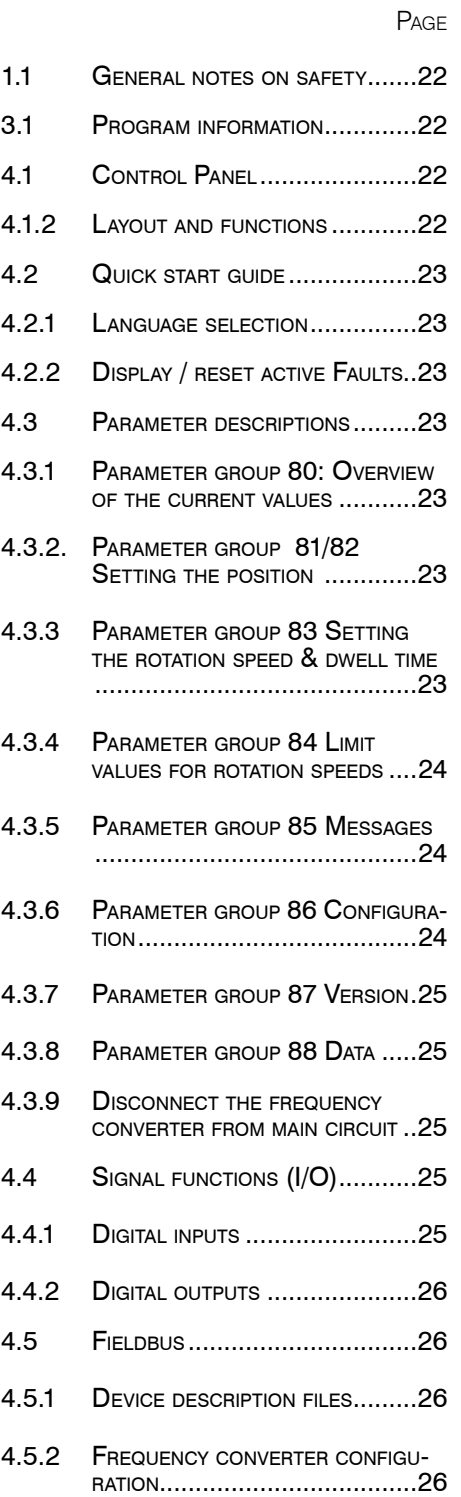

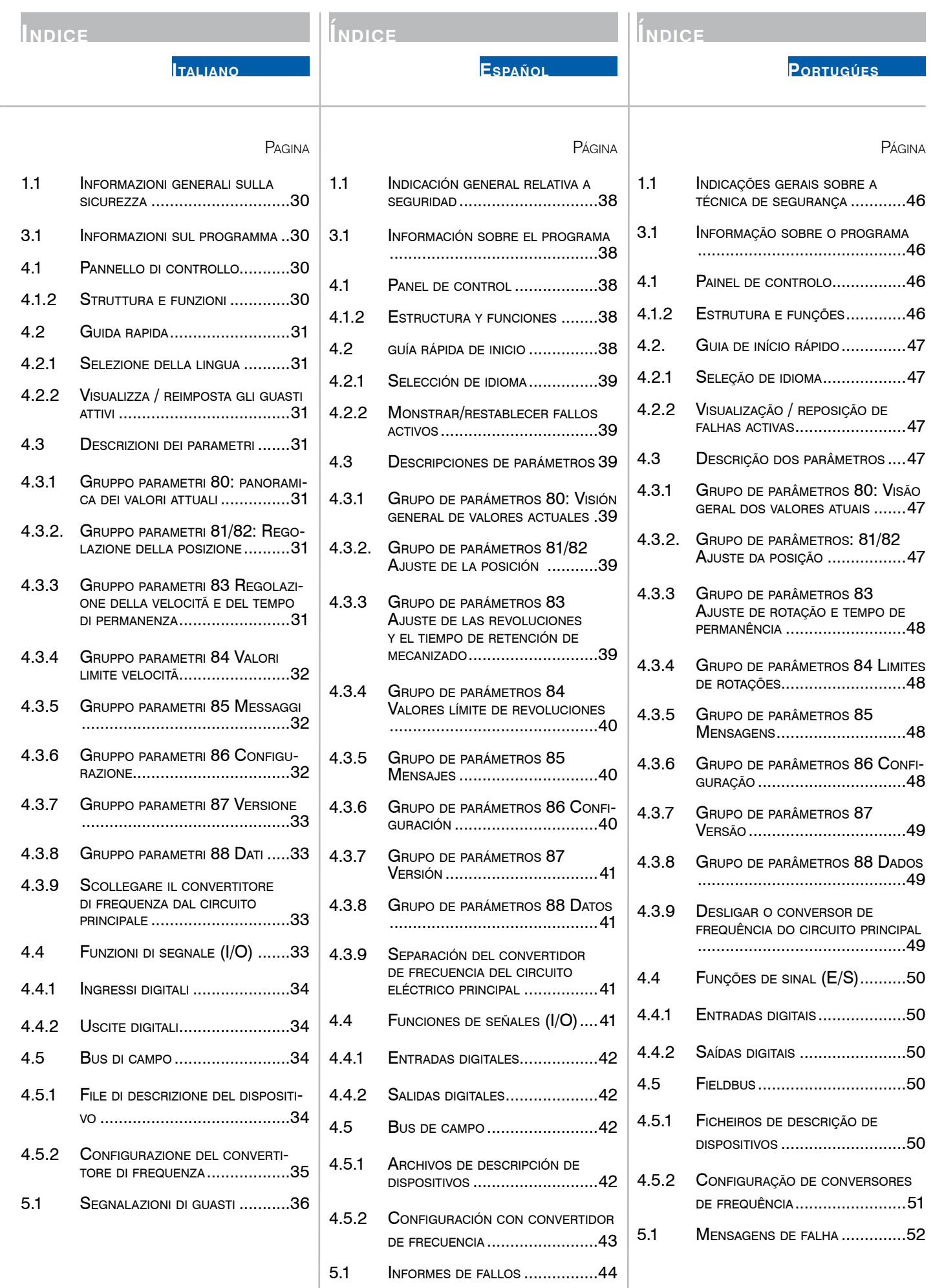

# <span id="page-5-0"></span>SIIKNER .

# **1. Sicherheitshinweis**

1.1 Allgemeine sicherheitstechnische Hinweise Diese Betriebsanleitung gilt für die Maschine GEM 12.

Nur qualifiziertes Personal darf die Maschine handhaben.

Der Arbeitsbereich muss so abgegrenzt sein, dass keine Gefährdung nach aussen treten kann. Er muss frei und gegen unererlaubten Zutritt abgesichert sein. Alle Sicherheitshinweise der Betriebsanleitung 100053803 GEM 12 sind jederzeit zu beachten.

# **2. Anschluss Steuerung**

Es ist sicherzustellen, dass die GEM 12 Steuerung gemäss der Betriebsanleitung 100053803 GEM 12 angeschlossen wurde, bevor die GEM 12 Steuerung gestartet und konfiguriert wird.

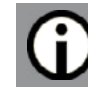

# **3. Software**

# 3.1 Programminformationen

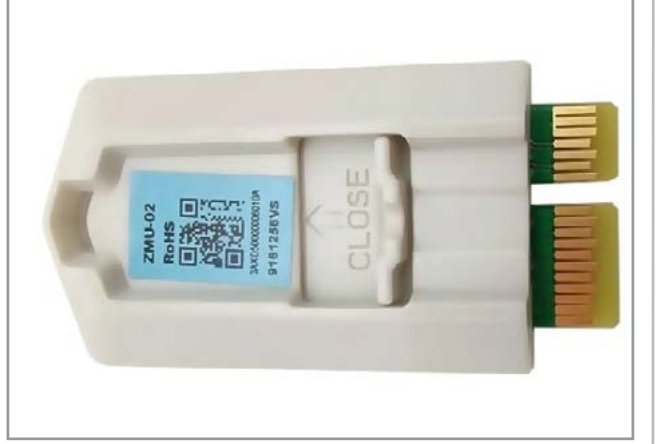

Die Steuerungsapplikation mit den Steuerungsparameter sind auf der Memory Unit gespeichert. Die Memory Unit ist Bestandteil des Frequenzumrichters und ist an der Schnittstelle X205 angeschlossen.

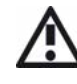

Auf dem Speicherbaustein dürfen keine Änderungen vorgenommen werden. Weitere Informationen erteilt die SUHNER Vertretung.

# **FIRMWARE**

In der folgenden Tabelle ist festgehalten, welche Firmware Versionen (siehe Betriebsanleitung Zusatz Kapitel 4.3.7), die beschriebenen Funktionen in der Betriebsanleitung (Revision siehe Rückseite) unterstützt werden.

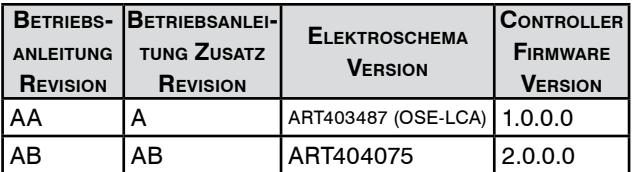

Bei Verwendung von einem Bremswiderstand oder Busadaptermodul ist eine Firmwareversion von mindestens 2.0.0.0 erforderlich. Für ein Firmware-Update muss die Memory Unit gut verpackt an SUHNER in Lupfig (Schweiz) gesendet werden.

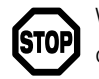

Wurde ein Firmware-Update durchgeführt oder der Frequenzumrichter ersetzt, verliert der Fre-

quenzumrichter die kundenseitigen parametrierten Daten. Die Parameter für die Ansteuerung der GEM 12 Einheit müssen danach erneut definiert werden. In jedem Fall müssen die eingestellten Parameter im Leerlauf geprüft und allenfalls korrigiert werden.

**4. Einstellungen**

# 4.1 Control Panel

Das Control Panel wird mit dem dazu gelieferten Ethernetkabel am Frequenzumrichter an der Schnittstelle X13 angeschlossen.

# 4.1.2 Aufbau und Funktionen

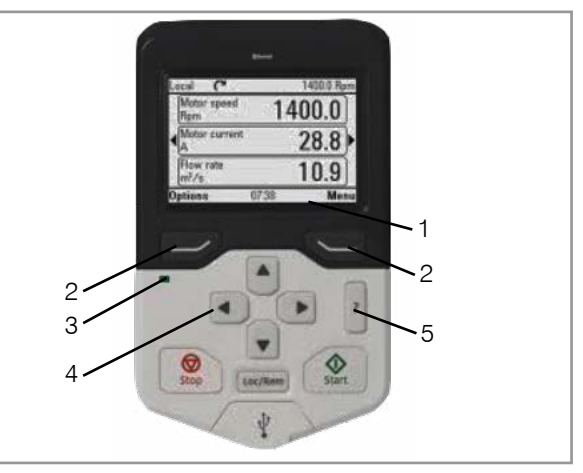

Navigationszeile (1) zeigt die aktuelle Funktion der Tasten (2) und die Uhrzeit an. Menueführungstasten (2). Statusleuchten: grün = keine Störung, rot = Störung (3). Scrollen in Menue oder Liste; erhöhen oder verringern eines Parameterwertes (4). ?-Taste um mehr Informationen bei Parametern zu erhalten (5).

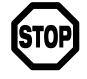

Die Tasten Start, Stopp und Loc/Rem auf dem Control Panel haben keine Funktion.

**6**

# <span id="page-6-0"></span>4.2 Schnellstart-Anleitung

Es dürfen nur die nachfolgend aufgeführten Parameter verändert werden.

Betätigung der ?-Taste, um auf dem Control Panel Informationen der verschiedenen Parameter zu erhalten.

## 4.2.1 Sprachauswahl

Startansicht -> Menü -> Einstellungen -> Sprache.

Um die GEM 12 mit dem Control Panel und den digitalen Ein- und Ausgängen ansteuern zu können, müssen mindestens die unten aufgeführten Grundparameter korrekt eingestellt sein.

Parameter 86.01 – 86.03 müssen exakt mit der GEM 12 Einheit übereinstimmen.

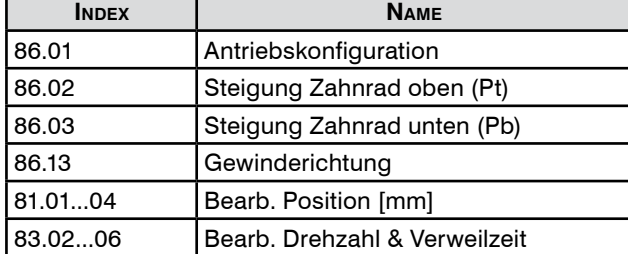

4.2.2 Aktive Störungen anzeigen / zurücksetzen

Startansicht  $\rightarrow$ Menü  $\rightarrow$  Ereignisprotokoll  $\rightarrow$  Aktive Störungen

- 1. Mit Pfeiltaste oben oder unten durch die Störungen gehen
- 2. Störungen beheben
- 3. Störungen quittieren

Ausführliche Parameterbeschreibungen sind im Kapitel 4.3. enthalten.

# 4.3 Parameterbeschreibungen

Nachfolgend werden die Parametergruppen 80 bis 88 beschrieben, die wesentlich sind, um die GEM 12 konfigurieren zu können.

Bei Neuinstallation oder mechanischen Änderungen müssen zuerst die Parameter angepasst werden.

In der Programmbeschreibung auf der Seite 2+3 sind die Positionen, Drehzahlen und Verweilzeiten bildlich dargestellt.

 $r =$  lesen

 $w =$ schreiben

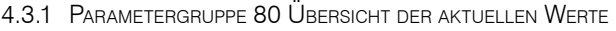

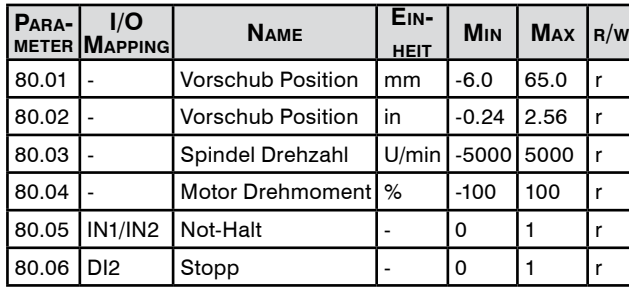

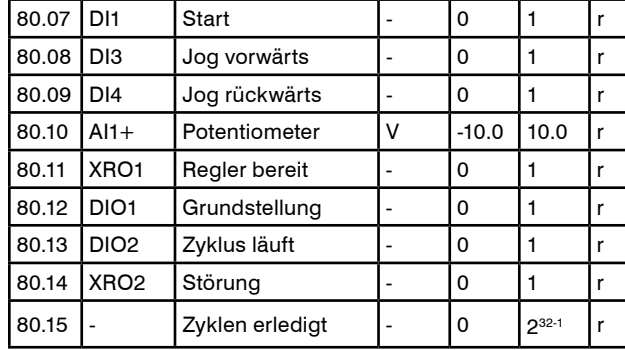

Übersicht der aktuellen Werte.

4.3.2. Parametergruppe 81/82 Bearbeiten Position

Es ist empfohlen, die Grundstelle P0 nicht genau bei 0.0mm zu definieren, sondern z.B. bei 2.0mm/0.079in, um etwas Reserve vorzusehen.

Die Eingabe sind Absolut-Positionen.

Abhängig von der Einheitsauswahl, siehe Parameter 86.07, ist entweder Parametergruppe 81 oder 82 aktiviert. Bedingungen zu den Positionen:

- P0 ungleich X2

- X1 und X3 sind grösser oder gleich P0
- X1 und X3 sind kleiner oder gleich X2

Folgendes wird empfohlen:

- X1 gleich X3
- X1 und X3 grösser als P0
- X1 und X3 kleiner als X2

Parametergruppe 81 Bearbeiten Position [mm]

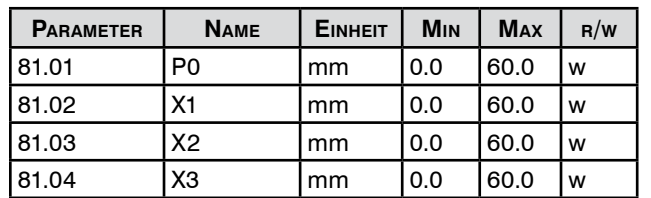

Eingabe der Absolut-Positionen in Millimeter. Grundstellung des Gewindeschneiders: P0.

### PARAMETERGRUPPE 82 BEARBEITEN POSITION [IN]

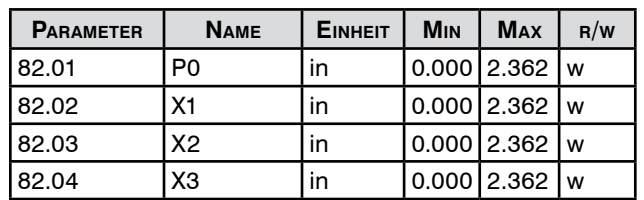

Eingabe der Absolut-Positionen in Zoll. Grundstellung des Gewindeschneiders: P0.

4.3.3 Parametergruppe 83 Bearbeiten Drehzahl & Verweilzeit

| <b>PARAMETER</b> | <b>NAME</b>    | <b>EINHEIT</b> | <b>M<sub>IN</sub></b> | <b>MAX</b> | R/W |
|------------------|----------------|----------------|-----------------------|------------|-----|
| 83.01            | то             | S              | 0.0                   | 60.0       | w   |
| 83.02            | S <sub>1</sub> | U/min          |                       | 4800       | W   |
| 83.03            | S <sub>2</sub> | U/min          |                       | 4800       | W   |

<span id="page-7-0"></span>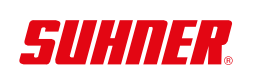

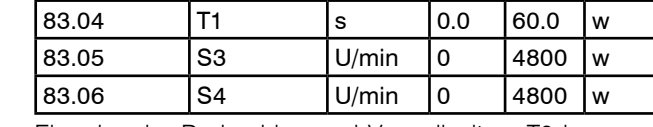

Eingabe der Drehzahlen und Verweilzeiten. T0 kann nur gewählt werden, wenn beim Parameter 86.09 «Anzahl Zyklen» oder «Unendliche Zyklen» gewählt wurde. Es wird empfohlen im Betriebsmodus "Einzel Zyklus" zu arbeiten. Bedingungen zu den Drehzahlen:

- S1 ist grösser oder gleich S2

- S4 ist grösser oder gleich S3

Drehzahlbereich abhängig der Antriebskonfiguration:

A: 300 bis 1200U/min

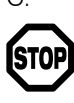

B: 500 bis 2400U/min C: 800 bis 4800U/min Wird die Antriebskonfiguration umgestellt, werden die Drehzahlen automatisch an den Drehzahlbe-

reich angepasst. Die Parametergruppe 83 ist nach dem Verändern der Antriebs- oder Steigungskonfiguration zwingend zu überprüfen und gegebenenfalls anzupassen.

Die höchstmöglichen Drehzahlen sind abhängig von den Positionen, Bremswiderstand und den Gewindedrehzahlen S2 und S3. Im Kapitel 4.3.4 ist beschrieben, welche höchstmögliche Drehzahlen konfiguriert werden können.

T0 ist die Verweilzeit bei P0. T0 kann editiert werden, wenn der Parameter 86.09 auf «Anzahl Zyklen» oder «Unendliche Zyklen» konfiguriert wurde.

#### 4.3.4 Parametergruppe 84 Grenzwerte Drehzahlen

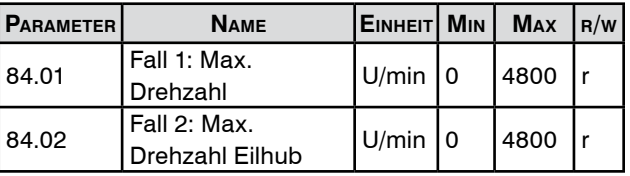

Angabe der maximal möglichen Drehzahlen für die eingegebenen Positionen (Parametergruppen 81/82).

#### 84.01 - Fall 1

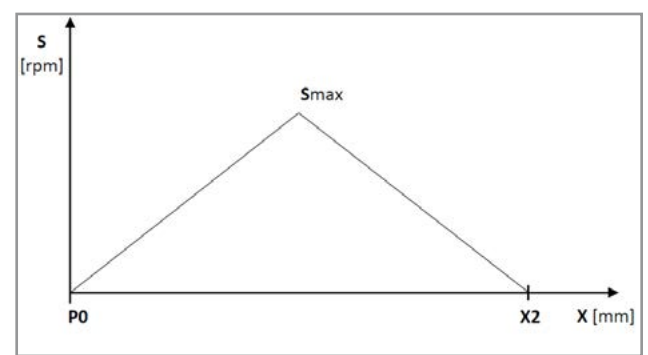

Maximal mögliche Drehzahl (Smax) wenn Eilhub = Arbeitshub:  $(S1 = S2)$  und/oder  $(S3 = S4)$ .

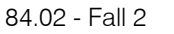

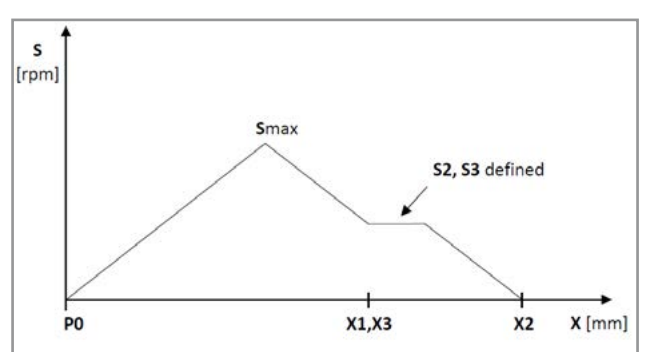

Maximal mögliche Drehzahl (Smax) für den gewählten Arbeitshub (Annahme: X1 = X3).

#### 4.3.5 Parametergruppe 85 Meldungen

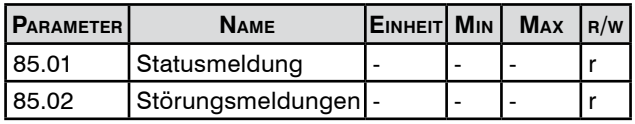

Anzeige von Meldungen.

Die Störungsmeldungen 85.02 werden in Hexadezimal angegeben. Im Kapitel 5 gibt es mehr Informationen über Störungsmeldungen.

#### 4.3.6 Parametergruppe 86 Konfiguration

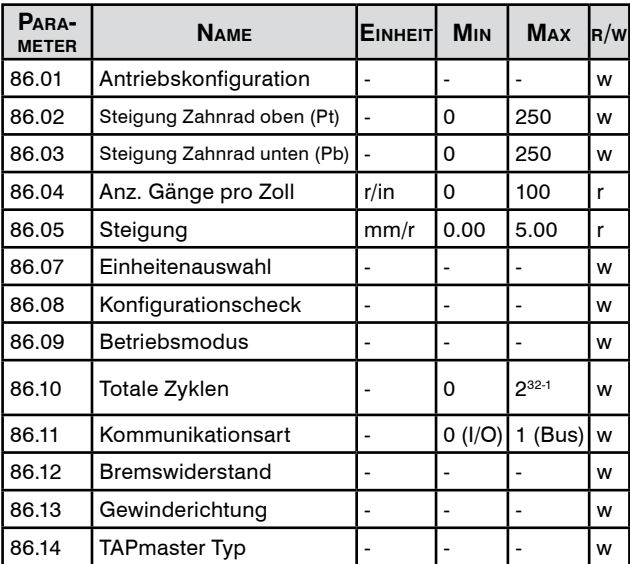

Eingabe Maschinenkonfigurationen.

- 86.01 Antriebskonfiguration A, B oder C wählen
- 86.02 Zähnezahl der oberen und unteren Zahnschei-
- 86.03 be für die Steigung definieren. Mehr Informationen über die Antriebskonfiguration und Steigung sind in der Betriebsanleitung 100053803 GEM 12 enthalten. Die konfigurierten Parameter 86.01 bis 86.03 müssen zwingend mit den tatsächlich montierten Konfigurationen an der GEM 12 übereinstimmen.

Deutsch

- <span id="page-8-0"></span>86.04 Ist 86.07 auf metrisch eingestellt, kann die
- 86.05 Steigung bei 86.05 abgelesen werden. Ist 86.07 auf Zoll eingestellt, kann die Steigung bei 86.04 abgelesen werden. Ist die Zahl positiv, handelt es sich um ein Rechtsgewinde. Ist die Zahl negativ, handelt es sich um ein Linksgewinde. Wurde die Steigung definiert, ebenfalls den Parameter 86.13 überprüfen, ob die Gewinderichtung übereinstimmt.
- 86.07 Standardmässig ist metrisch gewählt. Wenn dieser Parameter geändert wird, muss die Steigung 86.02 und 86.03 neu definiert werden.
- 86.08 **A** Der Konfigurationscheck soll im Leerlauf mit genug Platz in Spindelrichtung ausgeführt werden. Der Bereich der Teststrecke ist zwischen 0 und 50mm. Der Konfigurationscheck überprüft die eingegebenen Parameter 86.01 bis 86.03, ob sie mit der Maschinenkonfiguration identisch sind. Der Konfigurationscheck startet bei P0. Es ist empfohlen P0 zwischen 5 bis 10mm zu definieren. Ist der Konfigurationscheck erfolgreich, fährt die Spindel zurück nach P0. Andernfalls bleibt die Spindel stehen und die Steuerunggeht in Störung. Der Konfigurationscheck muss vor jeder Durchführung manuell aktiviert werden.
- 86.09 86.09 Standardmässig ist der Betriebsmodus «Einzel Zyklus» gewählt. Beim Startsignal führt die Steuerung einen Zyklus aus. Wird «Anzahl Zyklen» ausgewählt, werden so viele Zyklen ausgeführt, wie beim Parameter 86.10 eingegeben wurden. Unter 80.14 können die Anzahl erledigter Zyklen entnommen werden. Wird "Unendliche Zyklen" konfiguriert, werden so viele Zyklen ausgeführt, bis z.B. ein Stopp - Befehl die Spindel stoppt. Wenn «Anzahl Zyklen» oder "Unendliche Zyklen" konfiguriert ist, steht zusätzlich der Parameter 83.01 zur Verfügung.
- 86.10 86.10 Wurde der Parameter 86.09 auf «Anzahl Zyklen» gesetzt, kann hier das Total der Zyklen eingegeben werden.
- 86.11 Standardmässig ist I/O gewählt. Erfolgt die Ansteuerung der GEM 12 über ein Feldbusadapter, muss dieser Parameter auf Feldbus um gewählt werden.

Ist die Kommunikation Feldbus aktiviert, funktioniert der digitale Eingang für das Stoppsignal nicht. Weitere Beschreibungen über die Feldbuskommunikation sind im Kapitel 4.

86.12 Mit diesem Parameter kann der Bremswiderstand aktiviert werden.

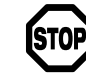

Ist kein Bremswiderstand am Frequenzumrichter angeschlossen, muss der Bremswiderstand zwingend deaktiviert sein. Der Bremswiderstand muss die Anforderungen aus der Betriebsanleitung 100053803 GEM 12 erfüllen und entsprechend angeschlossen sein.

- 86.13 Standardmässig ist die Gewinderichtung auf Rechtsgewinde gewählt. Bei Linksgewinde entsprechend um konfigurieren. An der Reihenfolge der Motorphasen muss nichts geändert werden.
- 86.14 Dieser Parameter muss auf GEM 12 [1.5kW] eingestellt sein.

### 4.3.7 Parametergruppe 87 Version

**Parameter Name Einheit Min Max r/w** 87.01 | Applikation

Aktuelle Version der Steuerung.

4.3.8 Parametergruppe 88 Daten

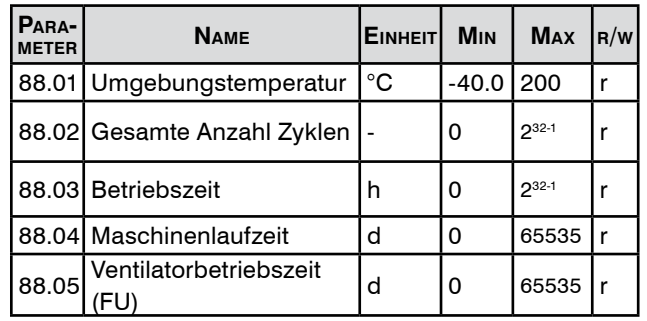

Aktuelle Werte über die Steuerung.

4.3.9 Frequenzumrichter vom Hauptstromkreis trennen Mit Hilfe eines Schütz kann der Hauptstromkreis netzseitig vom Frequenzumrichter unterbrochen werden, ohne dass der Frequenzumrichter neu gestartet werden muss oder eine Störungsmeldung erscheint. Die Hardwareanpassungen sind in der Betriebsanleitung 100053803 GEM 12 enthalten. Folgender Parameter muss am Control Panel angepasst werden:

95.04 auf «External 24V» schalten.

# 4.4 Signalfunktionen (I/O)

Unter der Voraussetzung, dass die Parameter von der GEM 12 Steuerung korrekt konfiguriert wurde und keine Störung anliegt, können Befehle ausgeführt und Feedbacks erhalten werden.

LOW: 0Vdc HIGH: 24Vdc

# 4.4.1 Digitale Eingänge

**Ístop** 

Aus Sicherheitsgründen muss ein HIGH Signal an DI2 anliegen (KEIN Stopp), damit Befehle DI1, DI3 und DI4 ausgeführt werden können.

# <span id="page-9-0"></span>SIIHNER

4.4.1.1 DI1 (Start / Auto. Grundstellung / Konfig. Check) Beim Eingang 1 (DI1) kann bei einer positiven Signalflanke (HIGH) folgendes ausgelöst werden:

# Start:

Ein Gewindeschneidzyklus kann gestartet werden, wenn sich die Spindel in Grundstellung (P0) befindet.

# Auto. Grundstellung:

Befindet sich die Spindel nicht in Grundstellung (P0), kann durch ein Startsignal mit Jog – Geschwindigkeit automatisch nach P0 gefahren werden.

# Konfig. Check:

Ist der Konfigurationscheck durch den Parameter 86.08 aktiviert und die Spindel befindet sich in Grundstellung (P0), kann ein Konfigurationscheck ausgeführt werden.

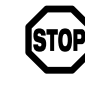

Hinweise unter dem Kapitel 4.3.6 unter dem Parameter 86.08 beachten.

# 4.4.1.2 DI2 (Stopp / QUITTIEREN)

Beim Eingang 2 (DI2) kann bei einer negativen Signalflanke (LOW) folgendes ausgelöst werden:

## Stopp:

Ist die Spindel in Bewegung, kann sie sofort gestoppt werden.

### Quittieren:

Liegt eine Störung an und die Spindel steht still, kann die Störung nach Behebung quittiert werden.

# 4.4.1.3 DI3 (Jog vorwärts) / DI4 (Jog rückwärts)

Die Jog – Befehle sind für den Handbetrieb zu verwenden, um die Spindel in die gewünschte Position zu bringen. Es ist folgende Jog – Drehzahl bei der jeweiligen Antriebskonfiguration definiert:

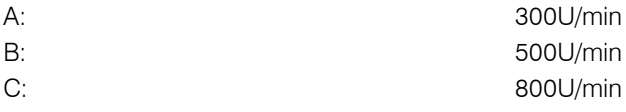

Bei den Eingängen 3 und 4 (DI3 / DI4) kann bei einer positiven Signalflanke (HIGH) der Jog – Befehl ausgelöst werden. Der Jog – Befehl wird ausgeführt, solange das Signal HIGH ist.

4.4.1.5 DI5 (temperaturüberwachung Bremswiderstand) Wenn die GEM 12 mit einem Bremswiderstand betrieben wird, muss zwingend der Thermoschalter vom Bremswiderstand an diesem Eingang angeschlossen werden. Wird der Bremswiderstand zu heiss, unterbricht der Thermoschalter im Bremswiderstand das Signal und die GEM 12 Steuerung geht in Störung.

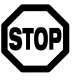

Um den Bremswiderstand durch den Parameter 86.12 zu aktivieren, muss ein Signal (HIGH) an DI5 anliegen.

4.4.2 Digitale Ausgänge

# 4.4.2.1 DIO1 (Grundstelluung) Befindet sich die Spindel in der Grundstellung (P0) ist dieser Ausgang HIGH. Toleranz der Grundstellung: +/- 2mm von P0

# 4.4.2.2 DIO2 (Zyklus läuft)

Dieser Ausgang wird HIGH, sobald der GEM 12 ein Startbefehl gegeben wurde. Dieser Ausgang wird LOW, sobald die Spindel nach dem Gewindeschneidzyklus die Grundstellung erreicht hat und stillsteht.

4.4.2.3 XRO1 (Regler bereit)

Wenn der Frequenzumrichter erfolgreich aufgestartet ist, ist dieser Ausgang HIGH.

# 4.4.2.4 XRO2 (Störung)

Sobald eine Störung am Frequenzumrichter anliegt, ist dieser Ausgang HIGH. Die Störung kann durch das Control Panel oder durch den DI2 quittiert werden.

# 4.5 Feldbus

```
Die folgenden Feldbusse werden unterstützt:
```
- Modbus TCP
- Profinet IO
- EtherNet IP
- Powerlink
- EtherCAT
- Profibus DP
- Modbus RTU

# 4.5.1 Gerätebeschreibungsdateien

Die benötigten Gerätebeschreibungsdateien (GSD, EDS usw.) für die übergeordnete Steuerung können unter den folgenden Links heruntergeladen werden:

- Profinet IO

[https://new.abb.com/drives/connectivity/fieldbus](https://new.abb.com/drives/connectivity/fieldbus-connectivity/profinet/fpno-21)[connectivity/profinet/fpno-21](https://new.abb.com/drives/connectivity/fieldbus-connectivity/profinet/fpno-21)

# - EtherNet IP

[https://new.abb.com/drives/connectivity/fieldbus](https://new.abb.com/drives/connectivity/fieldbus-connectivity/ethernet-ip/feip-21)[connectivity/ethernet-ip/feip-21](https://new.abb.com/drives/connectivity/fieldbus-connectivity/ethernet-ip/feip-21)

- Powerlink

[https://new.abb.com/drives/connectivity/fieldbus-](https://new.abb.com/drives/connectivity/fieldbus-connectivity/ethernet-powerlink/ethernet-powerlink-)

[connectivity/ethernet-powerlink/ethernet-powerlink-fepl](https://new.abb.com/drives/connectivity/fieldbus-connectivity/ethernet-powerlink/ethernet-powerlink-)

- EtherCAT

[https://new.abb.com/drives/connectivity/fieldbus](https://new.abb.com/drives/connectivity/fieldbus-connectivity/ethercat/ethercat-feca-01)[connectivity/ethercat/ethercat-feca-01](https://new.abb.com/drives/connectivity/fieldbus-connectivity/ethercat/ethercat-feca-01)

- Profibus DP

[https://new.abb.com/drives/connectivity/fieldbus](https://new.abb.com/drives/connectivity/fieldbus-connectivity/profibus/profibus-dp-fpba)[connectivity/profibus/profibus-dp-fpba](https://new.abb.com/drives/connectivity/fieldbus-connectivity/profibus/profibus-dp-fpba)

English

**Portugúes Español Italiano English Français [Deutsch](#page-5-0)**

<span id="page-10-0"></span>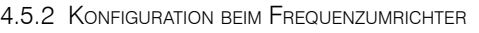

Folgende Parameter mit dem Control Panel konfigurieren:

- 1. 86.11: Kommunikationsart: Feldbus
- 2. 50.01: Entsprechenden Slot wählen, empfohlen wird Slot 1
- 3. 51.01: Wird automatisch definiert
- 4. 51.02:
	- a. Profinet IO = MB/TCP T16
	- b. EtherNet/IP =  $EIP$  T16
	- c. Powerlink  $=$  CiA 402
	- d. EtherCAT =  $CIA 402$
- 5. 51.04 51.09: Netzwerkparameter konfigurieren
- 6. Mapping vornehmen
	- a.  $52.02 \rightarrow$  Other  $\rightarrow$  74.01  $\rightarrow$  16-bit integer  $\rightarrow$  save

usw.

- b.  $52.03 \rightarrow 74.02$
- c.  $52.04 \rightarrow 74.03$
- d.  $52.05 \rightarrow 74.04$
- e.  $52.06 \rightarrow 74.05$
- f.  $52.07 \rightarrow 74.06$
- q.  $52.08 \rightarrow 74.07$
- h.  $52.09 \rightarrow 74.08$
- a.  $53.02 \rightarrow 75.01$
- b.  $53.03 \rightarrow 75.02$
- c.  $53.04 \rightarrow 75.03$
- d.  $53.05 \rightarrow 75.04$
- e.  $53.06 \rightarrow 75.05$
- 7. Weitere Parameter werden in den Unterkapitel vom jeweiligen Feldbus beschrieben.
- 8. 96.07  $\rightarrow$  Parameter save, damit die Eingaben gesichert sind.
- 9. 51.27 -> FBA A Par aktualisieren, damit die eingegebenen Werte aktualisiert werden.
- 10. Unter den Parametergruppen
	- a. 74 = Frequenzumrichter sendet
	- b. 75 = Frequenzumrichter empfängt

können die einzelnen Werte eingesehen werden.

- 11. Weitere Parameter können in den Gruppen 50-56 bei Bedarf konfiguriert werden. Ansonsten auf der Standardeinstellung belassen. Bei weiteren Änderungen in den Parametergruppen 50-56, müssen diese durch den Parameter 51.27 aktualisiert werden.
- 12. Weitere Informationen für den jeweiligen Feldbusmaster sind in den folgenden Unterkapitel beschrieben
- 13. Wenn unter dem Parameter 51.31 On-line steht, besteht eine funktionierende Verbindung zum Feldbusmaster.

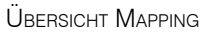

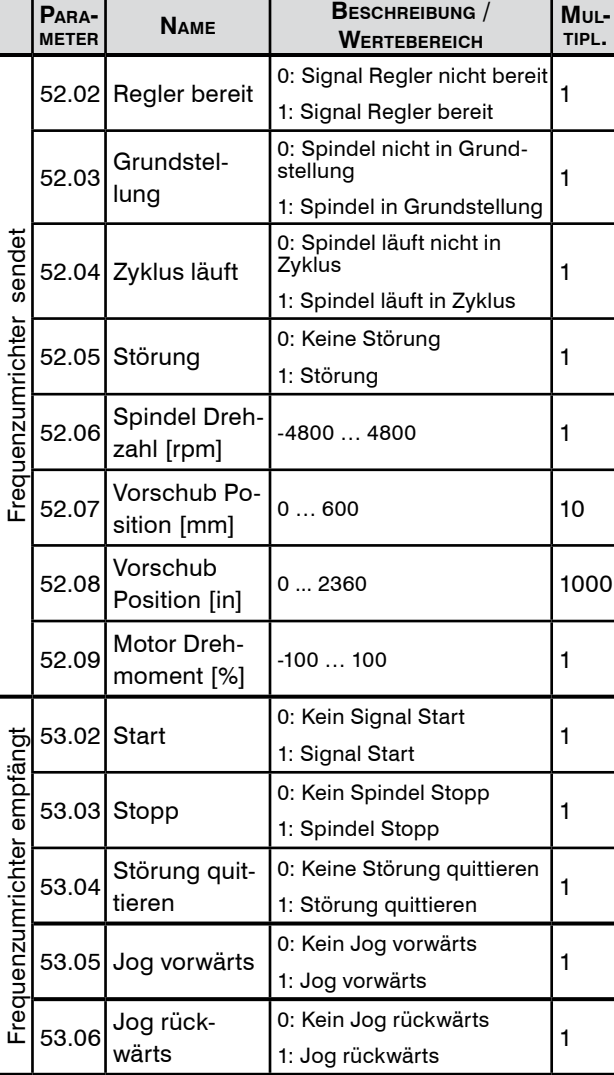

Übersicht, wenn alles wie unter Schritt 6 beschrieben konfiguriert wurde. Jeder Parameter ist 16 Bit gross.

Die Byte-Reihenfolge ist grundsätzlich Big-Endian (MSB zuerst). Je nach Feldbusart kann dies in der Parametergruppe 51 angepasst werden. Vor dem Betrieb überprüfen, ob die Werte wie gewünscht ankommen. Ansonsten kundenseitig auf er übergeordneten Steuerung die Bytereihenfolge swappen.

Vor dem Betrieb ist zwingend zu überprüfen, dass wenn ein Feldbusproblem auftritt, z.B. durch einen Kommunikationsverlust, die Maschine in Störung geht.

# <span id="page-11-0"></span>SUKNER –

G

Ena

ű

Portugue

# **5. Störungen**

Bei Fragen an den Hersteller, Applikationsversion, siehe Parameter 87.01, bereithalten.

#### 5.1 Störungmeldungen **Code Name Beschreibung** E100 Falsche Konfig. Pt Bitte in der Konfiguration Zahnrad Pt überprüfen. Danach Quittiertaste drücken. E101 Falsche Konfig. Pb Bitte in der Konfiguration Zahnrad Pb überprüfen. Danach Quittiertaste drücken. E102 Falsche Konfig. Pt/Pb Bitte in der Konfiguration die Zahnräder Pt und Pb überpüfen. Danach Quittiertaste drücken. E103 | P0 unter Grenze Bitte P0 grösser wählen als die untere Grenze. Danach Quittiertaste drücken. E104 P0 über Grenze Bitte P0 kleiner wählen als die obere Grenze. Danach Quittiertaste drücken.  $E105$  P0 zu gross Bitte P0 kleiner wählen als X1 und X3. Danach Quittiertaste drücken.  $E106$  X1 zu klein Bitte X1 grösser wählen als die untere Grenze. Danach Quittiertaste drücken. E107  $X1$  zu gross Bitte X1 kleiner wählen als die obere Grenze. Danach Quittiertaste drücken. E108 | X2 unter Grenze Bitte X2 grösser wählen als die untere Grenze. Danach Quittiertaste drücken. E109 X2 über Grenze Bitte X2 kleiner wählen als die obere Grenze. Danach Quittiertaste drücken.  $E10A$  X2 zu klein Bitte X2 grösser wählen als X1 und X3. Danach Quittiertaste drücken. E10B | X3 unter Grenze Bitte X3 grösser wählen als die untere Grenze. Danach Quittiertaste drücken. E10C X3 über Grenze Bitte X3 kleiner wählen als die obere Grenze. Danach Quittiertaste drücken.  $E10D$  S1 zu hoch -> 84.01 Bitte wählen Sie die Drehzahl S1 maximal... (siehe Parameter 84.01). Danach Quittiertaste drücken.  $E10E$  S2 zu hoch -> 84.01 Bitte wählen Sie die Drehzahl S2 maximal... (siehe Parameter 84.01). Danach Quittiertaste drücken.

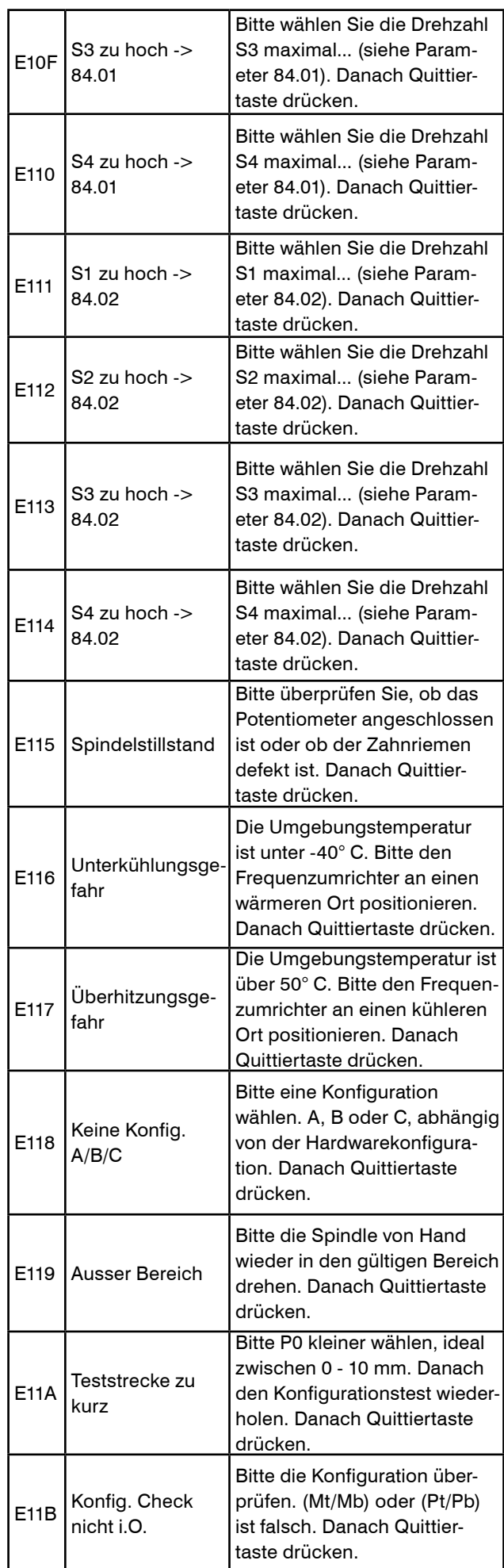

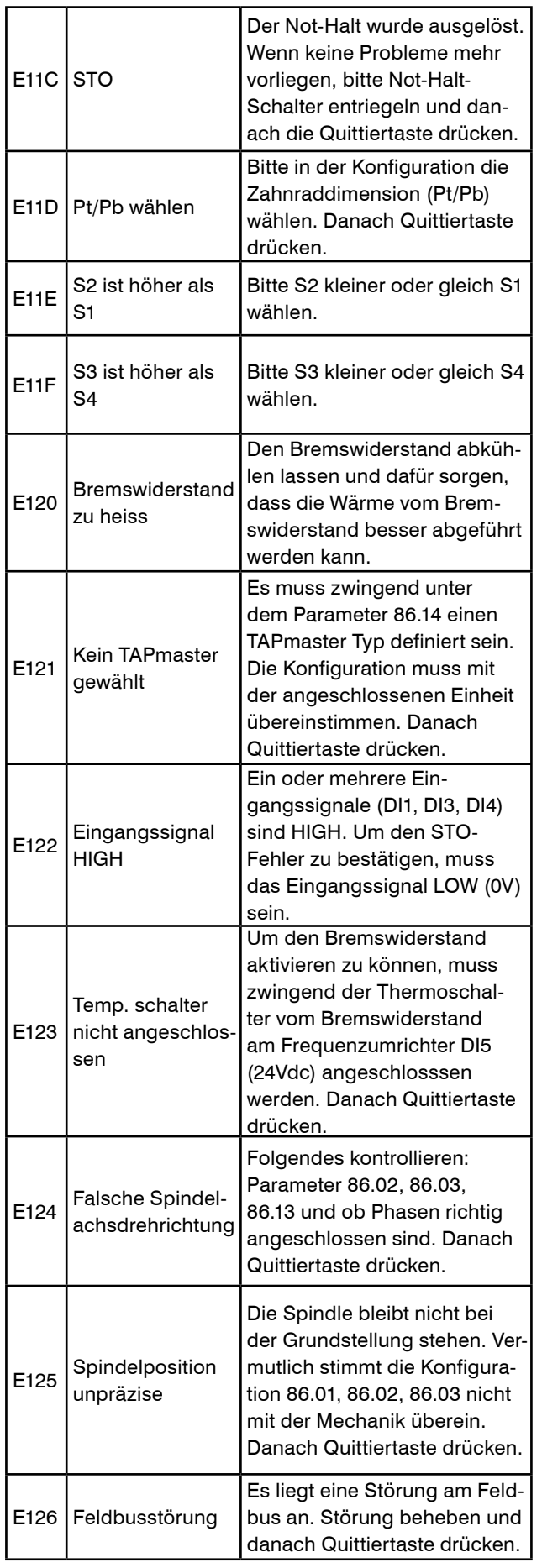

# <span id="page-13-0"></span>SIHITSR

Francais

# **1. Indication relative à la sécurité**

# 1.1 Instructions générales de sécurité

Ce dossier technique est valable pour la machine GEM 12.

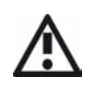

Seul le personnel qualifié peut opérer sur la machine.

La zone de travail doit être délimitée de manière à ce qu'aucun danger ne puisse s'échapper vers l'extérieur. Elle doit être dégagée et sécurisée contre les accès non autorisés.

Toutes les consignes de sécurité du mode d'emploi 100053803 GEM 12 doivent être respectées à tout moment.

# **2. Connexion de la commande**

Il faut s'assurer que la commande GEM 12 a été connectée conformément au mode d'emploi 100053803 GEM 12 avant de démarrer et de configurer la commande GEM 12.

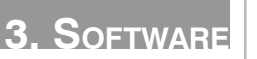

# 3.1 Informations programme

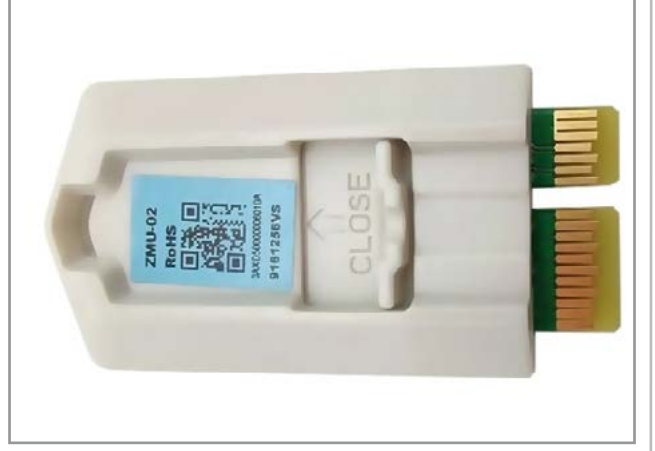

L'application de commande et les paramètres de commande sont enregistrés sur la Memory Unit. La Memory Unit fait partie intégrante du convertisseur de fréquence et est connectée à l'interface X205.

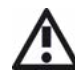

AIl est interdit de procéder à des modifications sur le module de mémoire. Pour plus de renseignements, adressez-vous au représentant de SUH-NER.

**FIRMWARE** 

Le tableau suivant indique quelles versions de firmware (voir mode d'emploi supplémentaire, chapitre 4.3.7), les fonctions décrites dans le mode d'emploi (révision, voir au verso) sont prises en charge.

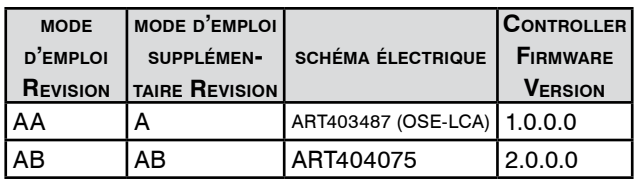

En cas d'utilisation d'une résistance de freinage ou d'un module adaptateur de bus, une version de firmware d'au moins 2.0.0.0 est nécessaire. Pour une mise à jour du firmware, la Memory Unit doit être envoyée bien emballée à SUHNER à Lupfig (Suisse).

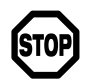

Si une mise à jour du firmware a été effectuée ou si le convertisseur de fréquence a été remplacé, le convertisseur de fréquence perd les données pa-

ramétrées par le client. Les paramètres pour la commande de l'unité GEM 12 doivent ensuite être redéfinis. Dans tous les cas, les paramètres définis doivent être vérifiés en marche à vide et éventuellement corrigés.

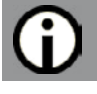

**4. Paramètres**

# 4.1 Défautau de contrôle

Le Control Panel est raccordé au convertisseur de fréquence sur l'interface X13 à l'aide du câble Ethernet fourni à cet effet.

# 4.1.2 Structure et fonctions

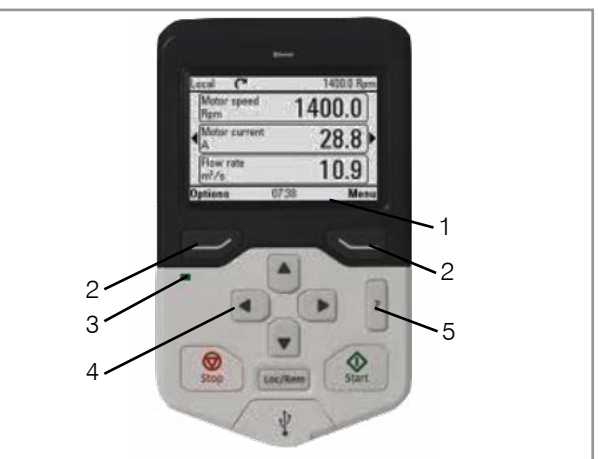

Barre de navigation : Indique la fonction actuelle des touches (2) et l'heure (1). Touches de navigation du menu  $(2)$ . Voyants d'état : vert = pas de défaut, rouge = défaut (3). Défilement dans le menu ou la liste ; augmentation ou diminution de la valeur d'un paramètre (4). Touche ? pour obtenir plus d'informations sur les paramètres (5).

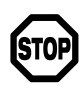

Les boutons Start, Stop et Loc/Rem du défautau de contrôle n'ont aucune fonction.

# <span id="page-14-0"></span>4.2 Guide de démarrage rapide

Seuls les paramètres énumérés ci-dessous peuvent être modifiés.

Appuyez sur la touche ? pour obtenir des informations sur les différents paramètres du terminal portable.

4.2.1 Sélection de la langue

Vue accueil  $\rightarrow$  Menu  $\rightarrow$  Réglages  $\rightarrow$  Langue

Pour pouvoir contrôler le GEM 12 avec le défautau de contrôle et les entrées et sorties digitales, il faut au moins que les paramètres de base mentionnés ci-dessous soient correctement réglés. Les paramètres 86.01 - 86.03 doivent correspondre exactement à l'unité GEM 12.

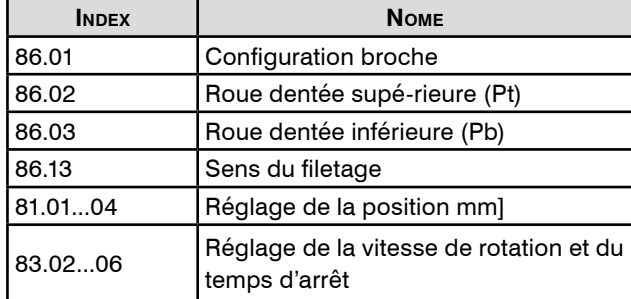

4.2.2 Afficher / réinitialiser la défaut active

Vue accueil  $\rightarrow$  Menu  $\rightarrow$  Pile événements  $\rightarrow$  défauts actifs

Utiliser les touches fléchées haut ou bas pour faire défiler les défauts.

- 1. Éliminer les défauts
- 2. Acquitter les défauts

Des descriptions détaillées des paramètres figurent au chapitre 4.3.

## 4.3 Descriptions des paramètres

Les groupes de paramètres 80 à 88, qui sont essentiels pour pouvoir configurer le GEM 12, sont décrits ci-dessous.

Pour les nouvelles installations ou en cas de modifications mécaniques, les paramètres doivent d'abord être ajustés.

Dans la description du programme en page 2+3, les positions, les vitesses de rotation et les temps de séjour sont représentés en image.

 $r =$  lire

 $w = \acute{e}$ crire

4.3.1 Groupe de paramètres 80 : Vue <sup>d</sup>'ensemble des valeurs actuelles

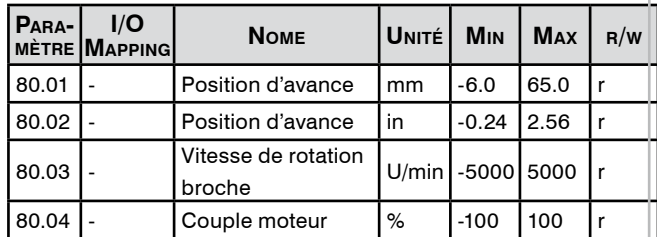

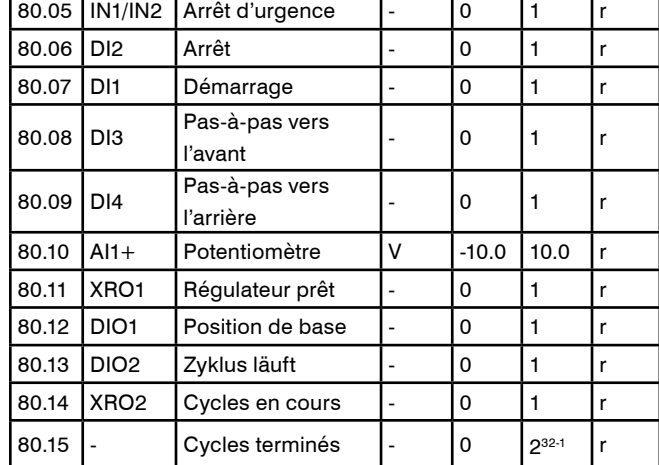

**Deutsch**

Vue d'ensemble des valeurs actuelles.

4.3.2. Groupe de paramètres 81/82: Réglage de la position Il est recommandé de ne pas définir le point de base P0 exactement à 0.0mm, mais par exemple à 2.0mm/0.079in, afin de prévoir une certaine réserve.

Les entrées sont des positions absolues. En fonction de la sélection de l'unité, voir paramètre 86.07, soit le groupe de paramètres 81 soit le groupe de paramètres 82 est activé. Conditions relatives aux positions:

- P0 différent de X2
- X1 et X3 sont supérieurs ou égaux à P0

- X1 et X3 sont inférieurs ou égaux à X2

- Il est recommandé de procéder comme suit:
- X1 est égal à X3
- X1 et X3 supérieurs à P0
- X1 et X3 inférieurs à X2

Groupe de paramètres 81: Réglage de la position [mm]

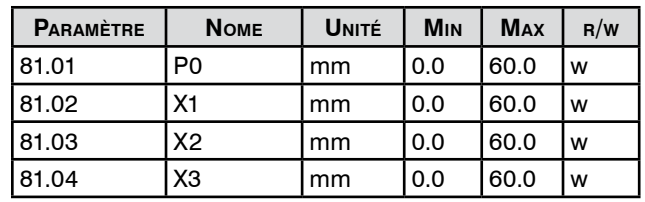

Saisie des positions absolues en millimètres. Position de base du taraud : P0.

Groupe de paramètres 82: Réglage de la position [in]

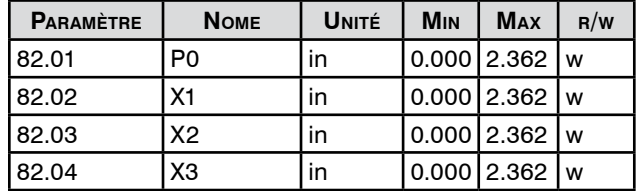

Saisie des positions absolues. Position de base du taraud : P0.

<span id="page-15-0"></span>SIIHNER

**Français**

4.3.3 Groupe de paramètres 83: Réglage de la vitesse de rotation et du temps d'arrêt

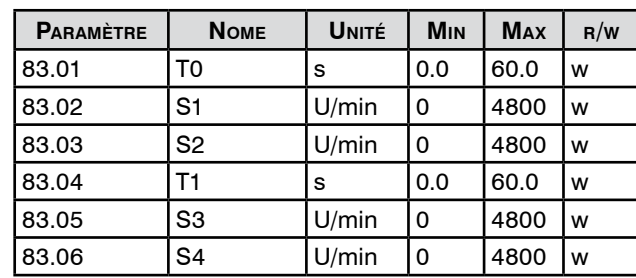

Saisie des vitesses de rotation et des temps d'arrêt. T0 ne peut être sélectionné que si « Nombre de cycles » ou « Cycles infinis » a été sélectionné pour le paramètre 86.09. Il est recommandé de travailler en mode « cycle unique ». Conditions relatives aux vitesses de rotation :

- S1 est supérieur ou égal à S2
- S4 est supérieur ou égal à S3

La vitesse de rotation dépend de la configuration de l'entraînement :

A : 300 à 1200tr/min B : 500 à 2400 t/min C : 800 à 4800 tr/min

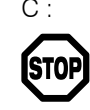

Si la configuration de l'entraînement est modifiée, les vitesses de rotation sont automatiquement adaptées à la plage de vitesses. Il est impératif de

vérifier le groupe de paramètres 83 après avoir modifié la configuration de l'entraînement ou de la pente et de l'adapter si nécessaire.

Les vitesses maximales possibles dépendent des positions, de la résistance de freinage et des vitesses de filetage S2 et S3. Le chapitre 4.3.4 décrit les vitesses maximales qui peuvent être configurées.

T0 est la temporisation à P0. T0 peut être édité si le paramètre 86.09 a été configuré sur « Nombre de cycles » ou « Cycles infinis ».

4.3.4 Groupe de paramètres 84 Valeurs seuil des vitesses de rotation

| <b>PARAMÈTRE</b> | <b>NOME</b>        | UNITÉ   MIN | <b>MAX</b> | $\mathsf{R}/\mathsf{W}$ |
|------------------|--------------------|-------------|------------|-------------------------|
| 84.01            | Cas 1 : Régime     | U/min $ 0$  | 4800       |                         |
|                  | max.               |             |            |                         |
| 84.02            | Cas 2 : Régime     | U/min 10    | 4800       |                         |
|                  | max. course rapide |             |            |                         |

Indication des vitesses maximales possibles pour les positions saisies (groupes de paramètres 81/82).

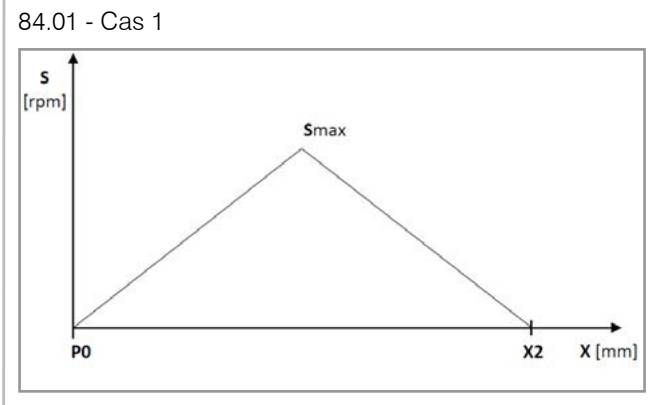

Vitesse de rotation maximale possible (Smax) si course rapide = course de travail :  $(S1 = S2)$  et/ou  $(S3 = S4)$ .

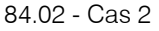

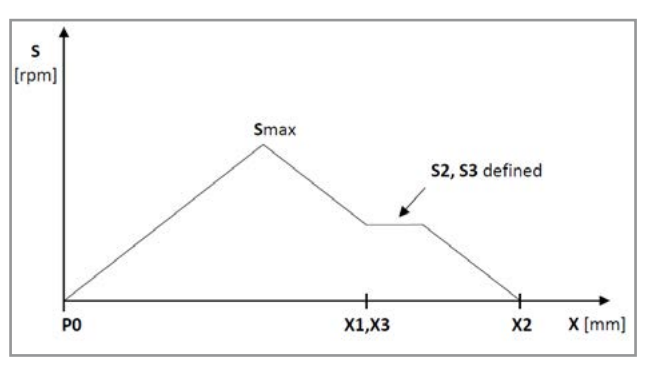

Vitesse de rotation maximale possible (Smax) pour la course de travail sélectionnée (hypothèse : X1 = X3).

#### 4.3.5 Groupe de paramètres 85 Messages

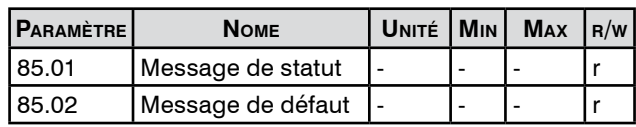

Affichage des messages.

Les messages de défaut85.02 sont spécifiés en hexadécimal. Le chapitre 5 contient de plus amples informations sur les messages de défaut.

4.3.6 Groupe de paramètres 86 Configuration

| PARA-<br><b>MÈTRE</b> | <b>NOME</b>                     | UNITÉ | <b>MIN</b> | <b>MAX</b> | R/w |
|-----------------------|---------------------------------|-------|------------|------------|-----|
| 86.01                 | Configuration broche            |       |            |            | w   |
| 86.02                 | Roue dentée supérieure (Pt)     |       | 0          | 250        | W   |
| 86.03                 | Roue dentée inférieure (Pb)     |       | 0          | 250        | w   |
| 86.04                 | Nombre de vitesses par<br>pouce | r/in  | 0          | 100        | r   |
| 86.05                 | Pas                             | mm/r  | 0.00       | 5.00       | r   |
| 86.07                 | Sélection de l'unité            |       |            |            | w   |
| 86.08                 | Contrôle de la configuration    |       |            |            | w   |
| 86.09                 | Mode de fonctionnement          |       |            |            | w   |
| 86.10                 | Cycles totaux                   |       | 0          | 232-1      | W   |
| 86.11                 | Mode de communication           |       | 0 (I/O)    | 1 (Bus)    | W   |
| 86.12                 | Résistance de freinage          |       |            |            | w   |
| 86.13                 | Sens du filetage                |       |            |            | W   |
| 86.14                 | TAPmaster type                  |       |            |            | w   |

- <span id="page-16-0"></span>86.01 Sélectionnez la configuration de broche A, B ou C
- 86.02 Définir le nombre de dents des disques
- 86.03 dentés supérieur et inférieur pour le pas. Pour plus d'informations sur la configuration de l'entraînement et le pas, voir le manuel d'utilisation 100053803 GEM 12. Les paramètres configurés 86.01 à 86.03 doivent impérativement correspondre aux configurations effectivement montées sur le GEM 12.

86.04 Si 86.07 est réglé sur le système métrique, la

- 86.05 pente peut être lue à 86.05. Si 86.07 est réglé en pouces, le pas peut être lu à 86.04. Si le chiffre est positif, il s'agit d'un filetage à droite. Si le chiffre est négatif, il s'agit d'un filet à gauche. Si le pas a été défini, vérifier également le paramètre 86.13 pour voir si le sens du filetage correspond.
- 86.07 Par défaut, le système métrique est sélectionné. Si ce paramètre est modifié, les pas 86.02 et 86.03 doivent être redéfinis.
- 86.08 **A** Le contrôle de la configuration doit être effectué à vide avec suffisamment d'espace dans le sens de la broche. La plage de la section de test est comprise entre 0 et 50 mm. Le contrôle de la configuration vérifie les paramètres saisis 86.01 bis 86.03 pour voir s'ils sont identiques aux conditions réelles

Le contrôle de configuration démarre à P0. Il est recommandé de définir P0 entre 5 et 10 mm. Si le contrôle de configuration est réussi, la broche retourne à P0. Dans le cas contraire, la broche s'arrête et la commande se met en défaut. Le contrôle de configuration doit être activé manuellement avant chaque exécution.

86.09 Le mode de fonctionnement « Cycle unique » est sélectionné par défaut. Au signal de départ, la commande exécute un cycle. Si « Nombre de cycles » est sélectionné, autant de cycles que ceux saisis dans le paramètre 86.10 sont exécutés. Le paramètre 80.14 permet de déterminer le nombre de cycles .<br>achevés.

> Si « Cycles infinis » est configuré, il y aura autant de cycles que nécessaire jusqu'à ce qu'une commande d'arrêt arrête la broche, par exemple.

Si « Nombre de cycles » ou « Cycles infinis » est configuré, le paramètre 83.01 est également disponible.

86.10 Si le paramètre 86.09 a été réglé sur « Nombre de cycles », le nombre total de cycles peut être saisi ici.

86.11 Le paramètre I/O est sélectionné par défaut. Si le GEM 12 est piloté par un adaptateur de bus de champ, ce paramètre doit être modifié en bus de champ.

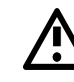

Si la communication bus de camp est activée, l'entrée digitale pour le signal d'arrêt ne fonctionne pas. Pour plus de détails sur la communication par bus de terrain, voir le chapitre 4.

86.12 Ce paramètre permet d'activer la résistance de freinage.

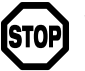

Si aucune résistance de freinage n'est raccordée au convertisseur de fréquence, la résistance de freinage doit

impérativement être désactivée. La résistance de freinage doit répondre aux exigences du manuel d'utilisation 100053803 GEM 12 et être raccordée en conséquence.

- 86.13 Par défaut, le sens du filetage est choisi à droite. Pour un filetage à gauche, il faut le reconfigurer en conséquence. Il n'est pas nécessaire de modifier l'ordre des phases du moteur.
- 86.14 Ce paramètre doit être réglé sur GEM 12 [1.5kW].

#### 4.3.7 Groupe de paramètres 87 Version

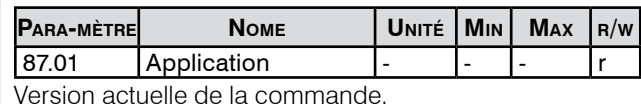

#### 4.3.8 Groupe de paramètres 88 Données

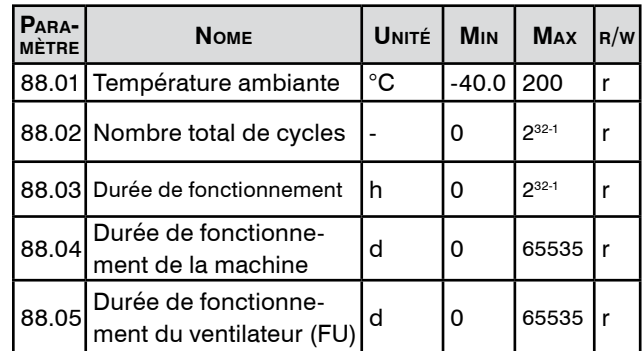

Valeurs actuelles de la commande.

### 4.3.9 Déconnecter le convertisseur de fréquence du circuit principal.

A l'aide d'un contacteur, le circuit principal peut être interrompu côté réseau par le convertisseur de fréquence sans qu'il soit nécessaire de redémarrer le convertisseur de fréquence ou d'afficher un message de défaut. Les adaptations matérielles sont contenues dans le manuel d'utilisation 100053803 GEM 12. Le paramètre suivant doit être adapté sur le panneau de contrôle :

95.04 commuter sur « External 24V ».

# <span id="page-17-0"></span>SIIHNER

# 4.4 Fonctions de signal (E/S)

À condition que les paramètres aient été correctement configurés par l'automate GEM 12 et qu'il n'y ait pas de perturbation, les commandes peuvent être exécutées et les feedbacks reçus.

LOW: 0Vdc HIGH: 24Vdc

# 4.4.1 Entrées digitales

Pour des raisons de sécurité, un signal HIGH doit **STOP** être appliqué à DI2 (PAS d'arrêt) pour que les commandes DI1, DI3 et DI4 puissent être exécutées.

4.4.1.1 DI1 (Démarrage / Auto. Position initiale / Config. CHECK)

Sur l'entrée 1 (DI1), il est possible de déclencher ce qui suit en cas de flanc de signal positif (HIGH):

# Démarrage:

Un cycle de taraudage peut être lancé lorsque la broche se trouve en position initiale (P0).

# Auto. position initiale

Si la broche n'est pas en position initiale (P0), un signal de démarrage à la vitesse du jog permet de se déplacer automatiquement vers P0.

# Config. Check:

Si le contrôle de configuration est activé par le paramètre 86.08 et que la broche est en position initiale (P0), un contrôle de configuration peut être effectué.

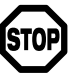

Respecter les consignes du chapitre 4.3.6 sous le paramètre 86.08.

# 4.4.1.2 DI2 (ARRÊT / ACQUITTER)

Sur l'entrée 2 (DI2), il est possible de déclencher ce qui suit en cas de flanc de signal négatif (LOW):

# Arrêt:

Si la broche est en mouvement, elle peut être arrêtée immédiatement.

# Quittieren:

Si un défaut est présent et que la broche est à l'arrêt, le défaut peut être acquitté après avoir été éliminé.

# 4.4.1.3 DI3 (Jog avant) / DI4 (Jog arrière)

Les commandes Jog doivent être utilisées en mode manuel pour amener la broche dans la position souhaitée. La vitesse de jogging suivante est définie pour chaque configuration d'entraînement:

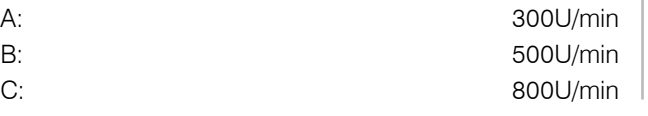

Sur les entrées 3 et 4 (DI3 / DI4), l'ordre Jog peut être déclenché en cas de flanc de signal positif (HIGH). L'ordre Jog est exécuté tant que le signal est HIGH.

4.4.1.5 DI5 (surveillance de la température de la résistance de freinage)

Si la GEM 12 est utilisée avec une résistance de freinage, l'interrupteur thermique de la résistance de freinage doit impérativement être raccordé à cette entrée. Si la résistance de freinage est trop chaude, l'interrupteur thermique de la résistance de freinage interrompt le signal et la commande GEM 12 se met en défaut.

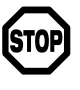

Pour activer la résistance de freinage par le paramètre 86.12, un signal (HIGH) doit être appliqué à DI5.

4.4.2 Sorties digitales

# 4.4.2.1 DIO1 (Position initiale)

Si la broche est en position initiale (P0), cette sortie est HIGH. Tolérance de la position de base : +/- 2mm de P0

# 4.4.2.2 DIO2 (Cycle en course)

Cette sortie devient HIGH dès qu'un ordre de démarrage a été donné au GEM 12. Cette sortie devient LOW dès que la broche a atteint la position initiale et s'est arrêtée après le cycle de filetage.

# 4.4.2.3 XRO1 (Contrôleur prêt)

Si le convertisseur de fréquence a démarré avec succès, cette sortie est HIGH.

# 4.4.2.4 XRO2 (Défaut)

Dès qu'un défaut est présent sur le convertisseur de fréquence, cette sortie est HIGH. Le défaut peut être acquitté par le panneau de contrôle ou par DI2.

# 4.5 Bus de champ

Les bus de terrain suivants sont supportés:

- Modbus TCP
- Profinet IO
- EtherNet IP
- Powerlink
- EtherCAT
- Profibus DP
- Modbus RTU

4.5.1 Fichiers de description des appareils

Les fichiers de description des appareils nécessaires (GSD, EDS, etc.) pour la commande supérieure peuvent être téléchargés sous les liens suivants :

- Profinet IO

[https://new.abb.com/drives/connectivity/fieldbus](https://new.abb.com/drives/connectivity/fieldbus-connectivity/profinet/fpno-21)[connectivity/profinet/fpno-21](https://new.abb.com/drives/connectivity/fieldbus-connectivity/profinet/fpno-21)

**[Français](#page-13-0)**

<span id="page-18-0"></span>- EtherNet IP

[https://new.abb.com/drives/connectivity/fieldbus](https://new.abb.com/drives/connectivity/fieldbus-connectivity/ethernet-ip/feip-21)[connectivity/ethernet-ip/feip-21](https://new.abb.com/drives/connectivity/fieldbus-connectivity/ethernet-ip/feip-21)

- Powerlink

[https://new.abb.com/drives/connectivity/fieldbus](https://new.abb.com/drives/connectivity/fieldbus-connectivity/ethernet-powerlink/ethernet-powerlink-)[connectivity/ethernet-powerlink/ethernet-powerlink-fepl](https://new.abb.com/drives/connectivity/fieldbus-connectivity/ethernet-powerlink/ethernet-powerlink-) - EtherCAT

[https://new.abb.com/drives/connectivity/fieldbus](https://new.abb.com/drives/connectivity/fieldbus-connectivity/ethercat/ethercat-feca-01)[connectivity/ethercat/ethercat-feca-01](https://new.abb.com/drives/connectivity/fieldbus-connectivity/ethercat/ethercat-feca-01)

- Profibus DP

[https://new.abb.com/drives/connectivity/fieldbus](https://new.abb.com/drives/connectivity/fieldbus-connectivity/profibus/profibus-dp-fpba)[connectivity/profibus/profibus-dp-fpba](https://new.abb.com/drives/connectivity/fieldbus-connectivity/profibus/profibus-dp-fpba)

4.5.2 Configuration du convertisseur de fréquence Configurer les paramètres suivants avec le panneau de contrôle:

- 1. 86.11: Type de communication : bus de camp
- 2. 50.01: Choisir le slot correspondant, le slot 1 est recommandé
- 3. 51.01: Est défini automatiquement
- $4.51.02$ 
	- a. Profinet  $IO = MB/TCPT16$
	- b. EtherNet/IP =  $EIP$  T16
	- c. Powerlink =  $CIA 402$
	- d. EtherCAT =  $CIA 402$
- 5. 51.04 51.09: Configurer les paramètres réseau
- 6. Effectuer le mapping
	- a.  $52.02 \rightarrow$  Other  $\rightarrow$  74.01  $\rightarrow$  16-bit integer  $\rightarrow$  save
- etc.
- b.  $52.03 \rightarrow 74.02$
- c.  $52.04 \rightarrow 74.03$
- d.  $52.05 \rightarrow 74.04$
- e.  $52.06 \rightarrow 74.05$
- f.  $52.07 \rightarrow 74.06$
- g.  $52.08 \rightarrow 74.07$
- h.  $52.09 \rightarrow 74.08$
- a.  $53.02 \rightarrow 75.01$
- b.  $53.03 \rightarrow 75.02$
- c.  $53.04 \rightarrow 75.03$
- d.  $53.05 \rightarrow 75.04$
- e.  $53.06 \rightarrow 75.05$
- 7. D'autres paramètres sont décrits dans les sous-chapitres du bus de camp correspondant.
- 8. 96.07  $\rightarrow$  Paramètres save, afin que les entrées soient sécurisées.
- 9.  $51.27 \rightarrow$  FBA A Par actualiser pour que les valeurs saisies soient mises à jour.
- 10. Sous les groupes de paramètres
	- a. 74 = Le convertisseur de fréquence envoie
	- b. 75 = Convertisseur de fréquence reçoit permet de consulter les différentes valeurs.
- 11. D'autres paramètres peuvent être configurés dans

les groupes 50-56 si nécessaire. Sinon, laisser les paramètres par défaut. En cas d'autres modifications dans les groupes de paramètres 50-56, ceux-ci doivent être mis à jour par le paramètre 51.27.

- 12. De plus amples informations sur le maître de bus de terrain concerné sont décrites dans les sous-chapitres suivants.
- 13. Si le paramètre 51.31 indique On-line, cela signifie qu'il existe une liaison fonctionnelle avec le maître du bus de terrain.

Vue <sup>d</sup>'ensemble mapping

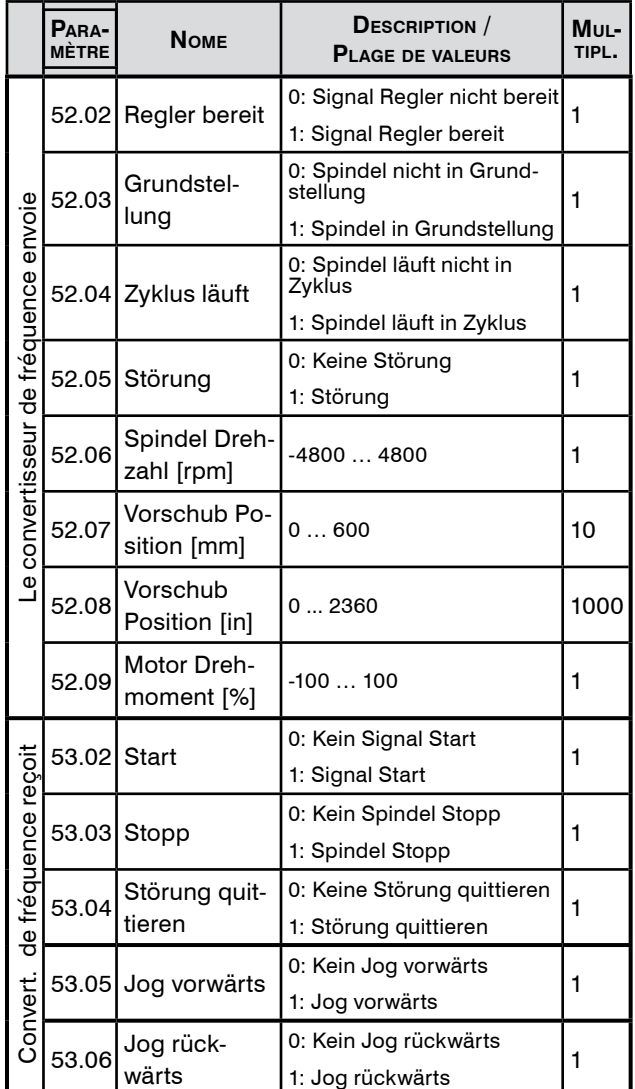

Aperçu si tout a été configuré comme décrit à l'étape 6. Chaque paramètre est de 16 bits.

L'ordre des bits est en principe big-endian (MSB en premier). Selon le type de bus de champ, cela peut être adapté dans le groupe de paramètres 51. Vérifier avant le fonctionnement si les valeurs arrivent comme souhaité. Sinon, l'ordre des octets doit être modifié par le client sur la commande supérieure.

Avant le fonctionnement, il faut impérativement vérifier que si un problème de bus de champ survient, par exemple en raison d'une perte de communication, la machine se met en défaut.

# <span id="page-19-0"></span>**SUHNER**

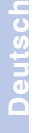

 $\bigcirc$ 

**[Français](#page-13-0)**

# **5. Défauts**

En cas de questions au fabricant, se munir de la version de l'application, voir paramètre 87.01.

# 5.1 Messages de défaut

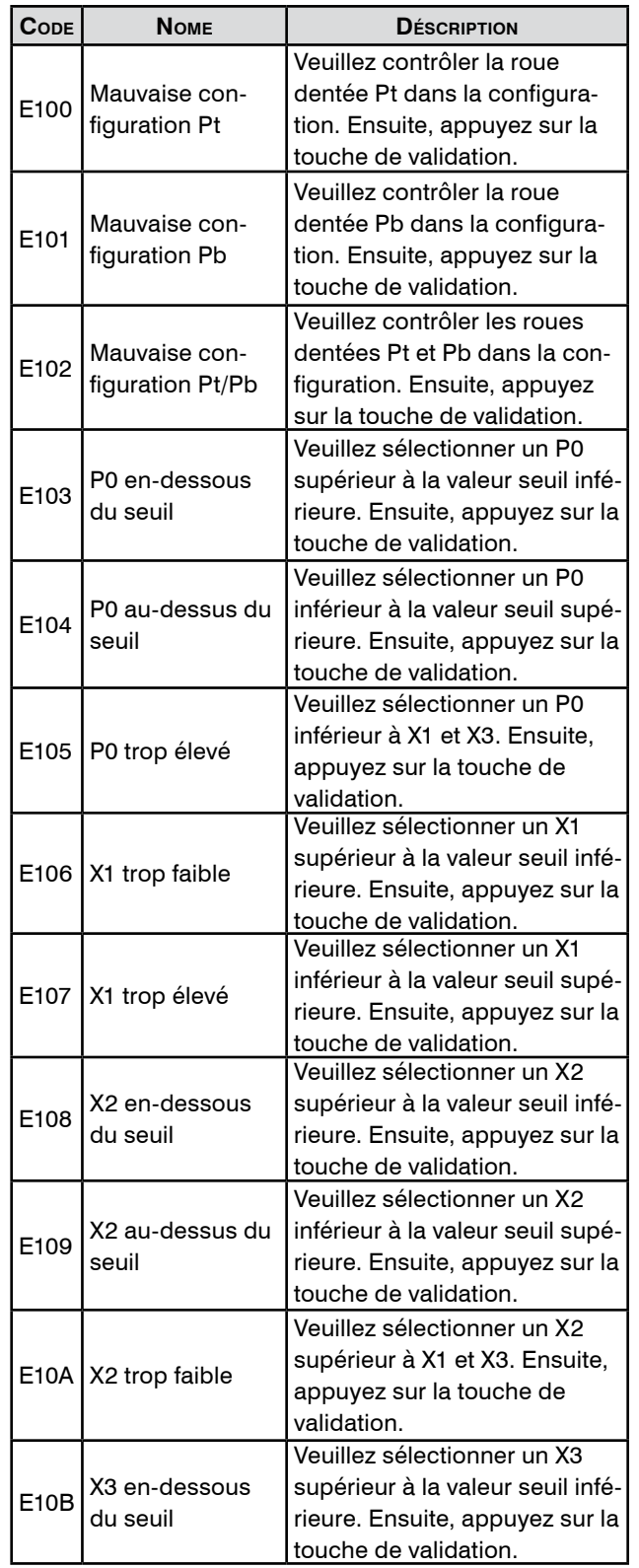

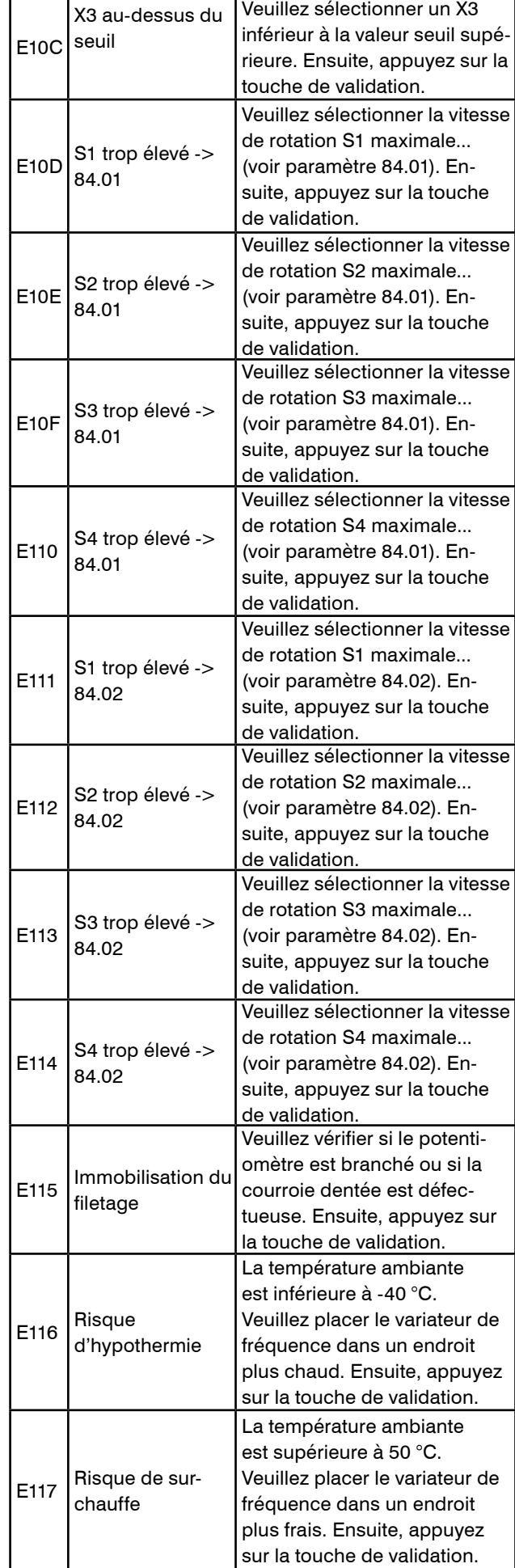

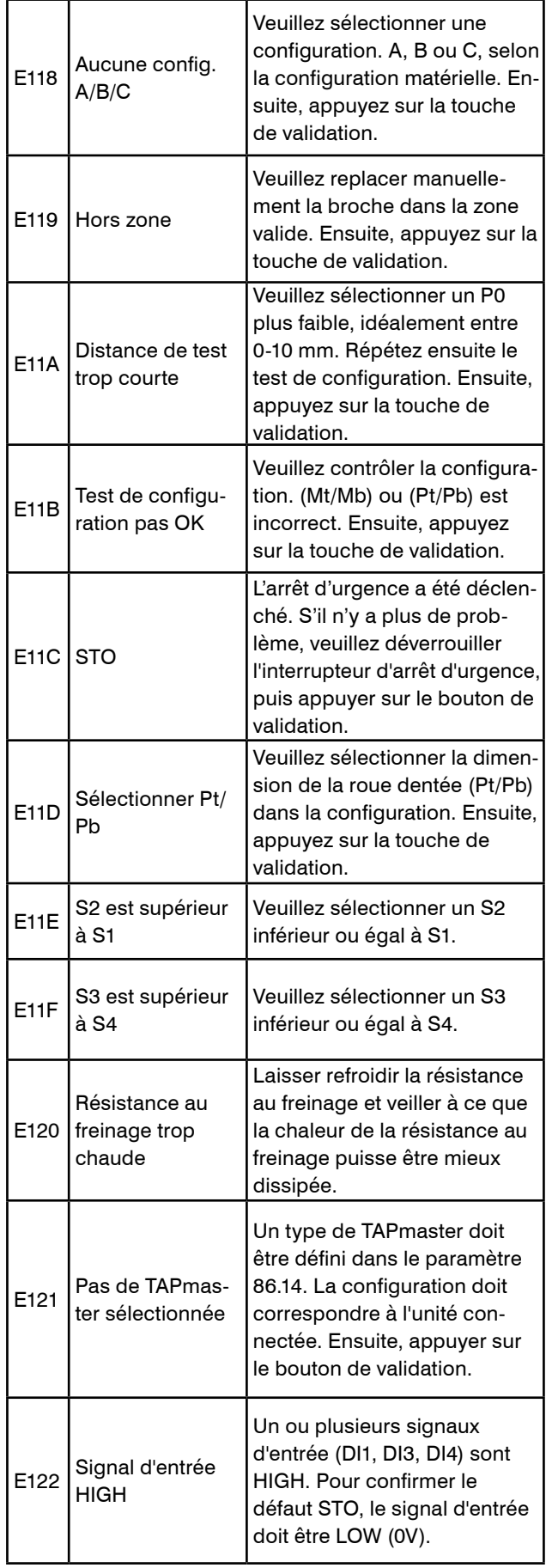

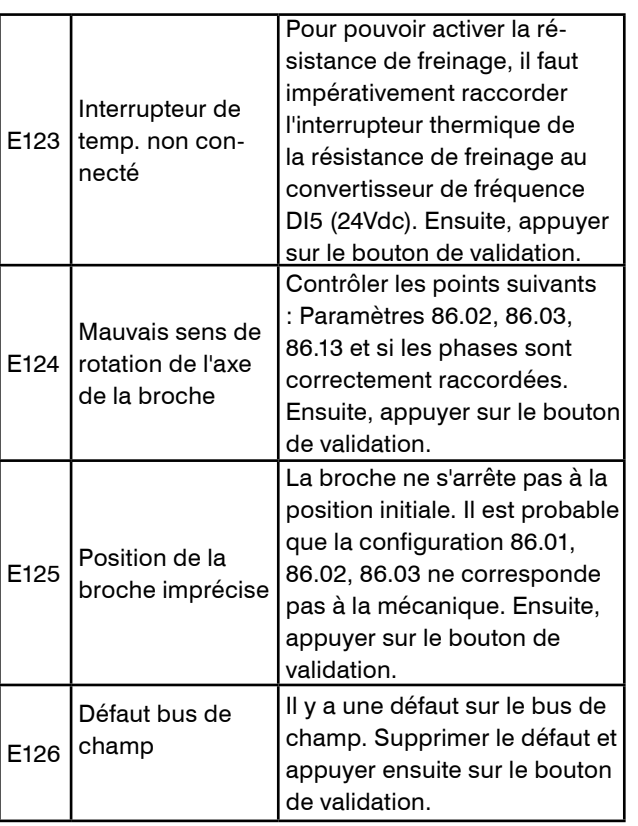

# <span id="page-21-0"></span>SUHNER .

# **1. Notes on Safety**

# 1.1 General notes on safety

This operation manual is applicable for the machine GEM 12.

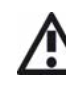

The machine may only be handled by personnel who are qualified.

The work area must be demarcated in such a way that no hazards can escape to the outside. It.must be unobstructed and secured against unauthorized access.

All safety instructions in the operating manual 100053803 GEM 12 must be observed at all times.

# **2. Connection control unit**

It must be ensured that the GEM 12 control unit has been connected in accordance with the operating manual 100053803 GEM 12 before the GEM 12 control unit is started and configured.

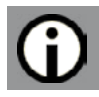

# **3. Software**

# 3.1 Program information

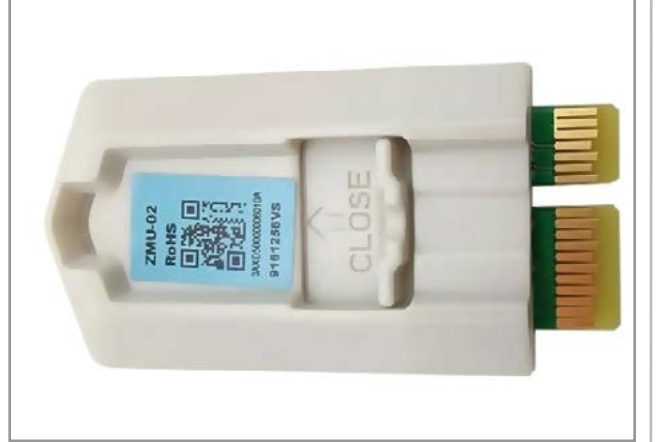

The control application with the control parameters are stored on the memory unit. The memory unit is part of the frequency converter and is connected to the X205 interface.

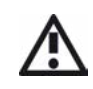

No changes may be made to the memory module. Further information is available from the SUH-NER representative.

# **FIRMWARE**

The following table shows which firmware versions (see additional operating manual chapter 4.3.7) are supported by the functions described in the operating instructions (see back for revision).

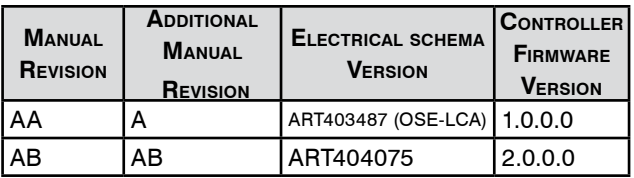

When using a brake resistor or bus adapter module, a firmware version of at least 2.0.0.0 is required. For a firmware update, the memory unit must be sent well packaged to SUHNER in Lupfig (Switzerland).

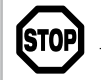

 If a firmware update has been carried out or the frequency converter has been replaced, the frequency converter loses the customer paramete-

rized data. The parameters for controlling the GEM 12 unit must then be redefined. In any case, the set parameters must be checked in idle mode and corrected if necessary.

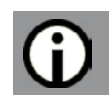

**4. Settings**

# 4.1 Control Panel

The Control Panel is connected to the frequency converter at interface X13 using the Ethernet cable supplied.

# 4.1.2 Layout and functions

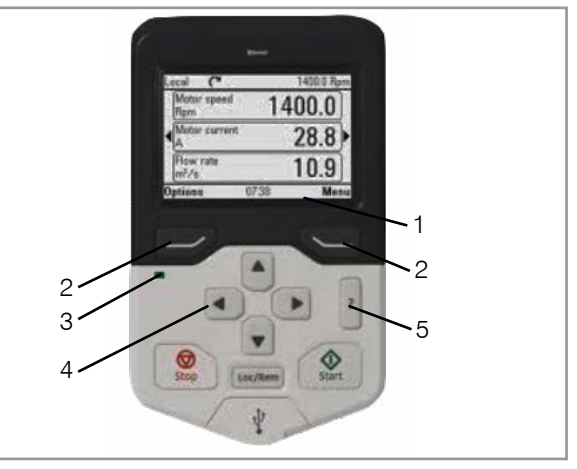

Navigation bar: Shows the current function of the buttons (2) and the time (1). Menu navigation buttons (2). Status lights: green = no fault, red = fault (3). Scroll through menu or list, increase or decrease a parameter value (4). ? button to receive more information in parameters (5).

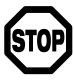

The Start, Stop and Loc/Rem buttons on the control panel have no function.

# **Français Deutsch**

**Portugúes Español Italiano English**

# <span id="page-22-0"></span>4.2 Quick start guide

Only the parameters listed in the following may be changed.

Activation of the ? button in order to receive information on the different parameters on the control panell.

4.2.1 Language selection

Home view  $\rightarrow$  Menu  $\rightarrow$  Settings  $\rightarrow$  Language

In order to be able to control the GEM 12 with the Control Panel and the digital inputs and outputs, at least the basic parameters listed below must be set correctly.

Parameters 86.01 - 86.03 must correspond exactly to the GEM 12 unit.

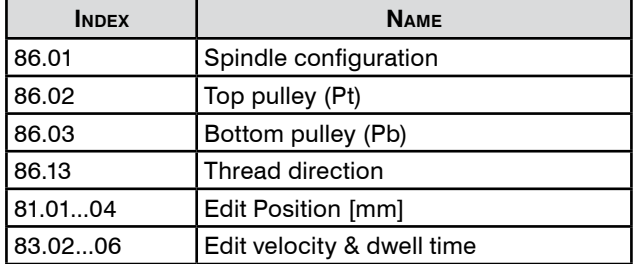

4.2.2 Display / reset active Faults

Home view  $\rightarrow$  Menu  $\rightarrow$  Event log  $\rightarrow$  Active faults

- 1. Scroll through the faults using the up or down arrow button
- 2. Clear faults
- 3. acknowledge faults

Detailed parameter descriptions can be found in chapter 4.3.

# 4.3 Parameter descriptions

Parameter groups 80 to 88, which are essential for configuring the GEM 12, are described below.

After first installation or mechanical changes, the parameters must first be modified.

The positions, speeds and dwell times are illustrated in the programme description on page 2+3.

 $r = read$ 

 $w =$  write

4.3.1 Parameter group 80: Overview of the current values

| PARA- | I/O<br><b>METER MAPPING</b> | <b>NAME</b>      | <b>UNIT</b> | <b>MIN</b> | <b>MAX</b> | R/W |
|-------|-----------------------------|------------------|-------------|------------|------------|-----|
| 80.01 |                             | Feed position    | mm          | $-6.0$     | 65.0       | r   |
| 80.02 |                             | Feed position    | in          | $-0.24$    | 2.56       | r   |
| 80.03 |                             | Spindle velocity | U/min       | $-5000$    | 5000       | r   |
| 80.04 |                             | Motor torque     | %           | $-100$     | 100        | r   |
| 80.05 | <b>IN1/IN2</b>              | Emergency stop   |             | 0          | 1          | r   |
| 80.06 | D <sub>12</sub>             | Stop             |             | 0          | 1          | r   |
| 80.07 | D <sub>1</sub>              | Start            |             | 0          | 1          | r   |
| 80.08 | D <sub>13</sub>             | Jog forward      |             | 0          | 1          | r   |
| 80.09 | D <sub>14</sub>             | Jog backward     |             | 0          | 1          | r   |
| 80.10 | $AI1+$                      | Potentiometer    | v           | $-10.0$    | 10.0       | r   |
| 80.11 | XRO1                        | Drive ready      |             | 0          | 1          | r   |

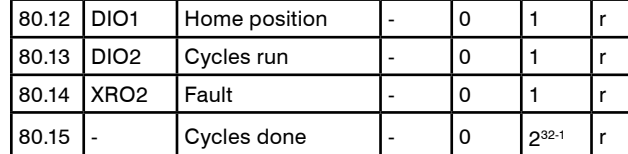

Overview of the current values

4.3.2. Parameter group 81/82 Setting the position

It is recommended that the base point P0 is not defined exactly at 0.0mm, but at 2.0mm/0.079in, for example, in order to allow for some reserve.

The inputs are absolute positions. Depending on the unit selection, see parameter 86.07, either parameter group 81 or 82 is activated.

Conditions for the positions:

- P0 not equal to X2
- X1 and X3 are greater than or equal to P0

- X1 and X3 are less than or equal to X2

The following is recommended:

- X1 equal to X3
- X1 and X3 greater than P0
- X1 and X3 less than X2

### PARAMETER GROUP 81 SETTING THE POSITION [MM]

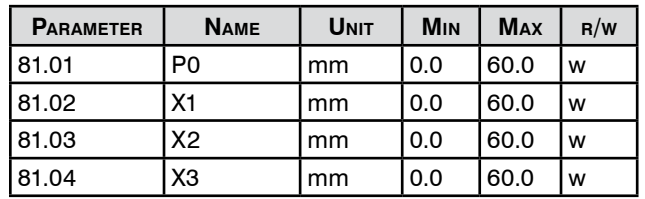

Enter the absolute positions in millimetres. Home position of the thread cutter: P0.

### PARAMETER GROUP 82 SETTING THE POSITION [IN]

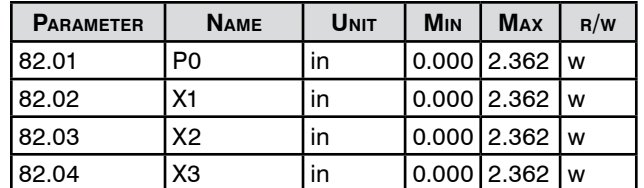

Enter the absolute positions. Home position of the thread cutter: P0.

4.3.3 Parameter group 83 Setting the rotation speed & dwell time

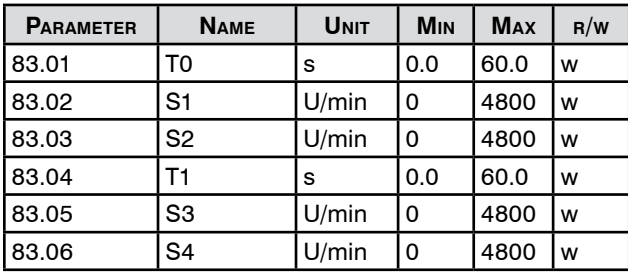

Enter the speeds and dwell times. T0 can only be selected if «Number of cycles» or «Infinite cycles» has been

# <span id="page-23-0"></span>SIIHNSR

selected for parameter 86.09.

It is recommended to work in "Single cycle" operating mode. Conditions for the speeds:

> If the drive configuration is changed, the speeds are automatically adapted to the speed range. Parameter group 83 must be checked and adjusted

- S1 is greater than or equal to S2
- S4 is greater than or equal to S3

Speed range depending on the drive configuration:

A: 300 to 1200 rpm

B: 500 to 2400 rpm

C: 800 to 4800rpm

on.

**STOP** 

**Portugúes Español Italiano [English](#page-21-0)** Inglish

be configured. T0 is the dwell time at P0. T0 can be edited if parameter 86.09 has been configured to "Number of cycles" or "Infinite cycles".

if necessary after changing the drive or pitch configurati-

The maximum possible speeds depend on the positions, brake resistor and the thread speeds S2 and S3. Chapter 4.3.4 describes the maximum possible speeds that can

4.3.4 Parameter group 84 Limit values for rotation speeds

| <b>PARAMETER</b> | <b>NAME</b>                                                  | <b>UNIT</b> | M <sub>IN</sub> | <b>MAX</b> | $\mathsf{R}/\mathsf{W}$ |
|------------------|--------------------------------------------------------------|-------------|-----------------|------------|-------------------------|
| 84.01            | $\sqrt{\text{Case 1: Max. veloc-}}$ U/min $\boxed{0}$<br>itv |             |                 | 4800       |                         |
| 84.02            | Case 2: Rapid<br>stroke speed                                | U/min $ 0$  |                 | 4800       |                         |

Specification of maximum potential rotation speeds for the positions that have been entered (parameter groups 81/82).

84.01 - Instance 1

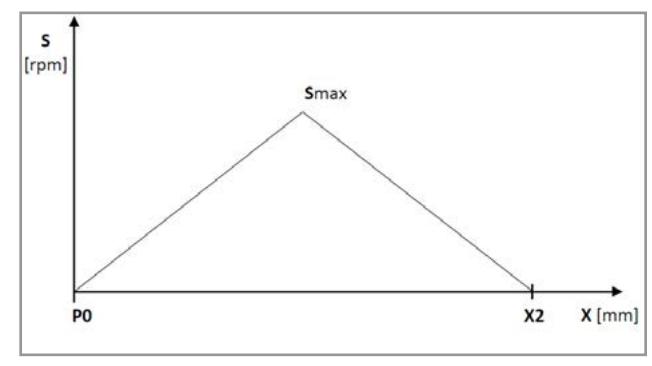

Maximum potential rotation speed (Smax) when rapid stroke = working stroke:  $(S1 = S2)$  and/or  $(S3 = S4)$ .

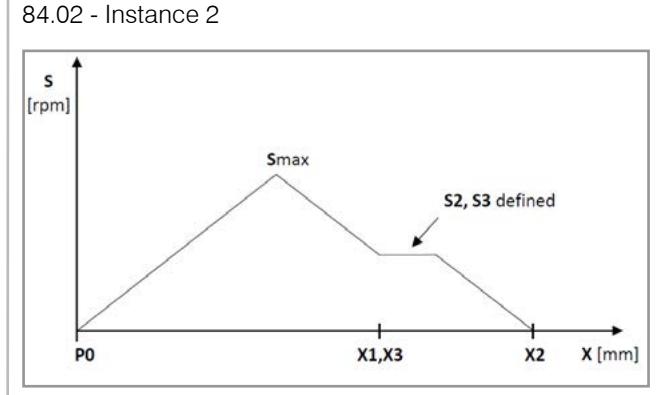

Maximum potential rotation speed (Smax) for the selected working stroke (assuming  $X1 = X3$ ).

### 4.3.5 Parameter group 85 Messages

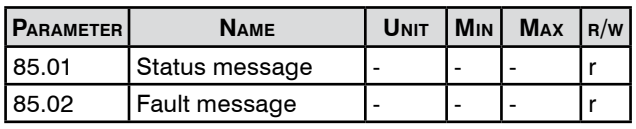

Display of messages.

The fault messages 85.02 are specified in hexadecimal. Chapter 5 contains more information about fault messages.

4.3.6 Parameter group 86 Configuration

| PARA-<br><b>METER</b> | <b>NAME</b>           | <b>UNIT</b> | <b>MIN</b> | <b>MAX</b>            | R/W |
|-----------------------|-----------------------|-------------|------------|-----------------------|-----|
| 86.01                 | Spindle configuration |             |            |                       | w   |
| 86.02                 | Top pulley (Pt)       |             | 0          | 250                   | w   |
| 86.03                 | Bottom pulley (Pb)    |             | 0          | 250                   | w   |
| 86.04                 | Threads per inch      | r/in        | 0          | 100                   | r   |
| 86.05                 | Pitch                 | mm/r        | 0.00       | 5.00                  | r   |
| 86.07                 | Select units          |             |            |                       | w   |
| 86.08                 | Configuration check   |             |            |                       | w   |
| 86.09                 | Operation mode        |             |            |                       | w   |
| 86.10                 | <b>Total cycles</b>   |             | 0          | $2^{32-1}$            | w   |
| 86.11                 | Kommunikationsart     |             | 0 (I/O)    | (Bus)<br>$\mathbf{1}$ | W   |
| 86.12                 | Brake resistor        |             |            |                       | w   |
| 86.13                 | Thread direction      |             |            |                       | w   |
| 86.14                 | TAPmaster type        |             |            |                       | w   |

Input machine configurations.

- 86.01 Select spindle configuration A, B, or C
- 86.02 Define the number of teeth of the upper
- 86.03 and lower toothed pulley for the pitch. More information about the drive configuration and pitch can be found in the operating manual 100053803 GEM 12. The configured parameters 86.01 to 86.03 must match the configurations actually installed on the GEM 12.

# **Français Deutsch**

- <span id="page-24-0"></span>86.04 If 86.07 is set to metric, the slope can be read
- 86.05 at 86.05. If 86.07 is set to inch, the pitch can be read at 86.04. If the number is positive, it is a right-hand thread. If the number is negative, it is a left-hand thread. If the pitch has been defined, also check parameter 86.13 to see whether the thread direction matches.
- 86.07 Metric is selected by default. If this parameter is changed, the pitch 86.02 and 86.03 must be redefined.
- 86.08 **A** The configuration check should be carried out in idle mode with enough space in the spindle direction. The range of the test section is between 0 and 50 mm. The configuration check verifies the parameters entered 86.01 to 86.03 to see if they are identical to actual conditions. The configuration check starts at P0. It is recommended to define P0 between 5 and 10 mm. If the configuration check is successful, the spindle moves back to P0. Otherwise, the spindle stops and the control unit goes into fault mode. The configuration check must be activated manually before each execution.
- 86.09 The operating mode «Single cycle» is selected as standard. Upon the start signal, the control executes a cycle. If «Number of cycles» is selected, the number of cycles that has been entered in parameter 86.10 is executed. The number of executed cycles is stated in 80.14.If "Infinite cycles" is configured, as many cycles are executed until, for example, a stop command stops the spindle.

If "Number of cycles" or "Infinite cycles" is configured, parameter 83.01 is also available.

- 86.10 If parameter 86.09 has been set to «Number of cycles», the total number of cycles can be entered here.
- 86.11 I/O is selected by default. If the GEM 12 is controlled via a fieldbus adapter, this parameter must be changed to Fieldbus.

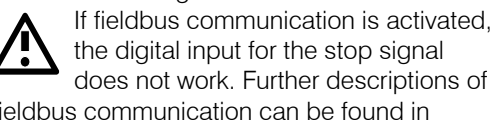

fieldbus communication can be found in chapter 4.

86.12 The brake resistor can be activated with this parameter.

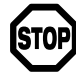

If no brake resistor is connected to the frequency converter, the brake resistor must be deactivated. The brake resistor must meet the requirements in the

operating manual 100053803 GEM 12 and be connected accordingly.

86.13 By default, the thread direction is set to righthand thread. For left-hand threads, reconfigure accordingly. The order of the motor phases does not need to be changed.

86.14 This parameter must be set to GEM 12 [1.5kW].

#### 4.3.7 Parameter group 87 Version

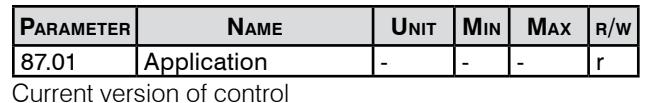

#### 4.3.8 Parameter group 88 Data

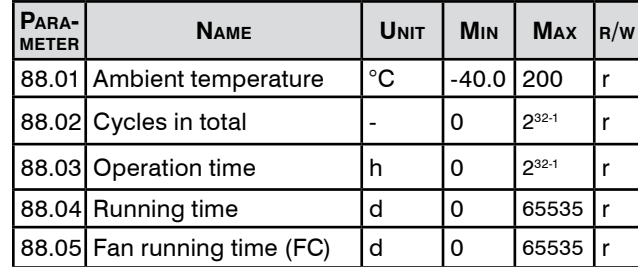

Current values via the control.

## 4.3.9 Disconnect the frequency converter from main cir-**CLIIT**

A contactor can be used to interrupt the main circuit on the mains side of the frequency converter without the frequency converter having to be restarted or a fault message appearing. The hardware adjustments are included in the operating instructions 100053803 GEM 12. The following parameter must be adjusted on the control panel: 95.04 switch to "External 24V".

# 4.4 Signal functions (I/O)

Provided that the parameters of the GEM 12 control unit have been configured correctly and there is no fault, commands can be executed and feedback received.

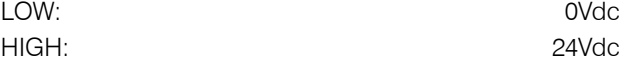

### 4.4.1 Digital inputs

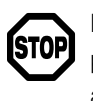

For safety reasons, a HIGH signal must be applied to DI2 (NO stop) so that commands DI1, DI3 and DI4 can be executed.

4.4.1.1 DI1 (Start / Auto. Home position / Config. Check) At input 1 (DI1), a positive signal edge (HIGH) can trigger the following:

# Start:

A thread cutting cycle can be started when the spindle is in the home position (P0).

# Auto. Home position:

If the spindle is not in the home position (P0), a start signal with jog speed can be used to automatically move to P0.

# <span id="page-25-0"></span>SUHNER.

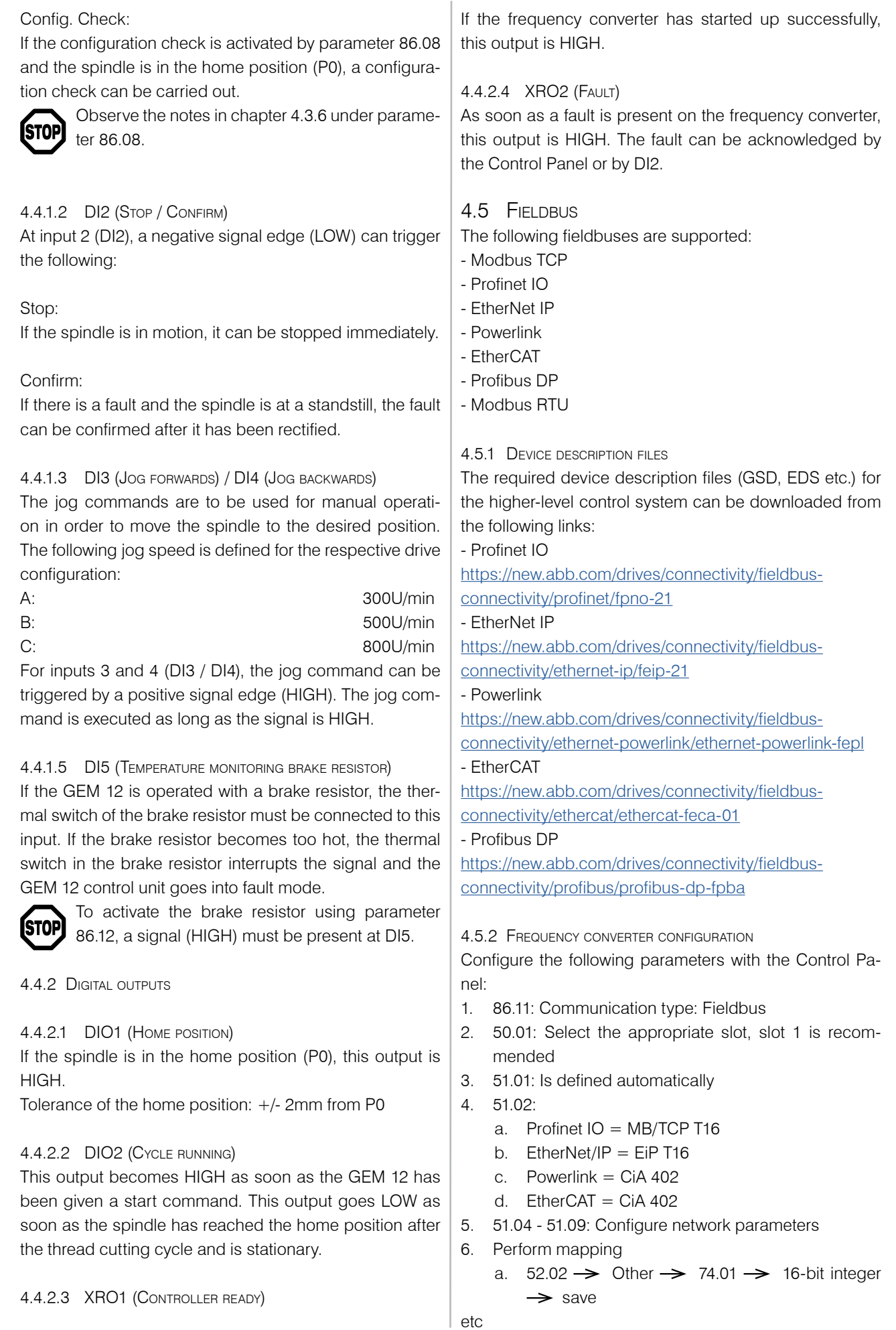

**Portugúes Español Italiano**

Español

Portugúes

**[English](#page-21-0) Français Deutsch**

**Francais** 

English

taliano

Deutsch

- <span id="page-26-0"></span>b.  $52.03 \rightarrow 74.02$
- c.  $52.04 \rightarrow 74.03$
- d.  $52.05 \rightarrow 74.04$
- e.  $52.06 \rightarrow 74.05$
- f.  $52.07 \rightarrow 74.06$
- g.  $52.08 \rightarrow 74.07$
- h.  $52.09 \rightarrow 74.08$
- a.  $53.02 \rightarrow 75.01$
- b.  $53.03 \rightarrow 75.02$
- c.  $53.04 \rightarrow 75.03$
- d.  $53.05 \rightarrow 75.04$
- e.  $53.06 \rightarrow 75.05$
- 7. Further parameters are described in the sub-chapters of the respective fieldbus.
- 8. 96.07  $\rightarrow$  Save parameters so that the entries are saved.
- 9.  $51.27 \rightarrow$  Update FBA A Par to update the entered values.
- 10. Among the parameter groups
	- a. 74 = Frequency converter sends
	- b. 75 = Frequency converter receives the individual values can be viewed.
- 11. Additional parameters can be configured in groups 50-56 if required. Otherwise, leave the default setting. If further changes are made in parameter groups 50- 56, these must be updated using parameter 51.27.
- 12. Further information for the respective fieldbus master is described in the following sub-chapters.
- 13. If parameter 51.31 is set to On-line, there is a functioning connection to the fieldbus master.

# OVERVIEW MAPPING

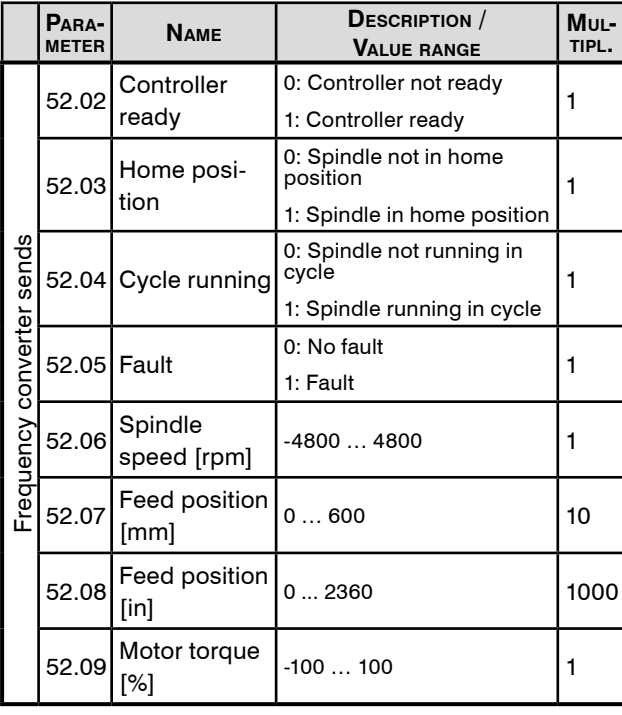

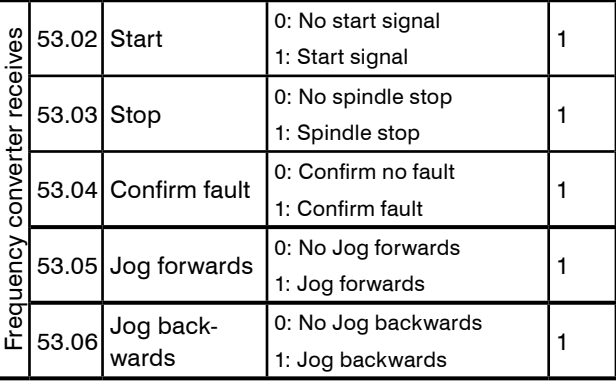

Overview if everything has been configured as described in step 6. Each parameter is 16 bits in size.

The byte sequence is always big-endian (MSB first). Depending on the fieldbus type, this can be adjusted in parameter group 51. Before operation, check whether the values arrive as required. If not, swap the byte sequence on the higher-level controller on the customer side.

Before operation, it is essential to check that if a field bus problem occurs, e.g. due to a loss of communication, the machine will malfunction.

# **5. Faults**

If you have any questions for the manufacturer, have the application version, see parameter 87.01, ready.

# 5.1 Fault messages

![](_page_26_Picture_586.jpeg)

**[English](#page-21-0) Français Deutsch**

English

# **SUHNER**

![](_page_27_Picture_523.jpeg)

![](_page_27_Picture_524.jpeg)

г

# Deutsch **[English](#page-21-0) Français Deutsch English**

**Francais** 

English

**Italiano** 

**Portugúes Español Italiano** Español

![](_page_28_Picture_157.jpeg)

# <span id="page-29-0"></span>SUHNER —

# **1. Prescrizioni di sicurezza istruzioni**

1.1 Informazioni generali sulla sicurezza Questo manuale tecnico si riferisce alla seguente macchina GEM 12.

È autorizzato a manipolare la macchina esclusivamente personale qualificato.

L'area di lavoro deve essere delimitata in modo tale che nessun pericolo possa sfuggire all'esterno. Deve essere libera e assicurata contro l'accesso da parte di persone non autorizzate.

Tutte le indicazioni di sicurezza contenute nelle istruzioni per l'uso 100053803 GEM 12 devono essere rispettate in ogni momento.

# **2. Collegamento di controllo**

Prima di avviare e configurare la centralina GEM 12, è necessario accertarsi che questa sia stata collegata in conformità alle istruzioni per l'uso 100053803 GEM 12.

![](_page_29_Picture_9.jpeg)

# **3. Software**

# 3.1 Informazioni sul programma

![](_page_29_Picture_12.jpeg)

L'applicazione di controllo con i parametri di controllo sono memorizzati nell'unità di memoria. L'unità di memoria fa parte del convertitore di frequenza ed è collegata all'interfaccia X205.

![](_page_29_Picture_14.jpeg)

Sul componente della memoria non si possono effettuare modifiche. Ulteriori informazioni sono trasmesse dalla filiale SUHNER.

## **FIRMWARE**

La tabella seguente mostra quali versioni firmware sono supportate (vedi capitolo 4.3.7 nelle istruzioni per l'uso supplementari) e le funzioni descritte nelle istruzioni per l'uso (per la revisione vedi retro).

![](_page_29_Picture_332.jpeg)

Se si utilizza una resistenza di frenatura o un modulo adattatore bus è necessaria almeno la versione firmware 2.0.0.0. Per l'aggiornamento del firmware l'unità di memoria deve essere spedita ben imballata alla SUHNER di Lupfig (Svizzera).

![](_page_29_Picture_20.jpeg)

Se è stato eseguito un aggiornamento del firmware o se è stato sostituito il convertitore di frequenza, il convertitore di frequenza perde i dati

configurati dal cliente. Occorre in seguito definire nuovamente i parametri per il controllo dell'unità GEM 12. In ogni caso, i parametri impostati devono essere controllati in regime al minimo ed eventualmente corretti.

![](_page_29_Picture_23.jpeg)

**4. Impostazioni**

# 4.1 Pannello di controllo

Il pannello di controllo è collegato al convertitore di frequenza all'interfaccia X13 mediante il cavo Ethernet in dotazione.

# 4.1.2 Struttura <sup>e</sup> funzioni

![](_page_29_Figure_28.jpeg)

Barra di navigazione: indica l'attuale funzione dei tasti (2) e l'ora (1). Tasti di navigazione menu (2). Indicatori di stato: verde = nessuna anomalia, rosso = anomalia (3). Scorrere il menu o la lista; aumentare o ridurre il valore di un parametro (4). Tasto ? per ottenere più informazioni sui parametri (5).

![](_page_29_Picture_30.jpeg)

I pulsanti Start, Stop e Loc/Rem sul pannello di controllo non hanno alcuna funzione.

ă

taliano

# <span id="page-30-0"></span>4.2 Guida rapida

Si possono modificare solo i parametri elencati di seguito.

Premere il tasto ? per ottenere sul tpannello di controllo informazioni sui vari parametri.

4.2.1 Selezione della lingua

Veduta iniziale  $\rightarrow$  Menu  $\rightarrow$  Impostazioni  $\rightarrow$  Lingua

Per poter controllare il GEM 12 dal pannello di controllo e gli ingressi e le uscite digitali si devono impostare correttamente almeno i parametri base sotto elencati.

I parametri 86.01 – 86.03 devono corrispondere esattamente all'unità GEM 12.

![](_page_30_Picture_805.jpeg)

4.2.2 Visualizza / reimposta gli guasti attivi

Veduta iniziale  $\rightarrow$ Menu  $\rightarrow$  Log eventi  $\rightarrow$  Guasto attivi Utilizzare i tasti freccia su o giù per spostarsi tra gli errori

- 1. Risoluzione degli guasti
- 2. Confermare gli guasti

Le descrizioni dettagliate dei parametri si trovano nel capitolo 4.3.

# 4.3 Descrizioni dei parametri

Di seguito vengono descritti i gruppi di parametri da 80 a 88 fondamentali per poter configurare l'unità GEM 12. In caso di nuova installazione o modifiche meccaniche

occorre prima di tutto adattare i parametri. Le posizioni, le velocità e i tempi di permanenza sono rappresentati graficamente nella descrizione del programma alle pagine 2+3.

 $r = leq<sub>q</sub>$ ere  $w =$ scrivere

![](_page_30_Picture_806.jpeg)

![](_page_30_Picture_807.jpeg)

![](_page_30_Picture_808.jpeg)

Panoramica dei valori attuali

4.3.2. Gruppo parametri 81/82: Regolazione della posizione Si consiglia di non definire il punto base P0 esattamente a 0,0 mm, ma piuttosto, ad es., a 2,0 mm/0,079in, per prevedere una certa riserva.

I dati inseriti sono posizioni assolute.

A seconda dell'unità selezionata, vedi il parametro 86.07,

è attivato il gruppo di parametri 81 oppure 82. Condizioni per le posizioni:

- P0 diverso da X2

- X1 e X3 sono maggiori o uguali a P0

- X1 e X3 sono minori o uguali a X2

Si consiglia quanto segue:

- X1 uguale a X3
- X1 e X3 maggiori di P0
- X1 e X3 minori di X2

Gruppo parametri 81: Regolazione della posizione [mm]

![](_page_30_Picture_809.jpeg)

Input delle posizioni assolute in millimetri. Posizione di partenza della filettatrice: P0.

Gruppo parametri 82: Regolazione della posizione [in]

![](_page_30_Picture_810.jpeg)

Input delle posizioni assolute. Posizione di partenza della filettatrice: P0.

4.3.3 Gruppo parametri 83 Regolazione della velocitã <sup>e</sup> del tempo di permanenza

![](_page_30_Picture_811.jpeg)

# <span id="page-31-0"></span>SIIKNER

Input delle velocità e tempi di permanenza. T0 può essere selezionato solo se per il parametro 86.09 è stato selezionato «Numero di cicli» o «Cicli infiniti».

Si consiglia di lavorare in modalità operativa "ciclo singolo".

Condizioni per le velocità:

- S1 è maggiore o uguale a S2
- S4 è maggiore o uguale a S3

Intervallo di velocità a seconda della configurazione dell'azionamento:

A: da 300 a 1200g/min B: da 500 a 2400g/min

C: da 800 a 4800g/min

Se si modifica la configurazione dell'azionamento, le velocità si adattano automaticamente

all'intervallo di velocità. Dopo aver modificato la configurazione dell'azionamento o del passo, i parametri del gruppo 83 devono obbligatoriamente essere controllati ed eventualmente adeguati.

Le velocità massime possibili dipendono dalle posizioni, dalla resistenza di frenatura e dalle velocità di filettatura S2 e S3. Il capitolo 4.3.4 descrive quali velocità massime possono essere configurate.

T0 è il tempo di permanenza in P0. T0 può essere modificato se il parametro 86.09 è stato configurato su "Numero di cicli" o "Cicli infiniti".

### 4.3.4 Gruppo parametri 84 Valori limite velocitã

![](_page_31_Picture_521.jpeg)

Indicazione delle velocità massime possibili per le posizioni immesse (gruppi parametri 81/82).

84.01 - Caso 1

![](_page_31_Figure_18.jpeg)

Massima velocità possibile (Smax) se corsa veloce = corsa di lavoro:  $(S1 = S2)$  e/or  $(S3 = S4)$ .

84.02 - Caso 2

![](_page_31_Figure_21.jpeg)

Massima velocità possibile (Smax) per la corsa di lavoro scelta (ipotesi:  $X1 = X3$ ).

#### 4.3.5 Gruppo parametri 85 Messaggi

![](_page_31_Picture_522.jpeg)

Visualizzazione dei messaggi.

I messaggi di guasto 85.02 sono specificati in esadecimale. Il capitolo 5 contiene ulteriori informazioni sui messaggi di guasto.

#### 4.3.6 Gruppo parametri 86 Configurazione

![](_page_31_Picture_523.jpeg)

Configurazioni della macchina in ingresso.

- 86.01 Selezionare la configurazione del mandrino A, B o C
- 86.02 Per il passo definire il numero di denti del-
- 86.03 le rondelle dentate superiori e inferiori. Ulteriori informazioni sulla configurazione dell'azionamento e sul passo si trovano nelle istruzioni per l'uso 100053803 GEM 12. I parametri configurati da 86.01 a 86.03 devono obbligatoriamente corrispondere alle configurazioni effettivamente montate sul GEM 12.

aliano

**Ístop** 

- <span id="page-32-0"></span>86.04 Se 86.07 è impostato su metrico, il passo può
- 86.05 essere letto a 86.05. Se 86.07 è impostato su pollici, il passo può essere letto a 86.04. Se il numero è positivo, si tratta di una filettatura destrorsa. Se il numero è negativo, si tratta di una filettatura sinistrorsa. Una volta definito il passo, controllare anche il parametro 86.13 per vedere se la direzione della filettatura corrisponde.
- 86.07 Per impostazione predefinita è selezionata l'unità metrica. Se si modifica questo parametro, occorre ridefinire il passo 86.02 e 86.03.
- 86.08 **A** Il controllo della configurazione deve essere eseguito nel regime al minimo con spazio sufficiente nella direzione del mandrino. La portata della sezione di prova è compresa tra 0 e 50 mm. Il controllo della configurazione verifica i parametri inseriti da 86.01 a 86.03 per vedere se sono identici alla configurazione della macchina. Il controllo della configurazione inizia da P0. Si consiglia di definire P0 tra 5 e 10 mm. Se il controllo della configurazione ha esito positivo, il mandrino ritorna a P0. Altrimenti il mandrino si ferma e il controllo va in guasto. Il controllo della configurazione deve essere attivato manualmente prima di ogni esecuzione.
- 86.09 Di default è impostata la modalità operativa «Ciclo singolo». Al segnale di avvio il sistema di comando esegue un ciclo. Selezionando «Numero di cicli» viene eseguito il numero di cicli immesso nel parametro 86.10. In 80.14 è possibile rilevare il numero di cicli eseguiti. Se si configura "Cicli infiniti" vengono eseguiti continuamente cicli finché, ad esempio, un comando di stop non arresta il mandrino. Se si configura "Numero di cicli" o "cicli infiniti" è disponibile anche il parametro 83.01.
- 86.10 Se il parametro 86.09 è stato impostato su «Numero di cicli», è possibile immettere qui il numero totale di cicli.
- 86.11 Per impostazione predefinita è selezionato I/O. Se il controllo dell'unità GEM 12 è effettuato da un adattatore bus di campo, tale parametro deve essere impostato su bus di campo.

Se è attiva la comunicazione bus di campo, l'ingresso digitale del segnale di stop non funziona. Ulteriori descrizioni della comunicazione bus di campo si trovano nel capitolo 4.

86.12 Con questo parametro è possibile attivare la resistenza di frenatura.

Se al convertitore di frequenza non è **STOP** collegata alcuna resistenza di frenatura, la resistenza di frenatura deve essere obbligatoriamente disattivata. La resistenza di frenatura deve soddisfare i requisiti riportati nelle istruzioni per l'uso 100053803 GEM 12 ed essere collegata adeguatamente.

- 86.13 Per impostazione predefinita la direzione della filettatura è impostata su filettatura destrorsa. Per le filettature sinistrorse modificare opportunamente la configurazione. Non è necessario modificare nulla nell'ordine delle fasi del motore.
- 86.14 Questo parametro deve essere impostato sull'unità GEM 12 [1,5kW].
- 4.3.7 Gruppo parametri 87 Versione

![](_page_32_Picture_468.jpeg)

4.3.8 Gruppo parametri 88 Dati

![](_page_32_Picture_469.jpeg)

Valori attuali relativi all'unità di comando.,

# 4.3.9 Scollegare il convertitore di frequenza dal circuito principale

Con l'aiuto di un contattore è possibile separare il circuito principale sul lato rete dal convertitore di frequenza senza che il convertitore di frequenza debba essere riavviato o venga visualizzato un messaggio d'errore. Le modifiche hardware sono contenute nelle istruzioni per l'uso 100053803 GEM 12. Sul pannello di controllo è necessario regolare il seguente parametro:

commutare 95.04 su "External 24V".

# 4.4 Funzioni di segnale (I/O)

Premesso che i parametri del controllo dell'unità GEM 12 siano stati configurati correttamente e non sia stato rilevati alcun errore, è possibile eseguire comandi e ricevere feedback.

LOW: 0Vdc HIGH: 24Vdc

# <span id="page-33-0"></span>SUHNER

![](_page_33_Picture_1.jpeg)

## 4.4.1 Ingressi digitali

Per motivi di sicurezza, deve essere presente un **STOP** segnale ALTO su DI2 (NON stop) affinché i comandi DI1, DI3 e DI4 possano essere eseguiti.

![](_page_33_Picture_358.jpeg)

[connectivity/ethernet-ip/feip-21](https://new.abb.com/drives/connectivity/fieldbus-connectivity/ethernet-ip/feip-21)

[https://new.abb.com/drives/connectivity/fieldbus](https://new.abb.com/drives/connectivity/fieldbus-connectivity/ethernet-powerlink/ethernet-powerlink-)[connectivity/ethernet-powerlink/ethernet-powerlink-fepl](https://new.abb.com/drives/connectivity/fieldbus-connectivity/ethernet-powerlink/ethernet-powerlink-)

- Powerlink

frenatura, a questo ingresso deve essere collegato necessariamente l'interruttore termico della resistenza di frenatura. Se la resistenza di frenatura si surriscalda, l'interruttore termico nella resistenza di frenatura interrompe il segnale e il sistema di controllo GEM 12 va in errore.

4.4.1.5 DI5 (resistenza di frenatura monitoraggio tempera-TURA)

Se l'unità GEM 12 viene utilizzata con una resistenza di

**35**

**English Français Deutsch**

taliand

- 
- **Portugúes Español [Italiano](#page-29-0)**

# <span id="page-34-0"></span>- EtherCAT

[https://new.abb.com/drives/connectivity/fieldbus](https://new.abb.com/drives/connectivity/fieldbus-connectivity/ethercat/ethercat-feca-01)[connectivity/ethercat/ethercat-feca-01](https://new.abb.com/drives/connectivity/fieldbus-connectivity/ethercat/ethercat-feca-01)

- Profibus DP

[https://new.abb.com/drives/connectivity/fieldbus](https://new.abb.com/drives/connectivity/fieldbus-connectivity/profibus/profibus-dp-fpba)[connectivity/profibus/profibus-dp-fpba](https://new.abb.com/drives/connectivity/fieldbus-connectivity/profibus/profibus-dp-fpba)

4.5.2 Configurazione del convertitore di frequenza Configurare i seguenti parametri utilizzando il pannello di controllo:

1. 86.11: Tipo di comunicazione: Bus di campo

- 2. 50.01: Selezionare lo slot appropriato, si consiglia lo slot 1
- 3. 51.01: Definito automaticamente
- 4. 51.02:
	- a. Profinet IO = MB/TCP T16
	- b. EtherNet/IP =  $EIP$  T16
	- c. Powerlink  $=$  CiA 402
	- d. EtherCAT  $=$  CiA 402
- 5. 51.04 51.09: Configurare i parametri di rete
- 6. Effettuare la mappatura
	- a.  $52.02 \rightarrow$  Altro  $\rightarrow$  74.01  $\rightarrow$  Intero a 16 bit  $\rightarrow$  salva

ecc.

- b.  $52.03 \rightarrow 74.02$
- c.  $52.04 \rightarrow 74.03$
- d.  $52.05 \rightarrow 74.04$
- e.  $52.06 \rightarrow 74.05$
- f.  $52.07 \rightarrow 74.06$
- g.  $52.08 \rightarrow 74.07$
- h.  $52.09 \rightarrow 74.08$
- a.  $53.02 \rightarrow 75.01$
- b.  $53.03 \rightarrow 75.02$
- c.  $53.04 \rightarrow 75.03$
- d.  $53.05 \rightarrow 75.04$
- e.  $53.06 \rightarrow 75.05$
- 7. Ulteriori parametri sono descritti nelle sottosezioni del rispettivo bus di campo.
- 8. 96.07  $\rightarrow$  Salva parametri, in modo che i dati inseriti vengano salvati.
- 9. 51.27  $\rightarrow$  FBA A Aggiorna parametri per aggiornare i valori inseriti.
- 10. Tra i gruppi di parametri
	- a. 74 = il convertitore di frequenza trasmette
	- b. 75 = il convertitore di frequenza riceve
	- è possibile visualizzare i singoli valori.
- 11. Se necessario, è possibile configurare dei parametri aggiuntivi nei gruppi 50-56. Altrimenti lasciarlo all'impostazione predefinita. Se sono state fatte ulteriori modifiche nei gruppi di parametri 50-56, occorre aggiornarli utilizzando il parametro 51.27.
- 12. Ulteriori informazioni sul rispettivo master bus di

campo sono descritte nei sottocapitoli seguenti

13. Se il parametro 51.31 indica On-line, esiste una connessione funzionante al master del bus di campo.

Visione Mappatura

![](_page_34_Picture_610.jpeg)

Riepilogo della completezza della configurazione come descritto al punto 6. Ciascun parametro ha una grandezza di 16 bit.

L'ordine dei byte è fondamentalmente big-endian (prima MSB). A seconda del tipo di bus di campo lo si può regolare nel gruppo di parametri 51. Prima del funzionamento verificare se i valori corrispondono a quelli desiderati. Altrimenti il cliente dovrebbe scambiare l'ordine dei byte sul controllo di livello superiore.

Prima dell'uso occorre obbligatoriamente controllare che in caso di problema del bus di campo, ad es. dopo una perdita di comunicazione, la macchina vada in errore.

# <span id="page-35-0"></span>SUHNER .

![](_page_35_Picture_558.jpeg)

# **5. guasti**

Se avete domande per il produttore, tenete a portata di mano la versione dell'applicazione, vedi parametro 87.01.

#### 5.1 Segnalazioni di guasti **Code Nome Descrizione** E100 Config. Pt errata Verificare Pt nella configurazione della ruota dentata. Quindi premere il tasto Tacitazione. E101 Config. Pb errata Verificare Pb nella configurazione della ruota dentata. Quindi premere il tasto Tacitazione. E102 Config. Pt/Pb errata Verificare Pt e Pb nella configurazione delle ruote dentate. Quindi premere il tasto Tacitazione.  $E103$  P0 inferiore al limite Selezionare P0 maggiore del limite inferiore. Quindi premere il tasto Tacitazione.  $E104$  P0 superiore al limite Selezionare P0 minore del limite superiore. Quindi premere il tasto Tacitazione. E105 P0 troppo grande Selezionare P0 minore di X1 e X3. Quindi premere il tasto Tacitazione. E106 X1 troppo piccolo Selezionare X1 maggiore del limite inferiore. Quindi premere il tasto Tacitazione. E107 X1 troppo grande Selezionare X1 minore del limite superiore. Quindi premere il tasto Tacitazione.  $E108$  X2 inferiore al limite Selezionare X2 maggiore del limite inferiore. Quindi premere il tasto Tacitazione.  $E109$  X2 superiore al limite Selezionare X2 minore del limite superiore. Quindi premere il tasto Tacitazione. E10A X2 troppo piccolo Selezionare X2 maggiore di X1 e X3. Quindi premere il tasto Tacitazione.  $E10B$  X3 inferiore al limite Selezionare X3 maggiore del limite inferiore. Quindi premere il tasto Tacitazione. E10C X3 superiore al limite Selezionare X3 minore del limite superiore. Quindi premere il tasto Tacitazione.  $E10D$  S1 troppo alto -> 84.01 Selezionare la velocità S1 a massimo... (v. parametri 84.01). Quindi premere il tasto Tacitazione.

![](_page_35_Picture_559.jpeg)

aliano

Ena

**Portugúes Español [Italiano](#page-29-0)** ů

![](_page_36_Picture_296.jpeg)

![](_page_36_Picture_297.jpeg)

Deutsch

# <span id="page-37-0"></span>SIIHN SR .

# **1. Indicaciones relativas a seguridad**

# 1.1 Indicación general relativa a seguridad

La presente documentación técnica es válida para la siguiente máquina GEM 12.

La máquina debe ser manejada únicamente por personal cualificado.

La zona de trabajo deberá delimitarse de forma que no pueda escapar ningún peligro al exterior. Deberá estar despejado y se debe bloquear para evitar un acceso no permitido.

Deben respetarse en todo momento todas las indicaciones de seguridad del manual de instrucciones 100053803 GEM 12.

# **2. Conexión unidad de control**

Antes de poner en marcha y configurar la unidad de control GEM 12, hay que asegurarse de que se ha conectado conforme a las instrucciones de uso 100053803 GEM 12.

# **3. Software**

# 3.1 Información sobre el programa

![](_page_37_Picture_13.jpeg)

La aplicación de control con los parámetros de control se guarda en la Memory Unit. La Memory Unit es un componente del convertidor de frecuencia y se conecta a la interfaz X205.

![](_page_37_Picture_15.jpeg)

En el bloque de memoria no pueden efectuarse modificaciones. Más información al respecto, a través del representante de SUHNER.

# **FIRMWARE**

En la siguiente tabla se establece qué versiones de firmware (véase al manual de uso aditionales, capítulo 4.3.7) son necesarias para las funciones descritas en el manual de instrucciones (véase la revisión en la parte posterior).

![](_page_37_Picture_370.jpeg)

Para usar una resistencia a frenado o un módulo adaptador de bus se requiere una versión de firmware a partir de 2.0.0.0. Para realizar una actualización de firmware, la Memory Unit debe enviarse bien empaquetada a SUH-NER en Lupfig (Suiza).

![](_page_37_Picture_21.jpeg)

Si se ha realizado una actualización de firmware o se ha sustituido el convertidor de frecuencia, se pierden los datos parametrizados por el cliente en

el convertidor de frecuencia. Deben volver a definirse entonces los parámetros para el control de la unidad GEM 12. En cualquier caso, los parámetros ajustados deben probarse sin carga y corregirse como corresponda.

![](_page_37_Picture_24.jpeg)

# **4. Configuraciones**

# 4.1 Panel de control

Il pannello di controllo è collegato al convertitore di frequenza all'interfaccia X13 mediante il cavo Ethernet in dotazione.

# 4.1.2 Estructura <sup>y</sup> funciones

![](_page_37_Figure_29.jpeg)

Línea de navegación: Muestra la función actual de las teclas (2) y la hora (1). Teclas de guía de menú (2). Luces de estado: verde = sin avería, rojo = avería (3). Desplazamiento por el menú o la lista; aumento o disminución del valor de un parámetro (4). Botón ? para obtener más información sobre los parámetros (5).

![](_page_37_Picture_31.jpeg)

Los botones Start, Stop y Loc/Rem del panel de control no tienen ninguna función.

# 4.2 guía rápida de inicio

![](_page_37_Picture_34.jpeg)

Solo pueden modificarse los parámetros que se indican a continuación. Presione la tecla ? para obtener información sobre los diversos paráme-

tros del panel de controll.

å

<span id="page-38-0"></span>4.2.1 Selección de idioma

Vista de inicio  $\rightarrow$  Menú  $\rightarrow$  Ajustes  $\rightarrow$  Idioma

Para poder controlar la GEM 12 mediante el panel de control y las entradas y salidas digitales, deben ajustarse correctamente al menos los parámetros básicos indicados a continuación.

Los parámetros 86.01 – 86.03 deben coincidir exactamente con los de la unidad GEM 12.

![](_page_38_Picture_829.jpeg)

## 4.2.2 Monstrar/restablecer fallos activos

Vista de inicio  $\rightarrow$  Menú  $\rightarrow$  Registro de eventos  $\rightarrow$  Fallos activos

- 1. Desplazarse con las teclas de flecha por los fallos hacia arriba o hacia abajo
- 2. Eliminar fallos
- 3. Confirmar fallos

En el capítulo 4.3. se incluyen descripciones detalladas de los parámetros.

# 4.3 Descripciones de parámetros

A continuación, se describen los grupos de parámetros del 80 al 88, esenciales para poder configurar la GEM 12. En caso de nuevas instalaciones o cambios mecánicos, se deben ajustar primero los parámetros.

En la descripción del programa de las páginas 2+3 se representan gráficamente las posiciones, revoluciones y tiempos de retención.

 $r = leer$ 

 $w =$ escribir

![](_page_38_Picture_830.jpeg)

![](_page_38_Picture_831.jpeg)

![](_page_38_Picture_832.jpeg)

Visión general de valores actuales

4.3.2. Grupo de parámetros 81/82 Ajuste de la posición Se recomienda no definir la posición inicial P0 exactamente como 0,0 mm, sino como 2,0 mm/0,079 in, para prever cierta reserva.

Los datos introducidos son posiciones absolutas. En función de la selección de la unidad (véase el parámetro 86.07), se activa el grupo de parámetros 81 u 82. Condiciones para las posiciones:

- P0 distinto de X2
- X1 y X3 mayores o iguales que P0
- X1 y X3 menores o iguales que X2

Se recomienda lo siguiente:

- X1 igual a X3
- X1 y X3 mayores que P0
- X1 y X3 menores que X2

#### Grupo de parámetros 81 Ajuste de la posición [mm]

![](_page_38_Picture_833.jpeg)

Introducción de las posiciones absolutas en milímetros. Posición inicial de la herramienta de fileteado de rosca: P0.

Grupo de parámetros 82 Ajuste de la posición [in]

![](_page_38_Picture_834.jpeg)

Introducción de las posiciones absolutas. Posición inicial de la herramienta de fileteado de rosca: P0.

4.3.3 Grupo de parámetros 83 Ajuste de las revoluciones <sup>y</sup> el tiempo de retención de mecanizado

![](_page_38_Picture_835.jpeg)

# <span id="page-39-0"></span>SIIHNSR

Introducción de las revoluciones y los tiempos de retención. T0 solo puede seleccionarse si se ha seleccionado «Número de ciclos» o «Ciclos infinitos» para el parámetro 86.09.

Se recomienda trabajar con el modo de servicio "Ciclo individual".

Condiciones para las revoluciones:

- S1 mayor o igual que S2
- S4 mayor o igual que S3

Gama de revoluciones en función de la configuración de transmisión:

A: de 300 a 1200 rpm

![](_page_39_Picture_9.jpeg)

B: de 500 a 2400 rpm C: de 800 a 4800 rpm

Si se modifica la configuración de transmisión, se adaptan automáticamente las revoluciones a la gama de revoluciones. Es obligatorio revisar y, si

es necesario, adaptar el grupo de parámetros 83 tras la modificación de la configuración de la transmisión o del paso.

Las revoluciones más altas posibles dependen de las posiciones, la resistencia a frenado y las revoluciones de roscado S2 y S3. En el capítulo 4.3.4 se describen las revoluciones más altas que se pueden configurar.

T0 es el tiempo de retención en P0. T0 se puede editar si se ha configurado "Número de ciclos" o "Ciclos infinitos" para el parámetro 86.09.

![](_page_39_Picture_540.jpeg)

![](_page_39_Picture_541.jpeg)

Especificación de las velocidades máximas posibles para las posiciones introducidas (grupos de parámetros 81/82).

84.01 - Caso 1

![](_page_39_Figure_19.jpeg)

Revoluciones máximas posibles (Smax) si la carrera rápida = carrera de trabajo:  $(S1 = S2)$  y/o  $(S3 = S4)$ .

84.02 - Caso 2

![](_page_39_Figure_22.jpeg)

Máxima velocidad posible (Smax) para la carrera de trabajo seleccionada (suposición: X1 = X3).

4.3.5 Grupo de parámetros 85 Mensajes

| <b>PARAMETER</b> | <b>NOMBRE</b>     | UNIDAD MIN | <b>MAX</b> | $\mathsf{R}/\mathsf{W}$ |
|------------------|-------------------|------------|------------|-------------------------|
| 185.01           | Mensaje de estado |            |            |                         |
| 185.02           | Mensaje de averia |            |            |                         |

Visualización de los mensajes.

Los mensajes de avería 85.02 se visualizan en hexadecimal. El capítulo 5 contiene más información sobre los mensajes de avería.

4.3.6 Grupo de parámetros 86 Configuración

| PARA-<br><b>METER</b> | <b>NOMBRE</b>                 | UNIDADI | <b>M<sub>IN</sub></b> | <b>MAX</b> | R/w |
|-----------------------|-------------------------------|---------|-----------------------|------------|-----|
| 86.01                 | Configuración de husillo      |         |                       |            | w   |
| 86.02                 | Rueda dentada arriba (Pt)     |         | 0                     | 250        | w   |
| 86.03                 | Rueda dentada abajo (Pb)      |         | 0                     | 250        | w   |
| 86.04                 | Núm. marchas por<br>pulgada   | r/in    | 0                     | 100        | r   |
| 86.05                 | Paso                          | mm/r    | 0.00                  | 5.00       | r   |
| 86.07                 | Selección de unidades         |         |                       |            | w   |
| 86.08                 | Verificación de configuración |         |                       |            | w   |
| 86.09                 | Modo de servicio              |         |                       |            | w   |
| 86.10                 | Ciclos totales                |         | $\Omega$              | 232-1      | w   |
| 86.11                 | Tipo de comunicación          |         | 0 (I/O)               | (Bus)<br>1 | W   |
| 86.12                 | Resistencia de frenado        |         |                       |            | w   |
| 86.13                 | Dirección de la rosca         |         |                       |            | w   |
| 86.14                 | TAPmaster Tipo                |         |                       |            | w   |

Configuraciones de máquina de entrada.

- 86.01 Seleccione la configuración de husillo A, B o C
- 86.02 Definir el número de dientes del disco dentado
- 86.03 superior e inferior para el paso. Encontrará más información sobre la configuración de transmisión y el paso en el manual de instrucciones 100053803 GEM 12. Los parámetros configurados 86.01 a 86.03 deben coincidir obligatoriamente con las configuraciones montadas realmente en la GEM 12.

- Español **Portugúes [Español](#page-37-0)**
- 
- <span id="page-40-0"></span>86.04 Si 86.07 se ajusta al sistema métrico, el paso
- 86.05 se puede consultar en 86.05. Si 86.07 se ajusta a pulgadas, el paso se puede consultar en 86.04. Si la cantidad es positiva, se trata de una rosca a la derecha. Si la cantidad es negativa, se trata de una rosca a la izquierda. Si se ha definido el paso, revisar también en el parámetro 86.13 si la dirección de la rosca coincide.
- 86.07 Por defecto está seleccionado el sistema métrico. Si se modifica este parámetro, debe volver a definirse el paso 86.02 y 86.03.
- 86.08 **A** La verificación de la configuración debe realizarse sin carga con suficiente espacio en la dirección del husillo. El rango de la distancia de prueba es de entre 0 y 50 mm.

La verificación de la configuración comprueba los parámetros 86.01 a 86.03 introducidos para verificar que sean idénticos a la configuración de la máquina. La verificación de la configuración comienza por P0. Se recomienda definir P0 entre 5 y 10 mm. Si la verificación de la configuración es correcta, el husillo regresa a P0. En caso contrario, el husillo se para y el control pasa a estado de anomalía. La verificación de la configuración debe activarse manualmente antes de cada ejecución.

- 86.09 El modo de funcionamiento «Ciclo único» está seleccionado por defecto. Con la señal de inicio, el controlador ejecuta un ciclo. Si se selecciona «Número de ciclos», se ejecutan tantos ciclos como los introducidos en el parámetro 86.10. En 80.14 se puede comprobar el número de ciclos completados. Si se ha configurado "Ciclos infinitos", se siguen ejecutando ciclos hasta que, por ejemplo, un comando de parada detenga el husillo. Si se ha configurado "Número de ciclos" o "Ciclos infinitos", está disponible además el parámetro 83.01.
- 86.10 Si el parámetro 86.09 se ha ajustado en «Número de ciclos», el número total de ciclos se puede introducir aquí.
- 86.11 Por defecto está seleccionado E/S. Si el control de la GEM 12 se realiza a través de un adaptador de bus de campo, este parámetro debe ajustarse a bus de campo.

Si está activada la comunicación de bus de campo, no funciona la entrada digital para la señal de parada. Encontrará más descripciones sobre la comunicación de bus de campo en el capítulo 4.

86.12 Con este parámetro se puede activar la resistencia a frenado.

**Ístop** 

Si no hay ninguna resistencia a frenado conectada al convertidor de frecuencia, es obligatorio desactivar la resistencia a frenado. La resistencia a frenado debe cumplir los requisitos del manual de instrucciones 100053803 GEM 12 y conectarse como corresponde.

- 86.13 De forma estándar, la dirección de la rosca seleccionada es hacia la derecha. En caso de rosca a la izquierda, cambiar la configuración consecuentemente. En la secuencia de las fases del motor no se debe modificar nada.
- 86.14 Este parámetro debe estar ajustado en GEM 12 [1,5 kW].

#### 4.3.7 Grupo de parámetros 87 Versión

**Parameter Nombre Unidad Min Max r/w** 87.01 Aplicación

Versión actual del control.

4.3.8 Grupo de parámetros 88 Datos

![](_page_40_Picture_482.jpeg)

Valores actuales a través del control.

4.3.9 Separación del convertidor de frecuencia del circuito eléctrico principal

Mediante un contactor, se puede separar del lado de la red el circuito eléctrico principal del convertidor de frecuencia, sin necesidad de tener que reiniciar el convertidor de frecuencia ni de que se genere un mensaje de anomalía. Las adaptaciones del hardware se describen en el manual de instrucciones 100053803 GEM 12. Deben adaptarse los siguientes parámetros en el panel de control: Conmutar 95.04 a «External 24V»

# 4.4 Funciones de señales (I/O)

Siempre que los parámetros del control GEM 12 se hayan configurado correctamente y no exista ninguna anomalía, pueden ejecutarse comandos y obtenerse feedback. LOW: 0 V DC HIGH: 24 V DC

# <span id="page-41-0"></span>SIIHNER

![](_page_41_Picture_1.jpeg)

## 4.4.1 Entradas digitales

Por motivos de seguridad, debe existir una señal **STOP** HIGH en DI2 (SIN parada) para que puedan ejecutarse los comandos DI1, DI3 y DI4.

4.4.1.1 DI1 (Incio / Auto. Posición inicial / verificación de configuración)

En la entrada 1 (DI1), con un flanco de señal positivo (HIGH) puede activarse lo siguiente:

## Inicio:

Se puede iniciar un ciclo de fileteado de rosca si el husillo se encuentra en la posición inicial (P0).

# Auto. Posición inicial:

Si el husillo no está en la posición inicial (P0), se puede mover automáticamente a P0 mediante una señal de inicio a velocidad de avance lento.

# Verificación de configuración:

Si la verificación de la configuración se ha activado mediante el parámetro 86.08 y el husillo se encuentra en la posición inicial (P0), se puede ejecutar una verificación de la configuración.

![](_page_41_Picture_12.jpeg)

Observar las indicaciones del capítulo 4.3.6 acerca del parámetro 86.08.

# 4.4.1.2 DI2 (Parada/Confirmar)

En la entrada 2 (DI2), con un flanco de señal negativo (LOW) puede activarse lo siguiente:

### Parar:

Si el husillo se está moviendo, se podrá detener inmediatamente.

# Confirmar:

Si hay una anomalía y el husillo está parado, la anomalía se puede confirmar tras subsanarla.

# 4.4.1.3 DI3 (Jog Avance) / DI4 (Jog Retorno)

Los comandos de marcha lenta se deben utilizar en el modo manual para mover el husillo hasta la posición deseada. Se definen las siguientes revoluciones de la marcha lenta según la configuración de transmisión correspondiente:

![](_page_41_Picture_406.jpeg)

En las entradas 3 y 4 (DI3/DI4), con un flanco de señal positivo (HIGH) puede activarse el comando de marcha lenta. El comando de marcha lenta se ejecuta mientras la señal sea HIGH.

4.4.1.5 DI5 (Vigilancia de la temperatura de la resistencia <sup>d</sup> frenado)

Si la GEM 12 funciona con una resistencia a frenado, es obligatorio conectar el interruptor térmico de la resistencia a frenado a esta entrada. Si la resistencia a frenado se calienta demasiado, el interruptor térmico de la resistencia a frenado interrumpe la señal y el control de la GEM 12 pasa al estado de anomalía.

![](_page_41_Picture_26.jpeg)

Para activar la resistencia a frenado a través del parámetro 86.12, debe existir una señal (HIGH) en DI5.

4.4.2 Salidas digitales

4.4.2.1 DIO1 (Posición inicial)

Si el husillo se encuentra en la posición inicial (P0), está salida está en HIGH.

Tolerancia de la posición inicial: +/-2 mm de P0

# 4.4.2.2 DIO2 (Ciclo en marcha)

Esta salida pasa a HIGH en cuanto la GEM 12 recibe un comando de inicio. Esta salida pasa a LOW en cuanto el husillo alcanza la posición inicial tras el ciclo de fileteado de rosca y se para.

# 4.4.2.3 XRO1 (Regulador listo)

Si el convertidor de frecuencia se ha iniciado correctamente, esta salida está en HIGH.

# 4.4.2.4 XRO2 (Fallo)

En cuanto se produce un fallo en el convertidor de frecuencia esta salida pasa a HIGH. La falla se puede confirmar a través del panel de control o de DI2.

# 4.5 Bus de campo

Se admiten los siguientes buses de campo

- Modbus TCP
- Profinet IO
- EtherNet IP
- Powerlink
- EtherCAT
- Profibus DP
- Modbus RTU

4.5.1 Archivos de descripción de dispositivos

Los archivos de descripción de dispositivos necesarios (GSD, EDS, etc.) para el control de nivel superior pueden descargarse de los siguientes enlaces:

# - Profinet IO

[https://new.abb.com/drives/connectivity/fieldbus](https://new.abb.com/drives/connectivity/fieldbus-connectivity/profinet/fpno-21)[connectivity/profinet/fpno-21](https://new.abb.com/drives/connectivity/fieldbus-connectivity/profinet/fpno-21)

- EtherNet IP

[https://new.abb.com/drives/connectivity/fieldbus](https://new.abb.com/drives/connectivity/fieldbus-connectivity/ethernet-ip/feip-21)[connectivity/ethernet-ip/feip-21](https://new.abb.com/drives/connectivity/fieldbus-connectivity/ethernet-ip/feip-21)

**Portugúes [Español](#page-37-0)**

Español

# $\begin{bmatrix} 1 \end{bmatrix}$ <br>1: Jog retorno  $\begin{bmatrix} 1 \end{bmatrix}$

Vista general si se configura todo como se describe en el paso 6. Cada parámetro tiene un tamaño de 16 bits.

53.03 Parada 0: Sin parada del husillo

53.05 Jog avance 0: Sin jog avance

53.06 Jog retorno 0: Sin jog retorno

ones en los grupos de parámetros 50-56, deberán

13. Si el parámetro 51.31 indica On-line, existe una conexión en funcionamiento con el maestro de bus de

no listo

listo

inicial

inicial

ciclo

0: Sin fallo 1: Fallo

husillo  $[rpm]$   $-4800...4800$  1

 $\begin{bmatrix} 1 & 0 & 0 \\ 0 & 0 & 0 \\ 0 & 0 & 0 \end{bmatrix}$  (10

 $\frac{1}{2}$  avance  $\left[\begin{array}{cc} \text{in} \\ \text{in} \end{array}\right]$   $\left.\begin{array}{cc} 0 & \dots & 2360 \\ 0 & \dots & 2360 \end{array}\right]$  1000

0: Sin señal de inicio 1: Señal de inicio

1: Parada del husillo

0: Sin confirmar fallo 1: Confirmar fallo

 $-100$  … 100  $1$ 

 $\begin{bmatrix} 1: \text{Jog} \text{avance} \end{bmatrix}$ 

**meter Nombre Descripción Mul- tipl.**

0: Controlador de señal

1: Controlador de señal

0: Husillo no en posición

0: Husillo no funciona en

1: Husillo funciona en ciclo

1: Husillo en posición

actualizarse mediante el parámetro 51.27. 12. En los siguientes subcapítulos puede consultar más información sobre el maestro de bus de campo cor-

respondiente.

Visión general Mapping

52.02<sup>Regulador</sup> listo

 $_{52.04}$  Ciclo en marcha

52.06 Velocidad de

52.07 Posición de

52.08 Posición de

52.09  $\begin{bmatrix} \mathsf{Par} \ \mathsf{I}\% \end{bmatrix}$ 

 $\begin{array}{r|l}\n\text{1.5}\n\hline\n\text{2.5}\n\end{array}\n\quad\n\begin{array}{r}\n\text{1.5}\n\text{1.5}\n\end{array}\n\quad\n\begin{array}{r}\n\text{1.5}\n\text{2.5}\n\end{array}\n\quad\n\begin{array}{r}\n\text{1.5}\n\text{2.5}\n\end{array}\n\quad\n\begin{array}{r}\n\text{1.5}\n\text{2.5}\n\end{array}\n\quad\n\begin{array}{r}\n\text{1.5}\n\end{array}\n\quad\n\begin{array}{r}\n\text{1.5}\n\end{array}\n\quad$ 

53.04 $\Big|$ Confirmar fallo

52.05 Fallo

Posición inicial

campo.

**Para-**

52.03

Convertidor de frecuencia transmite

Convertidor

de frecuencia transmite

La secuencia de bytes es generalmente Big Endian (MSB primero). En función del tipo de bus de campo, esta se puede ajustar en el grupo de parámetros 51. Antes del funcionamiento, revisar que los valores llegan como se espera. De lo contrario, cambiar la secuencia de bytes en el control de nivel superior del cliente.

Antes del funcionamiento es obligatorio revisar que, si se produce un problema de bus de campo (por ejemplo, por una pérdida de comunicación), la máquina pasa al estado de anomalía.

### <span id="page-42-0"></span>- Powerlink

[https://new.abb.com/drives/connectivity/fieldbus](https://new.abb.com/drives/connectivity/fieldbus-connectivity/ethernet-powerlink/ethernet-powerlink-)[connectivity/ethernet-powerlink/ethernet-powerlink-fepl](https://new.abb.com/drives/connectivity/fieldbus-connectivity/ethernet-powerlink/ethernet-powerlink-) - EtherCAT

[https://new.abb.com/drives/connectivity/fieldbus](https://new.abb.com/drives/connectivity/fieldbus-connectivity/ethercat/ethercat-feca-01)[connectivity/ethercat/ethercat-feca-01](https://new.abb.com/drives/connectivity/fieldbus-connectivity/ethercat/ethercat-feca-01)

- Profibus DP

[https://new.abb.com/drives/connectivity/fieldbus](https://new.abb.com/drives/connectivity/fieldbus-connectivity/profibus/profibus-dp-fpba)[connectivity/profibus/profibus-dp-fpba](https://new.abb.com/drives/connectivity/fieldbus-connectivity/profibus/profibus-dp-fpba)

4.5.2 Configuración con convertidor de frecuencia Configurar los siguientes parámetros con el panel de control:

- 1. 86.11: Tipo de comunicación: Bus de campo
- 2. 50.01: Seleccionar la ranura correspondiente; se recomienda la ranura 1
- 3. 51.01: Se define automáticamente
- 4. 51.02:
	- a. Profinet IO = MB/TCP T16
	- b. EtherNet/IP =  $EIP$  T16
	- c. Powerlink  $=$  CiA 402
	- d. EtherCAT  $=$  CiA 402
- 5. 51.04 51.09: Configurar los parámetros de red
- 6. Realizar mapping
	- a.  $52.02 \rightarrow$  Otro  $\rightarrow$  74.01  $\rightarrow$  16-bit integer  $\rightarrow$ guardar

etc.

- b.  $52.03 \rightarrow 74.02$
- c.  $52.04 \rightarrow 74.03$ d.  $52.05 \rightarrow 74.04$
- 
- e.  $52.06 \rightarrow 74.05$ f.  $52.07 \rightarrow 74.06$
- g.  $52.08 \rightarrow 74.07$
- h.  $52.09 \rightarrow 74.08$
- a.  $53.02 \rightarrow 75.01$
- b.  $53.03 \rightarrow 75.02$
- c.  $53.04 \rightarrow 75.03$
- d.  $53.05 \rightarrow 75.04$
- e.  $53.06 \rightarrow 75.05$
- 7. En el subcapítulo del bus de campo correspondiente se describen otros parámetros.
- 8. 96.07  $\rightarrow$  Guardar los parámetros para que queden almacenados los datos.
- 9.  $51.27 \rightarrow$  Actualizar FBA A Par para que los valores introducidos se actualicen
- 10. En los grupos de parámetros
	- a. 74 = Envío del convertidor de frecuencia
	- b. 75 = Recepción del convertidor de frecuenciapueden consultarse los valores individuales.
- 11. En caso necesario, pueden configurarse otros parámetros en los grupos 50-56. En caso contrario, dejar la configuración estándar. Si se realizan modificaci-

![](_page_42_Picture_708.jpeg)

1

1

1

1

1

1

1

**Italiano English Français Deutsch**

# <span id="page-43-0"></span>*SUHNER*

 $\bigcirc$ 

# **5. Fallos**

Si tiene alguna pregunta para el fabricante, tenga preparada la versión de la aplicación, véase el parámetro 87.01.

# 5.1 Informes de fallos

![](_page_43_Picture_544.jpeg)

![](_page_43_Picture_545.jpeg)

**Francais** 

![](_page_44_Picture_374.jpeg)

![](_page_44_Picture_375.jpeg)

**Deutsch** 

# <span id="page-45-0"></span>SIIHNER .

# **1. Indicacões sobre**

**seguranca**

1.1 Indicações gerais sobre a técnica de segu-**RANCA** 

Este Manual de Instruções só é válido para a seguinte máquina GEM 12.

Só pessoal qualificado deverá utilizá-las.

A zona de trabalho deve ser delimitada de modo a que nenhum perigo possa escapar para o ex-

terior. Deve ser livre e protegida contra um acesso não autorizado.

Todas as indicações de segurança do manual de instruções 100053803 GEM 12 devem ser sempre respeitadas.

**2. LIGAÇÃO UNIDADE CONTROLO** 

Antes da colocação em funcionamento e da configuração da unidade de comando GEM 12, é necessário certificarse de que a unidade de comando GEM 12 foi ligada de acordo com o manual de instruções 100053803 GEM 12.

![](_page_45_Picture_12.jpeg)

# **3. Software**

# **Distri**

3.1 Informação sobre <sup>o</sup> programa

A aplicação de comando com os parâmetros de controlo é armazenada na unidade de memória. A unidade de memória faz parte do conversor de frequência e está ligada à interface X205.

![](_page_45_Picture_16.jpeg)

No módulo de memória não podem ser efectuadas quaisquer alterações. A representação SUH-NER disponibilizará informações adicionais.

# **FIRMWARE**

Na tabela seguinte é possível determinar que versões de firmware (consultar o manual de instruções adicional, capítulo 4.3.7) são suportadas pelas funções descritas no manual de instruções (consultar a revisão no verso).

![](_page_45_Picture_359.jpeg)

A utilização de uma resistência de travagem ou de um módulo adaptador de barramento requer uma versão de firmware de, pelo menos, 2.0.0.0. Para a realização de uma atualização de firmware, a unidade de memória deverá ser enviada devidamente embalada para a SUHNER em Lupfig (Suíça).

![](_page_45_Picture_22.jpeg)

Caso tenha sido feita uma atualização de firmware ou o conversor de frequência tenha sido substituído, o conversor de frequência perde os

dados parametrizados do cliente. Os parâmetros de ativação da unidade GEM 12 deverão, assim, ser novamente definidos. Em todos os casos, os parâmetros definidos devem ser verificados em vazio e, se necessário, corrigidos.

![](_page_45_Picture_25.jpeg)

# **4. Configurações**

# 4.1 Painel de controlo

O painel de controlo é ligado ao conversor de frequência na interface X13 com o cabo Ethernet fornecido.

# 4.1.2 Estrutura <sup>e</sup> funções

![](_page_45_Figure_30.jpeg)

Linha de navegação: Indica a função atual da tecla (2) e as horas (1). Teclas de navegação no menu (2). Luzes de estado: verde = sem falha, vermelho = falha  $(3)$ . Percorrer no menu ou na lista; aumentar ou diminuir um valor de parâmetro (4). ? para obter mais informações sobre os parâmetros (5).

**i**stop

Os botões Start, Stop e Loc/Rem do painel de controlo não têm qualquer função.

**Español**

# <span id="page-46-0"></span>4.2. Guia de início rápido

![](_page_46_Picture_1.jpeg)

Apenas os parâmetros indicados a seguir podem ser alterados.

Prima a tecla ? para obter informações sobre os diversos parâmetros no painel de controlo.

4.2.1 Seleção de idioma Vista inicial  $\rightarrow$  Menu  $\rightarrow$  Ajustes  $\rightarrow$  Idioma

Para poder controlar o GEM 12 através do painel de controlo e das entradas e saídas digitais, pelo menos, os parâmetros básicos abaixo indicados devem estar corretamente definidos.

Os parâmetros 86.01 – 86.03 devem coincidir exatamente com a unidade GEM 12.

![](_page_46_Picture_723.jpeg)

4.2.2 Visualização / reposição de falhas activas

Vista inicial  $\rightarrow$  Menu  $\rightarrow$  Registro eventos  $\rightarrow$  Falhas ativas

- 1. Percorrer as falhas utilizando o botão de seta para cima ou para baixo
- 2. Resolver falhas
- 3. Confirmar falhas

As descrições pormenorizadas dos parâmetros podem ser consultadas no capítulo 4.3.

# 4.3 Descrição dos parâmetros

Abaixo são descritos os grupos de parâmetros 80 a 88, essenciais para a configuração do GEM 12.

Em caso de novas instalações ou alterações mecânicas, têm de ser adaptadas primeiro os parâmetros.

As posições, as rotações e os tempos de permanência são ilustrados na descrição do programa nas páginas 2 e 3.

 $r = \text{ler}$ 

 $w =$  escrever

4.3.1 Grupo de parâmetros 80: Visão geral dos valores **ATUAIS** 

![](_page_46_Picture_724.jpeg)

![](_page_46_Picture_725.jpeg)

Visão geral dos valores atuais

4.3.2. Grupo de parâmetros: 81/82 Ajuste da posição

É recomendável que o ponto de base P0 não seja definido exatamente em 0,0 mm, mas, por exemplo, em 2,0 mm/0,079 pol para permitir a existência de alguma reserva.

As introduções são posições absolutas.

Com base na unidade selecionada (consultar o parâmetro 86.07), é ativado o grupo de parâmetros 81 ou 82.

- Condições para as posições:
- P0 diferente de X2
- X1 e X3 são maiores ou iguais a P0
- X1 e X3 são menores ou iguais a X2

Recomenda-se o seguinte:

- X1 igual a X3
- X1 e X3 maiores do que P0
- X1 e X3 menores do que X2

Grupo de parâmetros 81 Ajuste da posição [mm]

![](_page_46_Picture_726.jpeg)

Introdução das posições absolutas em milímetros. Posição inicial da formadora de rosca: P0.

![](_page_46_Picture_727.jpeg)

![](_page_46_Picture_728.jpeg)

 Introdução das posições absolutas. Posição inicial da formadora de rosca: P0.

<span id="page-47-0"></span>SIIHNSR

<sup>4.3.3</sup> Grupo de parâmetros 83 Ajuste de rotação <sup>e</sup> tempo de permanência

| <b>PARÂMETROS</b> | <b>NOME</b>    | <b>UNIDAD</b> | <b>M<sub>IN</sub></b> | <b>MAX</b> | R/W |
|-------------------|----------------|---------------|-----------------------|------------|-----|
| 83.01             | тo             | s             | 0.0                   | 60.0       | W   |
| 83.02             | S1             | U/min         | 0                     | 4800       | W   |
| 83.03             | S <sub>2</sub> | U/min         | 0                     | 4800       | W   |
| 83.04             | Τ1             | s             | 0.0                   | 60.0       | W   |
| 83.05             | S3             | U/min         | 0                     | 4800       | W   |
| 83.06             | S4             | U/min         | 0                     | 4800       | W   |

Introdução de rotações e tempos de permanência. T0 apenas pode ser selecionada se "Número de ciclos" ou "Ciclos infinitos" tiver sido selecionado para o parâmetro 86.09. Recomenda-se o trabalho no modo de funcionamento "Ciclo único".

Condições para as rotações:

- S1 é maior ou igual a S2
- S4 é maior ou igual a S3

Regime de rotações em função da configuração do acionamento:

A: 300 a 1200 rpm B: 500 a 2400 rpm C: 800 a 4800 rpm

**STOP** 

Caso a configuração do acionamento seja alterada, as rotações são automaticamente adaptadas ao regime de rotações. O grupo de parâmetros

83 tem de ser obrigatoriamente verificado e, se necessário, ajustado após a alteração da configuração do acionamento ou do passo.

As rotações máximas possíveis variam dependem das posições, da resistência de travagem e das rotações da rosca S2 e S3. O capítulo 4.3.4 descreve quais são as rotações máximas possíveis que podem ser configuradas. T0 corresponde ao tempo de permanência em P0. T0 apenas pode ser editada se o parâmetro 86.09 tiver sido configurado para "Número de ciclos" ou "Ciclos infinitos".

![](_page_47_Picture_605.jpeg)

![](_page_47_Picture_606.jpeg)

Especificação das rotações máximas possíveis para as posições introduzidas (grupos de parâmetros 81/82).

![](_page_47_Figure_17.jpeg)

![](_page_47_Figure_18.jpeg)

Máxima rotação possível (Smáx) se curso rápido = curso de trabalho:  $(S1 = S2)$  e/ou  $(S3 = S4)$ .

![](_page_47_Figure_20.jpeg)

![](_page_47_Figure_21.jpeg)

Máxima rotação possível (Smáx) para o curso de trabalho selecionado (aceitação: X1 = X3).

#### 4.3.5 Grupo de parâmetros 85 Mensagens

![](_page_47_Picture_607.jpeg)

Visualização de mensagens.

As mensagens de falha 85.02 são especificadas em hexadecimal. O capítulo 5 contém mais informações sobre as mensagens de falha.

4.3.6 Grupo de parâmetros 86 Configuração

| Parâ-<br><b>METROS</b> | <b>NOME</b>                       | UNIDAD | <b>M<sub>IN</sub></b> | <b>MAX</b> | R/w |
|------------------------|-----------------------------------|--------|-----------------------|------------|-----|
| 86.01                  | Configuração do fuso              |        |                       |            | w   |
| 86.02                  | Roda dentada em cima (Pt)         |        | 0                     | 250        | w   |
| 86.03                  | Roda dentada em baixo (Pb)        |        | 0                     | 250        | w   |
| 86.04                  | Nº de engrenagens por<br>polegada | r/in   | 0                     | 100        | r   |
| 86.05                  | Passo                             | mm/r   | 0.00                  | 5.00       | r   |
| 86.07                  | Seleção de unidades               |        |                       |            | w   |
| 86.08                  | Verificação da configuração       |        |                       |            | w   |
| 86.09                  | Modo de funcionamento             |        |                       |            | w   |
| 86.10                  | Total de ciclos                   |        | 0                     | 232-1      | w   |
| 86.11                  | Tipo de comunicação               |        | 0 (I/O)               | (Bus)<br>1 | W   |
| 86.12                  | Resistência à travagem            |        |                       |            | w   |
| 86.13                  | Direção da rosca                  |        |                       |            | w   |
| 86.14                  | TAPmaster Tipo                    |        |                       |            | w   |

<span id="page-48-0"></span>Configurações da máquina de entrada.

- 86.01 Selecionar a configuração do fuso A, B ou C
- 86.02 Definir o número de dentes das polias den-
- 86.03 tadas superior e inferior para o passo. Para obter mais informações sobre a configuração do acionamento e o passo, consultar o manual de instruções 100053803 GEM 12. Os parâmetros configurados 86.01 a 86.03 têm de coincidir obrigatoriamente com as configurações efetivamente aplicadas no GEM 12.
- 86.04 Caso 86.07 esteja definido em metros, o
- 86.05 passo poderá ser lido em 86.05. Caso 86.07 esteja definido em polegadas, o passo poderá ser lido em 86.04. Caso o número seja positivo, trata-se de uma rosca à direita. Caso o número seja negativo, trata-se de uma rosca à esquerda. Caso o passo tenha sido definido, verificar também o parâmetro 86.13 para confirmar a correspondência com o sentido da rosca.
- 86.07 O sistema métrico está selecionado por defeito. Se este parâmetro for alterado, os passos 86.02 e 86.03 devem ser redefinidos.
- 86.08 A verificação da configuração deve ser efetuada em vazio, com espaço suficiente no sentido do fuso. A área do circuito de teste fica entre 0 e 50 mm. A verificação da configuração verifica os parâmetros introduzidos de 86.01 a 86.03 para conferir se são idênticos aos existentes na configuração da máquina. A verificação da configuração começa em P0. É recomendável que P0 seja definido entre 5 e 10 mm. Se a verificação da configuração for bem-sucedida, o fuso desloca-se de novo para P0. Caso isso não se verifique, o fuso para e o comando não funciona corretamente. A verificação da configuração deve ser ativada manualmente antes de cada execução.
- 86.09 O modo de funcionamento «Ciclo único» encontra-se selecionado por defeito. Ao sinal de início, o controlador executa um ciclo. Se «Número de ciclos» estiver selecionado, são executados tantos ciclos quantos os introduzidos no parâmetro 86.10. Em 80.14 o número de ciclos concluídos pode ser assumido. Com a configuração "Ciclos infinitos", são executados tantos ciclos quantos os que se executam até que, por exemplo, um comando de paragem pare o fuso Com a configuração "Número de ciclos" ou "Ciclos infinitos", o parâmetro 83.01 também fica disponível.
- 86.10 Se o parâmetro 86.09 for definido para «Número de ciclos», o número total de ciclos pode ser introduzido aqui.

86.11 A E/S está selecionada por defeito. Caso o GEM 12 seja ativado através de um adaptador de Fieldbus, este parâmetro deve ser alterado para Fieldbus.

Se a comunicação de Fieldbus estiver ativada, a entrada digital para o sinal de paragem não funciona. Para obter mais descrições sobre a comunicação de Fieldbus, consultar o capítulo 4.

86.12 Este parâmetro pode ser utilizado para ativar a resistência de travagem.

![](_page_48_Picture_21.jpeg)

Caso não esteja ligada qualquer resistência de travagem ao conversor de frequência, a resistência de travagem tem de ser obrigatoriamente

desativada. A resistência de travagem deve cumprir os requisitos do manual de instruções 100053803 GEM 12 e ser ligada em conformidade.

- 86.13 O sentido da rosca está definido por defeito para a rosca à direita. No caso de rosca à esquerda, reconfigurar em conformidade. A sequência das fases do motor não deve ser alterada.
- 86.14 Este parâmetro deve ser definido para GEM 12 [1,5 kW].

4.3.7 Grupo de parâmetros 87 Versão

![](_page_48_Picture_507.jpeg)

Versão atual do comando.

4.3.8 GRUPO DE PARÂMETROS 88 DADOS

![](_page_48_Picture_508.jpeg)

Valores atuais através do comando.

4.3.9 Desligar o conversor de frequência do circuito principal

É possível utilizar um contator para interromper o circuito principal no lado da rede do conversor de frequência sem que o conversor de frequência tenha de ser reiniciado ou que surja uma mensagem de falha. As adaptações de hardware estão incluídas no manual de instruções 100053803 GEM 12. O parâmetro que se segue deve ser ajustado no painel de controlo:

Alterar 95.04 para "Alimentação externa 24 V".

# <span id="page-49-0"></span>SIIHNER

# 4.4 Funções de sinal (E/S)

Na condição de os parâmetros do comando GEM 12 terem sido configurados corretamente e de não existir qualquer falha, é possível executar comandos e receber feedback.

![](_page_49_Picture_419.jpeg)

# 4.4.1 Entradas digitais

![](_page_49_Picture_5.jpeg)

Por razões de segurança, deve existir um sinal HIGH em DI2 (SEM paragem) para que os comandos DI1, DI3 e DI4 possam ser executados.

4.4.1.1 DI1 (Iniciar / Auto. Posição inicial / verific. da config.)

Na entrada 1 (DI1), em caso de um flanco de sinal positivo (HIGH), pode ocorrer o seguinte:

## Iniciar:

Um ciclo de abertura de rosca pode ser iniciado quando o fuso se encontra na posição inicial (P0).

# Auto. Posição inicial:

Se o fuso não estiver na posição de inicial (P0), pode ser movido automaticamente para P0 através de um sinal de arranque à velocidade do modo Jog.

## Verif. da configuração:

Se a verificação da configuração for ativada pelo parâmetro 86.08 e o fuso estiver na posição inicial (P0), pode ser executada uma verificação da configuração.

![](_page_49_Picture_15.jpeg)

Observar as instruções do capítulo 4.3.6 no parâ-**STOP** metro 86.08.

# 4.4.1.2 DI2 (Paragem / Confirmar)

Beim Eingang 2 (DI2) kann bei einer negativen Signalflanke (LOW) folgendes ausgelöst werden:

# Paragem:

Se o fuso estiver em movimento, pode ser parado imediatamente.

# Confirmar:

Caso se verifique uma falha e o fuso esteja parado, a falha pode ser confirmada após ter sido resolvida.

4.4.1.3 DI3 (Jog para <sup>a</sup> frente) / DI4 (Jog para trás) Os comandos do modo Jog devem ser utilizados para a operação manual do fuso para a posição pretendida. A seguinte rotação do modo Jog é definida para a respetiva configuração do acionamento:

![](_page_49_Picture_420.jpeg)

Para as entradas 3 e 4 (DI3/DI4), o comando do modo Jog pode ser acionado por um flanco de sinal positivo (HIGH). O comando do modo Jog é executado enquanto o sinal for HIGH.

4.4.1.5 DI5 (Monitorização da temperatura da resistência de travagem)

Se o GEM 12 for operado com uma resistência de travagem, o interruptor térmico da resistência de travagem tem de ser obrigatoriamente conectado a esta entrada. Se a resistência de travagem ficar demasiado quente, o interruptor térmico na resistência de travagem interrompe o sinal e o comando GEM 12 entra em modo de falha.

![](_page_49_Picture_28.jpeg)

Para ativar a resistência de travagem através do parâmetro 86.12, é necessário haver um sinal (HIGH) em DI5.

4.4.2 Saídas digitais

# 4.4.2.1 DIO1 (Posição inicial)

Se o fuso estiver na posição inicial (P0), esta saída é HIGH.

Tolerância da posição inicial: +/- 2 mm a partir de P0

# 4.4.2.2 DIO2 (Ciclo em curso)

Esta saída passa a HIGH assim que o GEM 12 recebe um comando de arranque. Esta saída passa a LOW assim que o fuso atinge a posição inicial após o ciclo de abertura de rosca e fica parado.

# 4.4.2.3 XRO1 (Controlador pronto)

Se o inversor de frequência tiver sido iniciado com êxito, esta saída será HIGH.

# 4.4.2.4 XRO2 (Falha)

Assim que ocorrer uma falha no conversor de frequência, esta saída será HIGH. A falha poderá ser confirmada através do painel de controlo ou de ED2.

4.5 FIELDBUS

São suportados os seguintes Fieldbus:

- Modbus TCP
- Profinet IO
- EtherNet IP
- Powerlink
- EtherCAT
- Profibus DP
- Modbus RTU

# 4.5.1 Ficheiros de descrição de dispositivos

Os ficheiros de descrição de dispositivos necessários (GSD, EDS, etc.) para o comando hierarquicamente superior podem ser descarregados a partir das seguintes hiperligações:

**[Portugúes](#page-45-0)**

**Portugúes**

Enal

#### <span id="page-50-0"></span>- Profinet IO

[https://new.abb.com/drives/connectivity/fieldbus](https://new.abb.com/drives/connectivity/fieldbus-connectivity/profinet/fpno-21)[connectivity/profinet/fpno-21](https://new.abb.com/drives/connectivity/fieldbus-connectivity/profinet/fpno-21)

- EtherNet IP

[https://new.abb.com/drives/connectivity/fieldbus](https://new.abb.com/drives/connectivity/fieldbus-connectivity/ethernet-ip/feip-21)[connectivity/ethernet-ip/feip-21](https://new.abb.com/drives/connectivity/fieldbus-connectivity/ethernet-ip/feip-21)

- Powerlink

[https://new.abb.com/drives/connectivity/fieldbus-](https://new.abb.com/drives/connectivity/fieldbus-connectivity/ethernet-powerlink/ethernet-powerlink-)

[connectivity/ethernet-powerlink/ethernet-powerlink-fepl](https://new.abb.com/drives/connectivity/fieldbus-connectivity/ethernet-powerlink/ethernet-powerlink-) - EtherCAT

[https://new.abb.com/drives/connectivity/fieldbus](https://new.abb.com/drives/connectivity/fieldbus-connectivity/ethercat/ethercat-feca-01)[connectivity/ethercat/ethercat-feca-01](https://new.abb.com/drives/connectivity/fieldbus-connectivity/ethercat/ethercat-feca-01)

### - Profibus DP

[https://new.abb.com/drives/connectivity/fieldbus](https://new.abb.com/drives/connectivity/fieldbus-connectivity/profibus/profibus-dp-fpba)[connectivity/profibus/profibus-dp-fpba](https://new.abb.com/drives/connectivity/fieldbus-connectivity/profibus/profibus-dp-fpba)

4.5.2 Configuração de conversores de frequência Configurar os seguintes parâmetros utilizando o painel de controlo:

- 1. 86.11: Modo de comunicação: Fieldbus
- 2. 50.01: Selecionar a ranhura adequada, sendo recomendada a ranhura 1
- 3. 51.01: É definido automaticamente
- $4.51.02$ 
	- a Profinet  $IO = MR/TCPT16$
	- b. EtherNet/IP =  $EIP$  T16
	- c. Powerlink  $=$  CiA 402
	- d. EtherCAT =  $CIA 402$
- 5. 51.04 51.09: Configurar os parâmetros de rede
- 6. Proceder ao mapeamento
	- a.  $52.02 \rightarrow$  Outro  $\rightarrow$  74.01  $\rightarrow$  Número inteiro 16 bits  $\rightarrow$  ou
- etc.
	- b.  $52.03 \rightarrow 74.02$
	- c.  $52.04 \rightarrow 74.03$
	- d.  $52.05 \rightarrow 74.04$
	- e.  $52.06 \rightarrow 74.05$
	- f.  $52.07 \rightarrow 74.06$
	- q.  $52.08 \rightarrow 74.07$
	- h.  $52.09 \rightarrow 74.08$
	- a.  $53.02 \rightarrow 75.01$
	- b.  $53.03 \rightarrow 75.02$
	- c.  $53.04 \rightarrow 75.03$
	- d.  $53.05 \rightarrow 75.04$
	- e.  $53.06 \rightarrow 75.05$
- 7. Nos subcapítulos do respetivo Fieldbus são descritos outros parâmetros.
- 8. 96.07  $\rightarrow$  Guardar parâmetros para que as entradas fiquem gravadas.
- 9. 51.27  $\rightarrow$  Atualizar FBA A Par, a fim de atualizar os valores introduzidos.
- 10. Nos grupos de parâmetros

a. 74 = O conversor de frequência transmite

b. 75 = O conversor de frequência recebe é possível visualizar os valores individuais.

- 11. Se necessário, podem ser configurados outros parâmetros nos grupos 50-56. Caso contrário, manter a predefinição. Se forem feitas outras alterações aos grupos de parâmetros 50-56, estes devem ser atualizados utilizando o parâmetro 51.27.
- 12. Nos subcapítulos que se seguem são descritas mais informações sobre o respetivo mestre do Fieldbus
- 13. Se o parâmetro 51.31 estiver definido para On-line, verifica-se uma ligação funcional ao mestre de Fieldbus.

#### Visão geral Mapeamento

![](_page_50_Picture_632.jpeg)

Vista geral de quando tudo tiver sido configurado como descrito no passo 6. Cada parâmetro tem um tamanho de 16 bits.

A sequência de bytes é sempre Big-Endian (MSB primeiro). Consoante o tipo de Fieldbus, isto pode ser ajustado no grupo de parâmetros 51. Antes da operação, verificar se os valores são os necessários. Senão, trocar a se-

**51**

# <span id="page-51-0"></span>SUHNER

**Francais** 

quência de bytes no comando hierarquicamente superior do lado do cliente.

Antes da operação, é essencial verificar que, caso ocorra um problema no Fieldbus, por exemplo, devido a uma perda de comunicação, a máquina entrará em modo de falha.

# $\bigoplus$

**5. Falhas**

Se tiver perguntas a fazer ao fabricante, tenha em mãos a versão de aplicação, ver parâmetro 87.01.

# 5.1 Mensagens de falha

![](_page_51_Picture_576.jpeg)

![](_page_51_Picture_577.jpeg)

Portugúes **[Portugúes](#page-45-0) Portugúes**

![](_page_52_Picture_320.jpeg)

![](_page_52_Picture_321.jpeg)

**Deutsch** 

# SUHNER.

English

![](_page_54_Picture_0.jpeg)

![](_page_55_Picture_0.jpeg)

![](_page_55_Picture_1.jpeg)

![](_page_55_Picture_2.jpeg)

![](_page_55_Picture_3.jpeg)

**MACHINING** 

![](_page_55_Picture_5.jpeg)

**COMPONENTS** 

![](_page_55_Picture_7.jpeg)

**ENGLISH** Keep for further use!

Subject to change! Modifications réservées ! **FRANCAIS** A lire et à conserver ! Änderungen vorbehalten! **DEUTSCH** Für künftige Verwendung aufbewahren!

![](_page_55_Picture_11.jpeg)

Sono riservate le eventuali modifiche! **Italiano** Conservare per la futura consultazione!

¡ **Español** Guardar esta documentación para un uso futuro! Salvo modificaciones! ¡

**PORTUGÚES** Para ler e conservar!

Sujeito a modificações!

# www.suhner.com